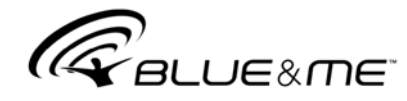

# **Windows Mobile™ sistemine dayanan ve araç için yenilik getiren bir çözüm**

# **İÇİNDEKİLER**

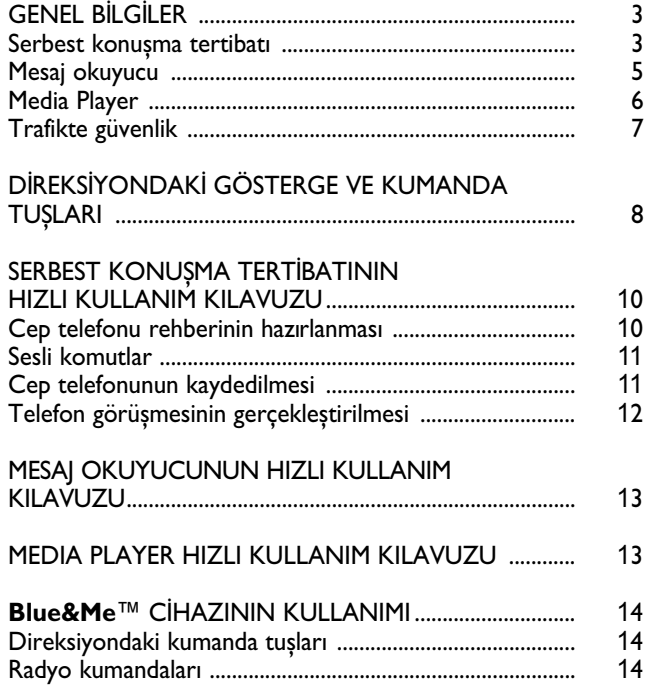

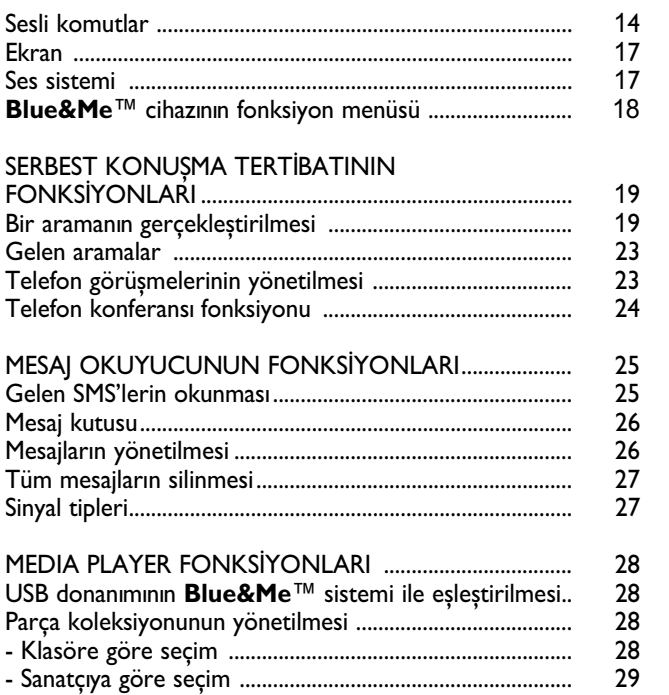

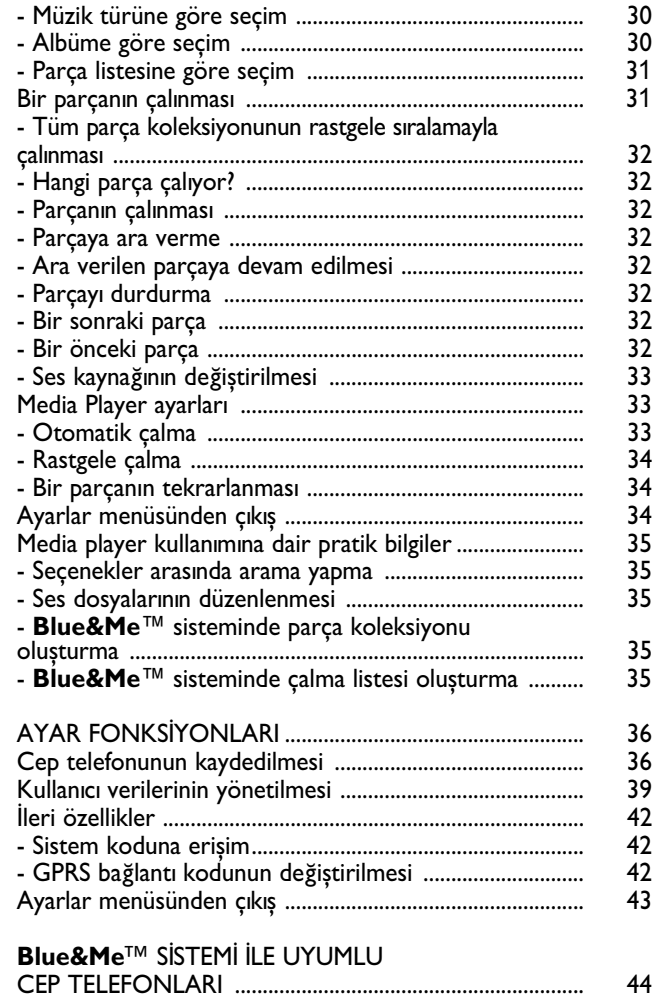

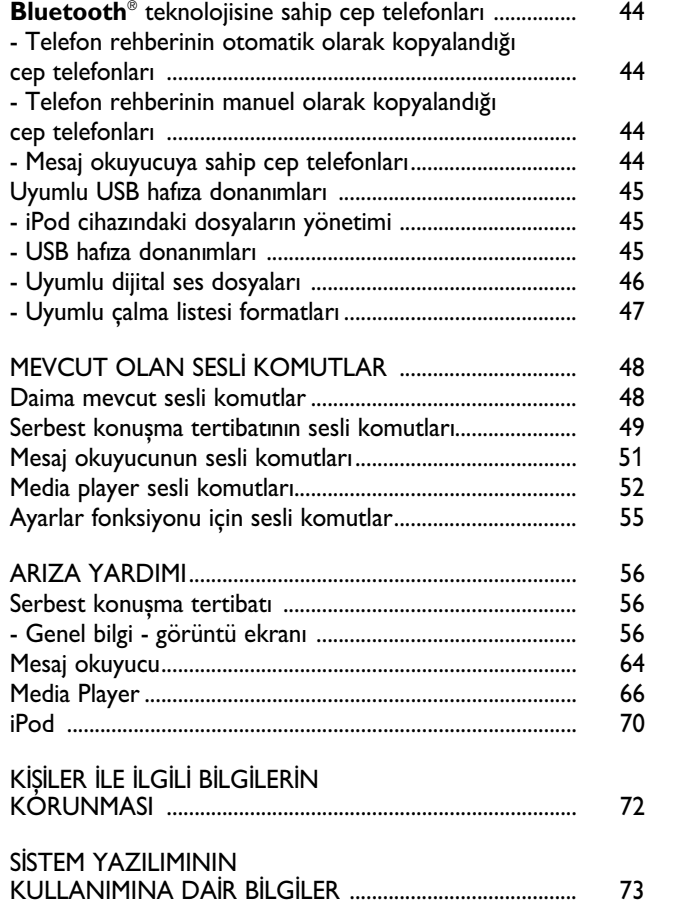

 $\overline{\phantom{a}}$ 

# **Bluetooth® fonksiyonlu, mesaj okuyucu ve media playerli**  serbest konusma tertibatı

## **GENEL BİLGİLER**

Fiat **Blue&Me**™ sistemi Windows Mobile™ isletim sistemine dayanır ve sahsi bir telematik sistemdir. Bu sistem, komünikasyon ve konusma için olan ve özellikle araçta kullanılmak üzere tasarlanan uygulama ve servis hizmetlerinin kullanımını sağlar.

Aracınızda kurulu olan **Blue&Me™** sistemi, bir cep telefonu serbest konuşma tertibatına, bir mesaj okuyucu ve bir media playera sahiptir. Ayrıca ileride kurulacak olan ek servis hizmetleri için de önceden ayarlanmıştır.

## **Not**

Bütün cep telefonları sesli SMS okuma veya **Bluetooth**® ile otomatik dosya transferi fonksiyonlarını desteklemez. Daha fazla bilgi için www.fiat.com sitesine bakarak uyumlu telefonların listesini bulabilirsiniz.

Sesli komutlara, direksiyonda kumanda tuslarına ve çok fonksiyonlu gösterge mesajlarına sahip olan **Blue&Me™** sistemi sistemi, size kablosuz **Bluetooth®** teknolojisine sahip cep telefonunuzu - telefonun ceketin cebinde veya bir çanta içinde olması durumunda bile - ellerinizi direksiyondan çekmeden - kullanabilmenizi mümkün kılar. Ses komutunun kullanımı için ses tanıma sisteminin sesinizi tanımasina gerek yoktur. Sistem farkli kisilerde neredeyse aynı performansı gösterir; başka bir ifade ile, ses tanıma sistemi konusan kisiden bağımsız olarak çalışır.

Ayrica, bir USB donaniminda kayitli olan en sevdiğiniz parçayı, gerek direksiyondaki kumanda tusları, gerek ise sesli komut ile parçanın adını ve çalma şeklini seçerek dinleyebilirsiniz.

#### **SERBEST KONUSMA TERTIBATI**

Serbest konusma tertibatının en belirgin özelliði, **Bluetooth®** kablosuz teknolojisinin sağladığı ses tanıma fonksiyonudur. Serbest konusma tertibatı ile her sürüs durumunda - yasaların da ön gördüğü gibi tamamen güvenli, serbest ve rahat bir şekilde, gerek sesli komut, gerek ise direksiyondaki kumanda tuşlarının yardımı ile gelen telefonu kabul edip, arama yapabilirsiniz.

**Bluetooth®** kablosuz teknolojisi sayesinde serbest konusma tertibatlı cep telefonunuzu aracınızda kablo bağlantısı olmadanda kullanabilirsiniz.

**arvang** 

telefonunuzu kullanabilirsiniz.

yeterli olacaktır.

**Blue&Me™** sistemi ile uyumlu olan cep telefonlarına ilişkin ayrıntılı bilgi edinmek için, **Blue&Me**™ SİSTEMİ İLE UYUMLU CEP TELEFONLARI bölümüne bakınız. Ses tanıma fonksiyonlu **Blue&Me**™ serbest konusma tertibatının kullanımı için **Bluetooth<sup>®'</sup>** teknolojisinin desteklediği cep telefonunuzu sistem ile eslestirmeniz

Cep telefonunuzun sisteme kaydedilmesi

bir defaya mahsus bir islemdir.

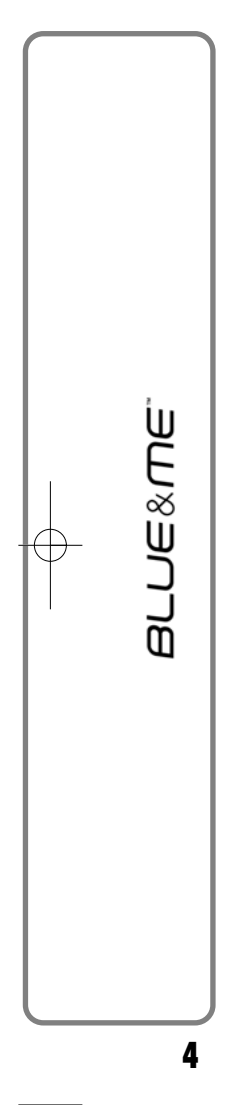

Serbest konusma tertibatını kullanabilmek **Not**

için **Bluetooth®** kablosuz teknolojisi iledonatilmis bir cep telefonuna sahip olmaniz gerekir. Serbest konusma tertibati size ayrıca, telefonunuz bu fonksiyona sahip olmasa bile, sürüş esnasında telefon ile bağlantıya geçme imkanını tanır. Direksiyondaki kumanda tusları ve gösterge panelindeki çok fonksiyonlu gösterge ile cep Bir cep telefonunun kaydedilmesi esnasında **Blue&Me™** sistemi kendine yakın mesafede ve **Bluetooth®** kablosuz teknolojisine sahip olan bir cep telefonu arar. Söz konusu telefonu bulduğunda eşleştirme işlemi bir kişisel kimlik numarası (PIN) ile gerçekleştirilir.

> Cep telefonu kaydedildiğinde, telefon rehberinde bulunan isimleri serbest konusma tertibatına aktarabilir, rehberi kullanarak bir arama yapabilir veya doğrudan doğruya telefon numarasını telaffuz edebilir ve gelen ikinci bir aramayı kabul edebilirsiniz.

**Blue&Me™** sistemini, direksiyondaki kumanda tusları ile kullanabileceğiniz gibi, sesli komutu ile de kullanabilirsiniz. Ses tanıma özelliği ile, sistemin tanıyacağı belli bir ses komutu vererek sistemin fonksiyonlarını devreye sokabilirsiniz. Sistem, bir anahtar sözcüğü tanıması durumunda gereken sekilde komuta cevap verir. Ses tanıma özelliği **Blue&Me™** sisteminin kullanımı için kolay ve pratik bir çözümdür.

Sistemin tüm fonksiyonlarına **Blue&Me**™ ana menüsü üzerinden ulaşabilirsiniz. Hareket halinde olmayan araçta, gerek direksiyondaki kumanda tusları gerek ise sesli komutlar ile menü seçenekleri arasında seçim yapabilirsiniz. Hareket halinde olan araçta **Blue&Me™** sistemini, sadece telefon (**SON GELEN ARAMALAR** ve **REHBER**) ve media playera özgü fonksiyonlarda, direksiyondaki kumanda tusları ile olduðu gibi, sesli komutlar ile de kullanabilirsiniz. Fakat araç hareket halindeyken ayar fonksiyonlarını devreye sokmak istediðinizde sadece sesli komutlar kullanabilirsiniz.

Serbest konusma tertibati asağıdaki fonksiyonlara sahiptir:

❒ **Sesli komut ile rehberde yer alan** narak telefon rehberinizde bulunan bir kişinin ismini telaffuz edip, arama yapa-<br>bilirsiniz. İstediğiniz kişiyi, gösterge panelinin çok fonksiyonlu göstergesinde cıkan isimler arasından seçerek de arayabilirsiniz.

(Bu seçeneði kullanabilmek için cep telefonunuzda bulunan kişilerin numaralarını serbest konusma tertibatinin rehberine aktarmanız gerekir).

- ❒ **Sesli komut vererek bir numaranin aranmasi** - Rakamlari telaffuz ederek telefon numarasını çevirebilirsiniz.
- **□ SMS'i gönderen kişinin aranması -** Son gelen veya daha önceden gelen ve **Blue&Me™** sisteminin mesaj listesinde kayıtlı olan bir mesajın sahibini doğrudan doğruya arayabilirsiniz.
- ❒ **Gelen aramanýn kabul edilmesi** Direksiyon üzerindeki \/MENU tusuna basarak gelen aramayı kabul edebilirsiniz.
- □ Telefon konferansı görüsmesi yaparken üçüncü bir kişiyi arayabilirsiniz. (Bunun için bu fonksiyonu destekleyen **Bluetooth<sup>®</sup>** telefonlari kullanilmal<sub>idir</sub>).
- □ Gelen aramanın beklemeye alın**masI** - Bir telefon görüşmesi yaparken gelen başka bir aramayı görebilir, kabul edebilir ve devam eden iki arama arasında gidip gelebilirsiniz (Gelen arama sadece bu fonksiyonu destekleyen cep telefonlarında görünür).

Cep telefonunun araçta **Blue&Me™** sisteme kaydedilmesinden sonra anahtar sözcük ve direksiyondaki kumanda tusları ile arama yapabilirsiniz. Serbest konusma tertibatını kullandığınızda, telefon görüşmesi esnasındaki ses aracın hoparlöründen duyulur.

### **MESAJ OKUYUCU (sadece uyumlu cep telefonlar ile)**

**Blue&Me™** sisteminin içine entegre edilmis mesaj okuyucu, aracín ses sistemi üzerinden **Bluetooth®** kablosuz teknolojisi donanımlı cep telefonunuza gelen mesajların otomatik olarak okunmasını mümkün kılar ve mesajda geçen kısaltma ve ifadeleri de yorumlar.

Mesai okuyucunun fonksiyonları direksiyondaki kumanda tuşları veya **Blue&Me™** sisteminin sesli komutları ile yönetilir.

**Blue&Me™** sisteminin mesaj okuyucusu aşağıdaki fonksiyonları kapsar:

- ❒ Gösterge panelinin çok fonksiyonlu gösterge ekranında **Bluetooth**<sup>®</sup> kablosuz teknolojisine sahip cep telefonunuza, gönderenin numara ve adı ile birlikte yeni bir mesajın geldiği gösterilir. Ayrıca **Blue&Me**™ sistemi, sizin için mesajı okumayı da önerir.
- ❒ **Blue&Me™** sistemine kaydedilmiş cep telefonunuza gelen mesajları yönetir.

**armex** 

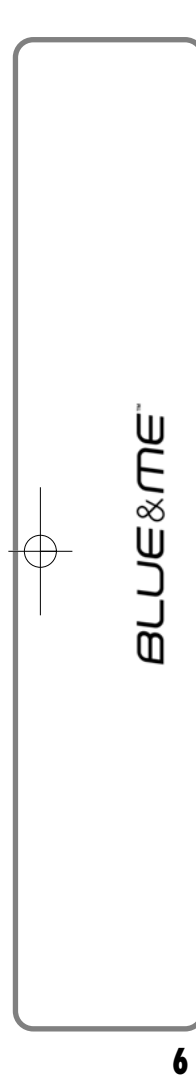

#### □ Gelen ve kaydedilen mesajları bir kez daha okuyabilirsiniz.

- □ Mesajı göndereni direksiyondaki kumanda tuşları veya sesli komut ile arayabilirsiniz.
- $\Box$  Mesajları tek tek veya gelen mesajların tüm listesini direksiyondaki kumanda tuşları veya sesli komut ile silebilirsiniz.

**Blue&Me™** sistemi kullanılan kısaltmaları (örn. "snsvyrm" "seni seviyorum") tanır ve okur ve günümüzde sıkça kullanılan ifadeleri (örn. :-) "gülümsemek" gibi okunur) yorumlar.

## **MEDIA PLAYER**

**Blue&Me™** sisteminin media player, bir USB donaníminda kayítlí olan parçayí aracınızın ses sistemi üzerinden ve USB aygítinin USB bağlanti yerine takilmasiyla birlikte çalar.

Media player ile sahsi parça koleksiyonunuzu sürüş esnasında da dinleyebilirsiniz.

❒ **iPod** player - ilgili paragrafa baknz.

Media player asağıdaki fonksiyonlara sahiptir:

- □ **Dijital sesin çalınması** Dijital ses dosyalarınızı (.mp3, .wma, .wav, .aac) veya þahsi çalma listenizi (*.m3u* veya *.wpl* formatında) çalabilirsiniz.
- ❒ **Parça kategorisine göre seçim** Belli bir kategoriye, örn. albüm, sanatçı veya müzik türüne göre tüm dijital ses dosyalarını çalabilirsiniz.
- ❒ **Çalma fonksiyonunun kullanýmý** Bir parçanın çalınması esnasında Çal, *Durdur*, *Bir sonraki/Bir önceki parçaya geç*, *Rastgele çal* ve *Parçayı* tekrarla gibi fonksiyonlar kullanılabilir.

#### **Not**

Media player başka formatlarda (örn. .aac) sikiştirilmiş ve korunmalı DRM (Digital Right Management) ses dosyaları ile uyumlu değildir. USB donanımında uyumlu ses dosyalarının olmaması durumunda, bu dosyalar dikkate alınmayacaktır.

Media playerin kullanımı için USB donanimini (doğrudan doğruya veya bir uzatma yardımı ile) araçtaki USB bağlantı yerine takmanız veterlidir. Kontak anahtarının **MAR** konumuna getirilmesin-<br>den sonra **Blue&Me**™ sistemi parça koleksiyonunu oluşturmaya başlar. Íşlemin bitiminden sonra koleksiyon içinde hareket edebilir ve direksiyondaki kumanda tusları veya sesli komut ile kategorilerin arasında arama yapabilirsiniz. Her seçimden sonra **Blue&Me™** sistemi istenilen parçayı aracın ses sistemi yoluyla çalar.

## **TRAFİKTE GÜVENLİK**

*UYARI*

Sistemin bazı fonksiyonlarının kullanımı trafikte dikkatinizin dağılmasına yol açacağından dolayı, kaza tehlike- $\mathsf d$  si veya başka ağır sonuçların meydana gelmesine sebep olur. Bu yüzden söz konusu fonksiyonlar sadece sürüş *þartlarýnýn elveriþli olduðunda veya gerekirse araç hareket halinde deðilken kullanýlmalýdýr.*

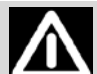

#### *UYARI*

Asağıdaki tavsiyeleri okuyup uygulamanızı öneririz: Sisteminizi kullanıma almadan önce "Kullanım Kılavuzunda" yer alan tüm talimatları ve güvenlik uyarılarını okuyup uygulamanızı tavsiye ederiz. Kullanım kılavuzundaki emniyet talimatlarının dikkate alınmaması kaza veya baska ağır sonuçlara yol açabilir.

Kullanım kılavuzunu daima aracınızda bulundurun: Kullanım kılavuzu, sistemi tanımayan bir kullanıcı için kolay ve çabuk bir yardımcıdır ve bu yüzden de daima aracta bulundurulmalıdır. Herkesin, sistemi kullanmadan önce kullanım kılavuzuna erisebileceğinden ve talimat ve güvenlik uyarılarını dikkatlice okuyacağından emin olunuz.

DİKKAT: Sistemin sürüş esnasında kullanımı trafikte dikkatinizin dağılmasına yol açacağından dolayı kaza tehlikesi veya başka ağır sonuçların meydana gelmesine sebep olur. Sistem ayarlarını sürüs esnasında değiştirmeyin ve manuel olarak (başka bir ifade ile kumanda tuşlarını kullanarak) hiçbir veri girmeyin. Bahsedilen işlemleri gerçekleştirmeden önce aracınızı güvenli bir şekilde ve karayolları trafik yönetmeliği uyarınca durdurun. Bazı fonksiyonların ayarında veya değiştirilmesinde sürücünün dikkatinin dağılması ve ellerini direksiyondan çekmesi söz konusu olacağından dolayı, güvenlik önlemlerine uyulması son derece **önemlidir.**

#### **Genel Çalşma Şekli**

Sesli komut kontrolü: Sistemin fonksiyonları sadece sesli komut kontrolü ile kullanılabilir. Sürüş esnasında sesli komut vererek, ellerinizi direksiyondan çekmeden sistemi yönetebilirsiniz.

**Ekrana uzun süre bakılması:** Sürüş esnasında ekrana uzun süre bakmayı gerektirecek bir fonksiyonu kullanmayınız. Sistemin uzun süre dikkatinizi gerektirecek bir fonksiyonunu kullanmadan önce, aracınızı güvenli bir şekilde ve karayolları trafik yönetmeliği uyarınca durdurunuz. Dikkatinizin çok kritik bir anda dağıtılabileceğinden dolayı ekrana arada bir kısa süreli dahi bakmanız tehlikeli olabilir.

Ses seviyesinin ayarı: Ses seviyesini çok fazla yükseltmeyin. Sürüş esnasında ses seviyesini, trafiği ve acil sinyalleri duyabileceğiniz şekilde ayarlayın. Aracı bu sesleri duymayacak şekilde kullanmanız durumunda, kazaya sebebiyet verebilirsiniz.

Ses tanıma fonksiyonunun kullanımı: Ses tanıma fonksiyonunun yazılımı, hata yapabilecek istatistiksel bir yönteme dayanır. Sistemin mümkün kildiği ses tanima fonksiyonlarının kontrolü ve meydana gelebilecek hataların düzeltilmesi kendi sorumluluğunuz altındadır.

Dikkatin dağılma tehlikesi: Bazı fonksiyonları devreye sokmak için manuel ayarlar yapmanız gerekebilir (başka bir ifade ile sesli komut kullanmadan). Sürüş esnasında bu tür ayarların yapılması veya bazı verilerin girilmesi dikkatinizi ciddi anlamda dağıtıp, kaza veya ağır sonuclara sebebiyet verebilir. Bahsedilen islemleri gerçekleştirmeden önce aracınızı güvenli bir şekilde ve karayolları trafik yönetmeliği uyarınca durdurunuz.

**JUE&ME** 

മ്

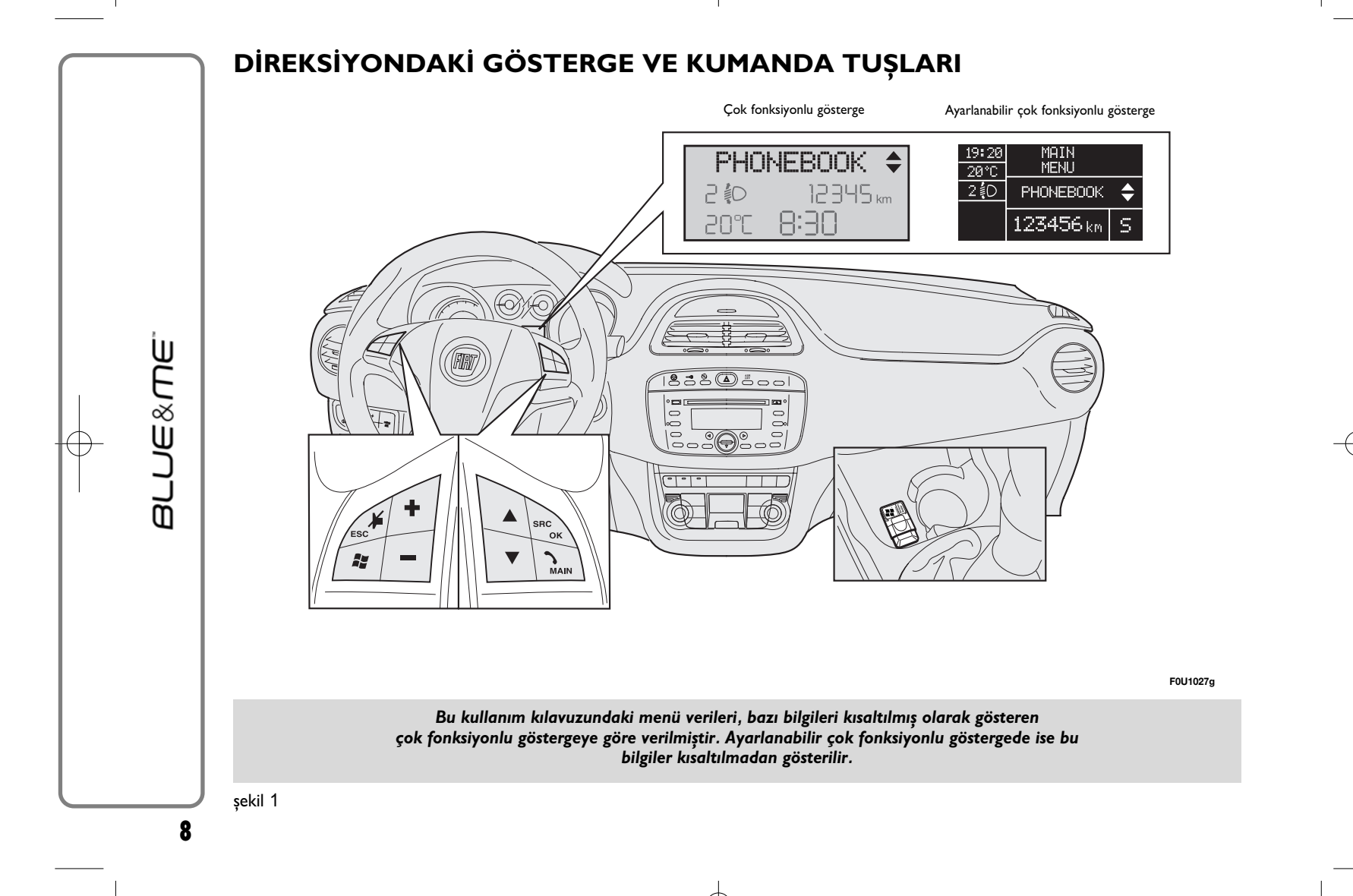

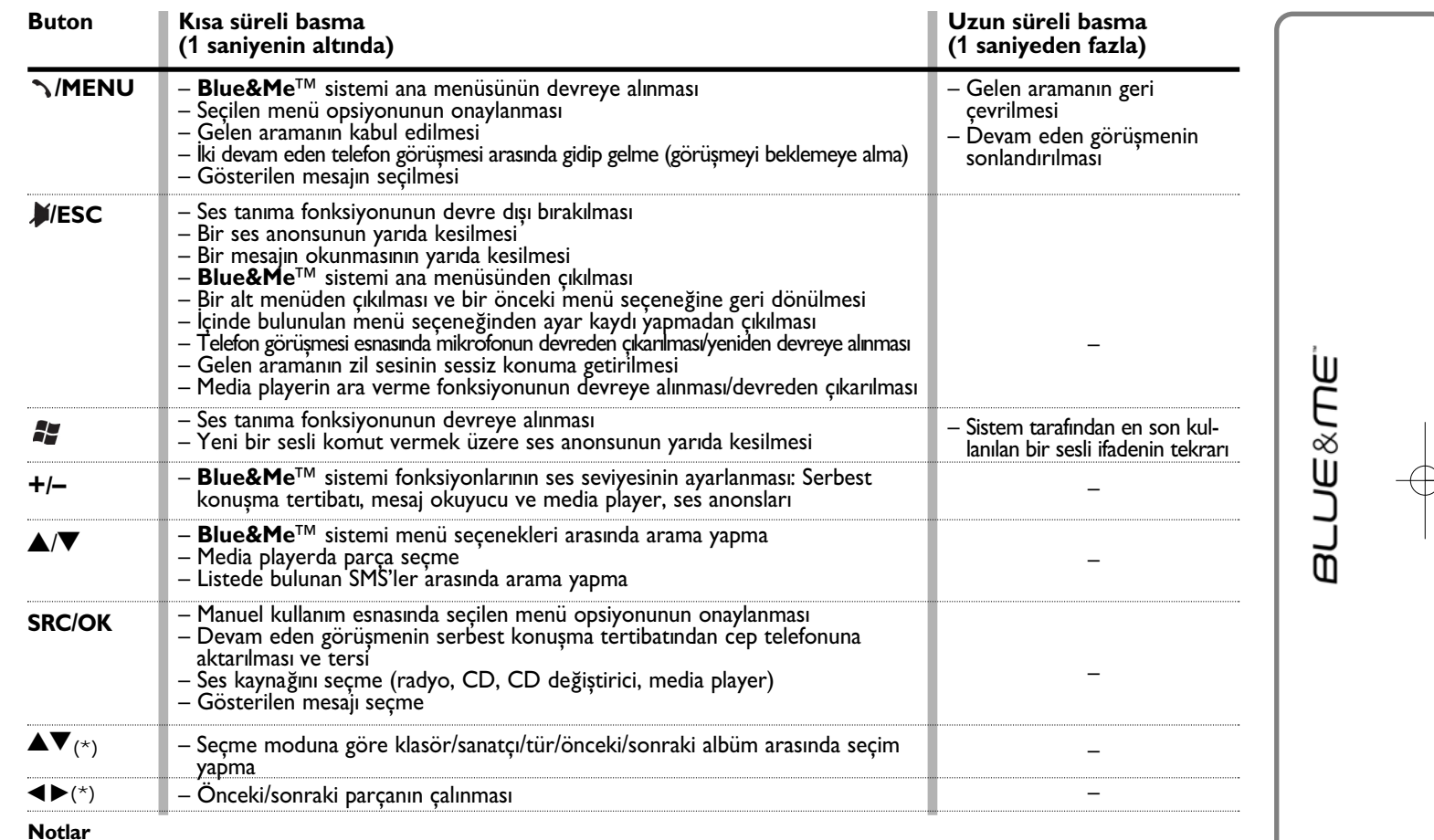

(\*) Ses sistemi butonlar

□ Bir çok fonksiyonda direksiyondaki **SRC/OK** ve **ˋ/MENU** kumanda tuşlarının hangisinin kullanıldığı farketmez. Böylece dilediğiniz tuşu kulla-<br>nabilirsiniz.

**9**

❒ Direksiyondaki kullanm tuşlarnn her iki kullanm şeklinde de (ksa veya uzun süreli basma) tuşu braktğnzda fonksiyon devreye girer.

#### Ses tanımalı **Blue&Me™** kablosuz teknolojisi ve serbest konusma fonksiyonlu **Bluetooth<sup>®</sup> sisteminin kullanıma alın**mas<sub>I</sub>: □ Cep telefonunuzun rehberini hazırda bulundurunuz □ Kontak anahtarinin **MAR** konumunda olduðundan emin olunuz □ Sesli komutları deneyiniz ❒ Cep telefonunuzu kaydediniz □ Bir telefon görüşmesi gerçekleştiriniz.  $\supset$  Yukarıdaki fonksiyonlara ait talimatlar asağıdaki bölümlerde verilmiştir. **CEP TELEFONUNUZUN REHBERÝNÝ HAZIRDA BULUNDURUN** Cep telefonunuzu **Blue&Me™** sistemine kaydetmeden önce, aramak istediğiniz kişileri - aracınızın serbest konusma tertibatı ile arayabilmek için - cep telefonunuzun rehberine kaydettiðinizden emin olunuz.  $\supset$  Telefon rehberinizde bir ismin bulunmaması durumunda, sık aranacak numaraları kaydedin. Bu işlem ile ilgili ayrıntılı bilgi için cep telefonunuzun kullaním kilavuzuna bakiníz. **ÖNEMLİ NOTLAR** telefonu kayıtlı ise erişilebilir. tarilabilir SERBEST KONUŞMA TERTİBATININ HIZLI KULLANIM KILAVUZU

S Cep telefonunuzun rehberine numa-ra-<br>ları doğru bir şekilde kaydetmek için, AYAR FONKSÍYONLARI - CEP TELE-FONUNUZUN KAYDEDİLMESİ okuyunuz.

- ❒ **Blue&Me™** sistemine kopyalanmýþ rehbere sadece, rehberin alindiği cep
- $\Box$  Cep telefonunuzun SİM kartı veya belleğinde kayıtlı olan isimler telefonunuzun modeline göre baska bir sekilde de **Blue&Me™** sistemine ak-

**10**

## **SESLİ KOMUTLARI TANIYIN**

Sistem ile konuşurken, o anki konuşma aşamasında kullanınabilen sesli komutlar hakkında ayrıntılı bilgi alabilmek için, daima "**Yardm et**" sesli komutunu kullanabilirsiniz.

"**Yardm et**" sesli komutunu denemek için aşağıdaki adımları uygulayınız:

- □ Direksiyondaki kumanda tuşuna basınız.
- □ **Blue&Me**<sup>™</sup> sisteminin, ses tanima fonksiyonunun devrede olduğuna dair bir akustik sinyal vermesinden sonra "**Yardm et**" deyiniz. **Blue&Me™** sistemi mevcut olan sesli komutların listesini verir.
- □ Yardım mesajının bitiminden sonra "**Ayarlar**" ve ondan sonra da "**Yardm et**" deyiniz. **Blue&Me™** sistemi **Ayarlar** menüsünde mevcut olan sesli komutlari tekrarlar.
- ❒ Bunun üzerine mevcut olan sesli komutlardan bir tanesini telaffuz edebilir ve dilediğiniz şekilde konuşmayı sürdürebilirsiniz.
- □ Daha fazla yardıma ihtiyacınız olması durumunda **tuşuna basın ve "Yardım et**" deyiniz.

## **CEP TELEFONUNUZUN KAYDEDİLMESİ**

UYARI Bu islemi sadece hareket halinde olmayan araçta uygulayınız.

Cep telefonunuzun kaydedilmesi için asağıdaki adımları uygulayınız:

- □ <sup>2</sup> tusuna basip ve "**Ayarlar**" dedikten ve **Blue&Me**<sup>™</sup> sisteminin verdiği mesajin bitiminden sonra "Kayit" deyiniz.
- □ Sistem çok fonksiyonlu göstergede<br>kayıtta kullanılacak olan PİN numarasını gösterir. Sonraki iki adım için cep telefonunuzun kullanım kılavuzundaki **Bluetooth®** teknolojisi ile kayta iliþkin bölümü okuyunuz.
- ❒ Cep telefonunuzda **Bluetooth®** kablosuz teknolojisi ile donatilmis donanímlari arayiniz (Telefonunuzdaki ayarın adı örneğin *Bul* veya Yeni donanım olabilir). Bu listede, aracınızdaki "**Blue&Me**" sistemini tanımlayan **Blue&Me**™ adını da bulacaksınız: Bu sistemi seçiniz.

□ Cep telefonunun, gösterge panelinin<br>
ekranında görünen PİN kodunu istemesi durumunda, cep telefonunuzun tus takımı ile bu kodu girin. Kayıt isleminin basarılı olması durumunda, sistem "**Bağlanıyor**" der. İşlemin bitiminde ekranda onay mesaji olarak kaydedilen telefonun PİN kodu çıkar.

Bu mesajın çıkmasını beklemelisiniz. Mesaj çýkmadan **/MENU** veya **/ESC** tuslarına basmanız durumunda, kayıt islemi yarıda kesilebilir. Kayıt işleminin basarisiz olmasi halinde bir hata mesaji gösterilir. Bu durumda islem tekrarlanmalıdır.

❒ Ýlk kaytta **Blue&Me™** sistemi cep teleniz" der. Sistem, aynı telefonun sonraki kayıt işlemlerinde bu mesajı tekrarlamaz.

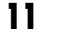

**armex** 

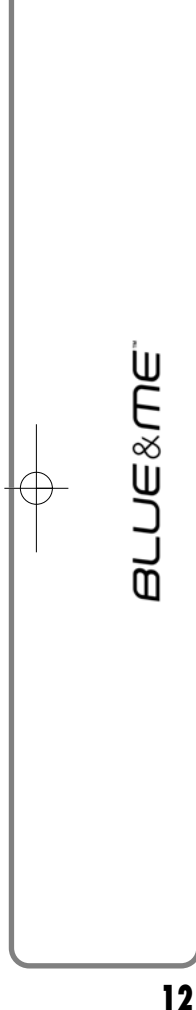

❒ **Blue&Me™** sistemi, az önce **Blue &Me™** sistemine kaydedilen telefonun rehberini kopyalamak isteyip istemediðinizi sorar. Rehberin kopyalanmasını tavsiye ederiz. Kopyalama islemini baþlatmak için "**Evet**", aksi takdirde "**Hayr**" deyiniz.

□ Bazı telefonlarda rehberde kayıtlı olan isimler otomatik olarak kopyalanmaz ve kullanıcı tarafından manuel olarak ve cep telefonunun tus takımını kullanarak aktarılmalıdır. **Blue&Me™** sisteminin bu islemi gerektirmesi durumunda, cep telefonunuza özel talimatlar uyarınca işlemi gerçekleştirin ve bitiminde de<br>**MENU** tusuna basınız.

#### **ARAMA YAPILMASI**

"Mehmet" adının rehberde kayıtlı olan isimlerden biri olduğunu varsayalım.

Mehmet'i aramak için aşağıdaki adımları uygulayınız:

- □ Direksiyondaki **A** kumanda tusuna basın ve "Mehmet'i ara" deyiniz.
- □ Sistemin "Mehmet" ismini tanıması durumunda, ekranda bu isim ile ilgili bilgiler çıkar.

Rehberinizde "Mehmet"in sadece bir tane numarasi kayitli ise, sistem size "Mehmet"i aramak isteyip istemediğinizi sorar. Aramayı gerçekleştirmek için "Evet", aksi takdirde "**Hayr**" deyiniz.

Rehberinizde "Mehmet"in birden fazla numarası kayıtlı ise, sistem size hangi numarayı aramak istediğinizi sorar (örn.<br>"Mehmet'in iş numarası mı, ev nu**marasi mi aransin?"**). Aranmasini istediğiniz numarayı söyleyiniz (örn. "ev numarası").

"Mehmet" in bir kaç tane telefon numarası kayıtlı ve numaranın nereye ait olduğu belirlenmemiþ ise, sistem ekranda isimle birlikte ilgili telefon numaralarının listesini gösterir. Serbest konusma tertibati gösterilen numarayı aramak isteyip istemediğinizi sorar. Gösterilen numaranın aramak istediğiniz numara olması durumunda "**Evet**", aksi takdirde "**Hayır**" deyiniz. Aranmak istenilen kisi doğru fakat numara yanlıs ise, bu kisinin mevcut olan diğer numaralarını görmek için "**İleri**" ya da "**Geri**" deyiniz. Gösterilen numarayı aramak için "**Ara**" deyiniz. Direksiyondaki ▼ tuşunu kullanarak arzu ettiğiniz numarayı bulana kadar listede manuel olarak da arama yapabilirsiniz. Aramayı başlatmak için **/MENU** veya **SRC/OK** tuşuna basınız.

- $\Box$  Aramayı sonlandırmak için bir saniyeden fazla **MENU** tusuna basiniz.
- Aracinizin serbest konuşma kitinin kul-<br>laniminda sorun yasamanız halinde SERBEST KONUSMÁ TERTÍBATI -ARIZA YARDIMI bölümüne bakınız.

## **MESAJ OKUYUCUNUN HIZLI KULLANIM KILAVUZU (sadece uyumlu cep telefonlar ile)**

**Bluetooth®** kablosuz teknolojili telefonunuzun mesaj okuyucu fonksiyonunu desteklemesi durumunda **Blue&Me™** sistemi, yeni bir SMS metni geldiğinde, bu durumu sesli bir sinyal ile bildirir ve okumak isteyip istemediğinizi sorar.

- ❒ "**Evet**" deyin veya **/MENU** veya **SRC/OK** tusuna basiniz.
- ❒ "**Hayr**" dediðinizde veya **/ESC** tusuna bastığınızda sistem, mesajı daha sonra okuyabilmeniz için kaydeder.

Mesaj okuyucu hakkında ayrıntılı bilgi almak icin "MESAI OKUYUCUNUN FONK SIYONLARI" bölümüne bakınız.

 $\Box$  Mesaj okuyucunun kullanımında sorun yaşamanız halinde "ARIZA YARDIMI -MÉSAJ OKUYUCU" bölümüne bakınız.

# **MEDIA PLAYER HIZLI KULLANIM KILAVUZU**

USB donaníminízda kayítlí olan dijital sesi çalmak için aşağıdaki adımları uygulayınız:

- □ USB donaniminiza parca kopyalayin (**Blue&Me™** sistemi ses dosyalarý için *wma*, *.mp3*, *.wav* ve *aac* formatlarini ve listeler için ise *.wbl* ve *.m3u* formatlarını tanır).
- □ USB kablosu olmayan USB donanimlarının (doğrudan doğruya veya bir uzatma yardımı ile) araçtaki USB bağlantı yeri ile baðlanmasý yeterlidir (bkz. **şe- kil 1**).
- □ Kablo ile donatilmis bir USB donanımında kablonun bir ucunu USB donanimina, diğer ucunu ise araçtaki USB baðlantý yerine takýnz (bkz. **şekil 1**).
- □ Kontak anahtarını **MAR** konumuna getirin. **Blue&Me™** sistemi otomatik olarak dijital parçaları, USB donanımının bağlanması esnasında olusturulan koleksiyondan çalmaya başlar.
- ❒ **Blue&Me™** sisteminin dijital ses dosyalarından bir koleksiyon oluşturmasından sonra **Blue&Me™** sistemi ile manuel olarak veya sesli komut ile parça, albüm, sanatçı ve liste seçip dinleyebilirsiniz. USB donanımızın bir çok dosya içermesi durumunda koleksiyonun oluşturulması bir kaç dakika sürebilir.
- ❒ iPod player ilgili paragrafa baknz.
- □ Ses dosyalarının çalınmasının USB donaniminin açılması ile otomatik olarak veya isteğiniz doğrultusunda başlaması arasında bir seçim yapabilirsiniz.

Media player hakkında ayrıntılı bilgi almak<br>için "MEDIA PLAYER FONKSİYONLARI" bölümüne bakınız.

Media player kullanımında sorun yaşamaniz halinde MEDIA PLAYER - ARIZA YARDIMI bölümüne bakınız.

# **Blue&Me™ SİSTEMİNİN KULLANIMI**

## **DİREKSİYONDAKİ KUMANDA TUSLARI**

Direksiyondaki kumanda tuşları (bkz. **şe- kil 1**) serbest konusma tertibatının fonksiyonlarinin kullanilmasini, ses tanima fonksiyonunun devreye girmesini ve **Blue&Me™** menüsünden bir opsiyon seçilmesini sağlar.

Sistemin o anki durumuna bağlı olarak bazı tuşlar bir kaç tane fonksiyona sahiptir.

Bir tuşun basılmasıyla seçilen fonksiyon bazı durumlarda tusa basma süresine bağlıdır (kısa veya uzun).

**D**aha fazla bilgi için DİREKSİYONDAKİ<br>GÖSTERGE VE KUMANDA TUŞLARI bölümüne bakınız.

## **Not**

Manuel kontrol ile ilgili talimatlar metnin içinde  $\mathbb{Q}_k$  sembolü ile gösterilir.

## **SES SİSTEMİ KUMANDALARI**

Radyo ön panelinde aşağdaki şekillerde bulunmaktadır: ▲/▼/◀/► Media Player modunda aşağdaki özellikleri devreye sokar:

- $\blacktriangle \blacktriangledown$  Klasör/sanatçı/tür/önceki/sonraki albümü seçilen moda göre seçer
- ¯ ˙ Bir önceki/bir sonraki parçay çalar

## **SESLİ KOMUTLAR**

Sistem, bu amaç için bir mikrofonun düzgünce yerleştirilmiş olmasından dolayı,<br>sürücünün önemal ölkesi olanan pozisyonunu değiştirmesini gerektirmeksizin sesli komutlari tanır.

Sistemin algıladığı kelimelere "anahtar sözcükler" denir.

Serbest konusma tertibatı önceden belirlenmiş bir sesli komut listesini tanır ve cevap verir. Mevcut olan sesli komut listesi, serbest konusma tertibatı menüsü içinde bulunduðunuz anahtar sözcük seviyesine bağlıdır. **Ay** tuşuna basarak ve "Yardım et<sup>"</sup> diyerek veya sistemin bir mesajından sonra "Yardım et" diyerek geçerli olan sesli komutlar listesine ulaşabilirsiniz. **Blue&Me™** sistemi, sesli komutların sahsi olarak oluşturulmuş versiyonlarını, örneğin telefon rehberinizde kayıtlı olan isimleri de tanır.

Sesli komutların kullanımı için ses tanıma sisteminin sesinizi tanımasına gerek yoktur.

**14**

Sisteme bir sesli komut vermek için tusuna basın ve ses tanıma sisteminin açık olduðuna dair akustik bir sinyal gelene kadar bekleyin. Doğal bir ses ile, çok cabuk ve ara vererek konusmadan bir sesli komut verebilirsiniz. Sistem, komutu tanıması durumunda bir cevap verir.

Sesli komutlar birbirini izleyen üç seviyeye göre organize edilmiştir: 1., 2. ve 3. seviye.

Birinci seviye için *geçerli*\* olan anahtar sözcük verildiðinde, sistem kendini 2. seviyedeki anahtar sözcükleri tanımaya ayarlar. İkinci seviye için geçerli\* olan anahtar sözcük verildiðinde, sistem kendini 3. seviyedeki anahtar sözcükleri tanımaya ayarlar.

Kullanıcı 1. seviyeye ait geçerli bir sesli komut verdiðinde, o seviyeye ait alt menü, başka bir seviyeye götüren bir sesli komut verilene ya da etkilesim kesilene kadar devrede kalır. Aynısı daha düşük seviyeler için de geçerlidir (2. ve 3.).

Mevcut olan tüm sesli komutlar için SESLİ KOMUTLAR (ANAHTAR SÖZCÜKLER) - ÖZET bölümüne bakınız.

Sistemden gelen son mesaji tekrar dinlemek için 1 saniyeden fazla **tuşuna veya** kisaca **full** tusuna basin ve "Tekrarla" deyiniz.

Sistemin sesli bilgi vermesi mümkündür. Sesli anons, doğrudan doğruya sistem tarafından verilen bir sesli mesajdır. Sesli bir mesajın kapatılması için **/ESC** veya **tu**șuna basınız ve "**İptal**" deyiniz.

Sesli bir etkileşim, serbest konuşma ter-<br>tibatı ve kullanıcı arasında ikili iletisim/ karşılıklı bir komut alış verişidir. Sesli komut fonksiyonunu etkinlestirmek için  $\mathbb{Z}$ tusuna basin ve bir komut veriniz. Bir etkileşimi kapatıp, yeni bir etkileşim kurmak için, etkilesimin herhangi bir zamanında **Ay** tusuna basin ve sesli bir komut veriniz.

Bir etkilesimi sonlandırmak için **/ESC** tuşuna basın. Ses tanıma fonksiyonunun kapatıldığına dair akustik bir sinyal duyacaksiniz.

Yardım fonksiyonu size her an bulunduðunuz anahtar sözcük seviyesine ait mevcut olan sesli komut listesini verebilir. Yardım fonksiyonunu kullanmak için "Yardım et" deyiniz, mevcut olan sesli komut listesini dinleyiniz ve sisteme hangi komutu vermek istediğinize karar veriniz.

Hareket halinde olan araçta ses seviyesini sizin için en uygun olan seviyeye getiriniz. **Blue&Me™** sisteminin önceden ayarlanmış ses seviyesini ayarlamak için araç radyosu kullanıcı el kitabının "HARİCİ<br>SES SEVİYESİ" bölümüne bakınız. Geçici olarak devam eden telefon görüşmesinin ses seviyesini ayarlamak için **<sup>+</sup>** veya **–** ya  $da$   $\triangle$  / $\blacktriangledown$  tuslarına basın veya araç radyosu ayar düğmesinin konumunu ayarlayınız. Görüsmenin bitiminden sonra ses seviyesi baslangic seviyesine geri döner.

**Blue&Me™** sistemi sesli anons yaparken, ses seviyesini ayarlamak için **+** veya – tusuna basabilirsiniz.

Sesli bir anonsu, sesli etkilesimin herhangi bir zamanında yarıda kesmek için 7 tusuna basabilir ve yeni bir sesli komut verebilirsiniz.

\* Geçerli, sesli komutun **Blue&Me™** sisteminin kelime hazinesinde mevcut olduğu anlamına gelir. Bu yüzden de sistem söz konusu olan seviyedeki sesli komutu tanır.

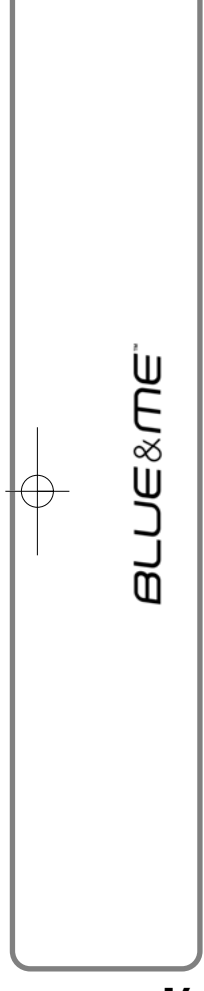

## **Notlar**

- $\Box$  Sesli komutların kullanımı ile ilgili talimatlar, metinde  $\zeta^*$  sembolü ile gös-<br>terilir terilir.
- □ <sup>2</sup> tuṣuna bastiktan sonra bir kaç saniye içinde sesli bir komut vermemeniz durumunda, sistem sizden bunu yapmanızı ister. Cevap vermezseniz ses taníma fonksiyonu devre díşi bírakílír. Sistemin bir sorusuna yanıt vermemeniz durumunda da aynısı olur. Bu durumda ses tanıma fonksiyonunun kapatıldığına dair akustik bir sinyal duyulacaktir.
- □ Sistem, verdiğiniz sesli komutun tanımaması durumunda, size komutu tekrarlamanız için bir imkan daha tanır. Söz konusu seviyedeki sesli komutun doğru olup olmadığından emin değilseniz "Yardım et" deyiniz.

### **Ses tanıma fonksiyonunun** kullan**im**i

Ses tanıma sistemi bazen sesli bir komutun tanınmasında yanılabilir. Sesli komutlarınızın her zaman anlaşıldığından emin olmak için, asağıdaki adımları uygulayınız:

- □ <sup>1</sup> tuṣuna bastıysanız, sistemin ses tan⊩ ma fonksiyonunun açık olduğuna dair akustik bir sinyal duyduktan sonra sesli komutu veriniz.
- ❒ Sistemin size bir soru yöneltmesi durumunda, ses tanıma fonksiyonunun açık olduğundan emin olmak için, cevap vermeden önce bir saniye bekleyiniz.
- □ Sistemin mesajını veya sorusunu bitirmesini beklemeden bir komut vermek istiyorsanız, sistemi yarıda kesmek ve bir komut vermek için kısaca tekrar  $f$ usuna basabilirsiniz.

❒ Normal bir ses seviyesi ile konuþunuz.

- □ Kelimeleri çok hızlı ve kesik kesik olmamakla beraber düzgün ve anlaşılır bir sekilde telaffuz ediniz.
- □ İcerideki sesleri mümkün olduğunca aza indiriniz.
- ❒ Sesli komutu vermeden önce araçta bulunan yolculardan konusmamalarını rica edin. Sistemin kelimeleri telaffuz eden kişiye bağlı olmaksızın tanımasından dolayı, sizin konuşmanız esnasında gelen baska kelimeleri de tanyabilir.
- □ Etkili bir kullanım sağlamak amacı ile aracınızın - var ise eğer - panoramik açılabilir cam tavanını kapatmanızı tavsiye ederiz.

## **Notlar**

Cihazın ana dil versiyonu olmayan ülkelerde sesli komutlarin taninmasi ve telefon rehberinde bulunan isimler ile ilgili sorunlar çıkabilir. **Blue&Me**™ sisteminde mevcut olan bir telaffuz şekli ile kullanmanızı tavsiye ederiz.

Ses tanıma fonksiyonunun dilini deðiþtirmek yetkili bir Fiat servisi ile temasa geçin ya da www.fiat.com'daki ilgili bölümü okuyunuz.

**16**

## **EKRAN**

Fonksiyonlar gösterge paneli ekran ve radyo ekrannda gösterilir (bkz. **şekil 1**).

Ekranda aşağıdaki bilgi sınıfları yer alır:

- ❒ **Bluetooth®** kablosuz teknolojisi ile kaydedilen cep telefonunun durumuna ait bilgiler:
- ❒ sembolü, **Blue&Me™** sisteminin **Bluetooth®** kablosuz teknolojisi sahip bir cep telefonu ile kaydedildiğini gösterir.
- ❒ **NO BLUETOOTH** cep telefonu ile bağlantının kesildiği gösterilir (çok fonksiyonlu göstergeye sahip versiyonlarda).
- $\square$   $\uparrow$  sembolünün olmaması cep telefonu ile bağlantının kesildiğini gösterir (çok fonksiyonlu göstergeye sahip versiyonlarda).
- $\square$  **sembolü**, o an yapılan görüşmenin gelen ilk arama olduğunu gösterir. Bu sembol sadece arama bekletmeye alındığında çıkar (ayarlanabilir çok fonksiyonlu göstergeye sahip versiyonlarda).
- □ <sup>•</sup>2 sembolü, o an yapılan görüşmenin gelen ikinci arama olduğunu gösterir. Bu sembol sadece arama bekletmeye alındığında çıkar (ayarlanabilir çok fonksiyonlu göstergeye sahip versiyonlarda).
- □  $\bullet$  telefon konferansının açık olduğunu gösterir (ayarlanabilir çok fonksiyonlu göstergeye sahip versiyonlarda).
- ❒ Cep telefonunuzda devrede olan operatörün ismi (mevcut olmadığında ekranda "- - - - - - - - " cıkar).
- □ Alınan SMS, göndericinin telefon numarası ve ismi hakkında bilgiler (göndericinin rehberde kayıtlı olması durumunda).
- ❒ **Blue&Me™** sisteminin devrede olan fonksiyonu veya seçilen menü opsiyonu hakkında bilgiler.
- ❒ Media player ile dinlenen parçaya iliþkin bilgiler.

## **SES**

**Blue&Me™** sisteminin sesi (serbest konuşma tertibatı, media player, sesli komutlar, akustik sinyaller) aracınızda mevcut olan ses sisteminden çıkar. Bu yüzden aracın muhtemelen açık olan radyosu gereken zaman dilimi için devre dışı birakilir.

Ses seviyesini araç radyosunun veya direksiyonun kumanda tuşları ile ayarlamak daima mümkündür.

Arac radyosunun ekranında **Blue&Me**™ sisteminin ses sistemi kullanıldığına dair özel bir bildiri mesajı çıkar.

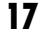

**armex** 

## **Blue&Me™ FONKSİYON MENÜSÜ**

**Blue&Me™** sisteminin ana menüsü seçenekleri bir liste halinde gösterge panelindeki çok fonksiyonlu göstergede gösterir. Bazı secenekler, **Blue&Me™** sistemi fonksiyonlarının devreye alınması veya ayarların değiştirilmesini sağlar.

Ana Menü aşağdaki opsiyonlar içerir:

- ❒ **SON ARAMALAR** Bu alt menü son yapılan veya gelen aramaların bir listesini görmenizi mümkün kılar. Söz konusu liste ya cep telefonunuzdan indirilmistir ya da serbest konusma tertibatinin kullanımından meydana gelmiştir veya her ikisinin de sonucudur.
- ❒ **REHBER** Rehber alt menüsü ile telefon rehberinde bulunan telefon numaralarını görebilir ve arama yapmak üzere bir numara seçebilirsiniz. Telefon rehberinizde bir çok isim kayıtlı ise, isimler alfabetik sıraya göre alt menülerde sınıflandırılır. Bir alt menüde yer alan kisi sayısı telefon rehberinizde mevcut olan isim sayısına bağlıdır.

## ❒ **MESAJ OKUYUCU (sadece uyumlu cep telefonlar ile)**

- Mesaj okuyucu alt menüsü son gelen mesaji okumanızı, göndereni aramanızı veya silmenizi sağlar. Listede 20'ye kadar mesaj kaydedebilir ve sonra dinleyebilir, göndereni arayabilir veya mesajları silebilirsiniz. Ayrıca yeni bir mesajın geldiğini bildiren bir bildirim sinyali seçmek mümkündür.

❒ **MEDIA PLAYER** - Media player alt menüsü ile koleksiyonda bulunan dijital parçalar arasında klasör, sanatçı, müzik türü, albüm ve çalma listelerine göre hareket edebilirsiniz. Parçaları da bu menüde secip calabilirsiniz.

**iPod player** - ilgili paragrafa baknz.

❒ **AYARLAR** - Ayarlar menüsü ile telefon rehberinde kayıtlı olan isimleri yönetebilir, yeni bir donanım eşleştire-<br>bilir veya bir serbest konusma tertibatının PİN numarasına erişebilirsiniz.

#### **Ana menünün açılması**

**Blue&Me™** sistemi ana menüsünü açmak için **MENU** tuşuna basınız. Ardından direksiyondaki kumanda tuşları ile sistem ile etkileşime geçmeye başlayabilirsiniz.

### **Bir menünün secenekleri arasında hareket etme**

Bir menünün seçenekleri arasında hareket etmek için ▲ veya ▼ tuşuna basınız.

Ekran mesaji karakter sayisinin gösterilebilen azami karakter sayísini asması durumunda mesaj ekrana sýðabilmesi için kisaltilir.

Ekranda gösterilen opsiyonu seçmek için **SRC/OK** veya **\/MENU** tuşuna basınız.

Secilen opsiyondan ya da alt menüden çıkmak için **/ESC** tuşuna basınız.

**18**

# **SERBEST KONUȘMA TERTİBATININ FONKSİYONLARI**

**Blue&Me™** sistemi sayesinde sesli komut (anahtar sözcükler) veya direksiyondaki kumanda tusları ile **Bluetooth®** kablosuz teknolojisi donamlı cep telefonunuzla görüşme yapabilirsiniz.

Sesli komut ile telefon rehberinizde mevcut olan kisileri ad ve/veya soyadlarını ya da kayıtlı olmayan kişileri numaralarının rakamlarını telaffuz ederek veya gelen son mesajın gönderenini arayabilirsiniz.

Direksiyondaki kumanda tuşları ile telefon rehberinizde bulunan isimleri arayabilir, yapılan ve gelen aramaların listesine bakıp dilediðiniz ismi **SON ARAMALAR** ya da **REHBER** alt menülerinden seçebilirsiniz.

Ayrıca gelen aramaları cevaplayabilir, mesgul olan bir numarayı geri arayabilir, aramayı beklemeye alabilir, gelen bir mesajı okuyup silebilirsiniz.

Ses tanıma işletiminin kullanımında sorun yaşamanız halinde SERBEST KONUŞMA TÉRTIBATI - ARIZA YARDIMI bölümüne bakınız.

## **Notlar**

- □ Serbest konușma tertibati ile arama yapmadan ve kabul etmeden önce cep telefonunuzu sisteme kaydetmeniz gerekir.
- $\supset$  Daha fazla bilgi için AYAR FONKSİ-YONLARI - CEP TELEFONUNUZUN KAYDEDİLMESİ bölümüne baknz.
- $\square$  Serbest konuşma tertibatının devreye alınması için kontak anahtarının **MAR** konumuna getirilmesi gerekir.
- $\square$  Bir telefon görüşmesi esnasında kontak anahtarını **STOP** konumuna getirmeniz durumunda, görüsmenizi serbest konusma tertibatından 15 dakika daha sürdürebilirsiniz.

## **BİR ARAMANIN GERCEKLESTİRİLMESİ**

Aramalarınızı aşağıdaki şekilde gerçekleştirebilirsiniz:

❒ Rehberden bir ismi arama

- $\square$  Sesli komut ile bir numarayı arama
- $\Box$  Cep telefonunun tus takımını kullanarak bir numarayı arama
- □ Son aramaların arasında bulunan bir numarayi arama
- ❒ Gelen bir SMS'in gönderenini arama
- Daha fazla bilgi için MESAJ OKUYU- CUNUN FONKSÝYONLARI bölümünün MESAJ YÖNETİMİ paragrafına bakınız.

**19**

**arvang** 

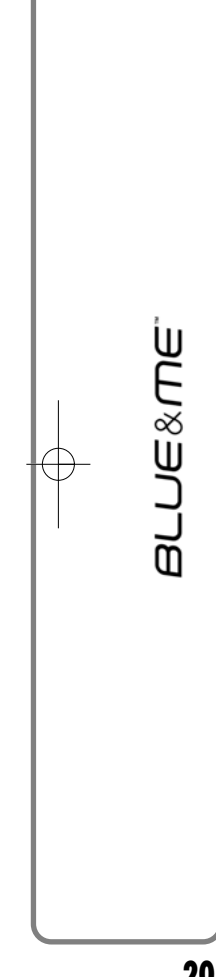

## **Rehberden bir ismin aranmasý**

Bu arama þeklini kullanmak için telefonun kaydedilmesi ve telefon rehberinin de aktarilması gerekir.

> Manuel olarak telefon rehberinden bir ismi aramak için aşağıdaki tavsiyeleri uygulayınız:

**MENU** tusuna basarak ana menüyü devreye alınız.

**REHBER** opsiyonunu seçin ve ardýndan da **SRC/OK** veya **MENU** tusuna basiniz.

Aramak istediğiniz kişinin bulunduğu alfabetik sınıflandırmayı seçmek için  $\blacktriangle$  veya  $\nabla$  tuşuna, ardından da **SRC/OK** veya  $\sim$  **MENU** tuşuna basın ve istenen ismi arayınız.

Aramak istediğiniz kişinin sadece bir numarası olması durumunda, aramayı yapmak için **SRC/OK** veya **MENU** tusuna basiniz.

Aramak istediğiniz kişinin birden fazla numarası olması halinde, bu numaraları görmek için **SRC/OK** veya **/MENU** tuşuna basın, ▲ veya ▼ tusu ile numarayı seçin ve **SRC/OK** veya **MENU** tuşu ile aramayı yapınız.

Aramayı sonlandırmak için bir saniyeden fazla **MENU** tusuna basiniz.

Aynı işlemi aşağıda anlatıldığı gibi  $\left(\left(\begin{array}{cc} \cdot & \cdot & \cdot \\ \cdot & \cdot & \cdot \\ \cdot & \cdot & \cdot \end{array}\right)$  sesli komut ile de yapabilirsiniz:

> Rehberinizde kayıtlı olan "Mehmet" ismini aramak istediğinizi varsayalım.

**tu**șuna basın ve "**Mehmet'i ara**" veya "**Mehmet'i cep telefonundan ara**" deyiniz (sesli komutta yer alan "**cep telefonundan**" aranacak numaranın sınıflandırmasını gösterir). "**Evden**", "**İşten**" veya<br>"**Başka numaraları**" komutlarını<br>da telaffuz edebilirsiniz.

Ísmin tanınması halinde, sistem ekranda o isimle ilgili (örn. Mehmet) bilgileri gösterir.

Mehmet'in sadece bir tane numarası mevcut ise, serbest konusma tertibatı size Mehmet'i aramak isteyip istemediğinizi sorar. Aramayı gerçeklestirmek için "**Evet**", aksi takdirde "Hayır" deyiniz.

Rehberinizde Mehmet'in birden fazla numarası kayıtlı ise, sistem size hangi numarayı aramak istediğinizi sorar (örn. "Mehmet isten mi, evden mi aransın?"). Bu durumda aranmasını istediğiniz numarayı söyleyiniz (örn. "**Evden**").

Mehmet'in numara siniflandirmasi olmadan birden fazla numarası var ise. sistem o ismi ve ona ait numaralary içeren bir liste gösterir.

Gösterilen telefon numarasını aramak istiyorsanız "**Ara**" deyiniz.

Sistem tarafından tanınan isim doğru fakat numara istenilen numara deðil ise, listede mevcut olan numaraları ▲ veya ▼ tuşunu kullanarak<br>manuel olarak görebilirsiniz. İstediğiniz numarayı bulduğunuzda, aramayı başlatmak için **\/MENU** veya **SRC/OK** tuşuna basınz.

Aramayı sonlandırmak için bir saniyeden fazla **MENU** tuşuna basiniz.

## **Öneri**

Bir kaç tane numaraya sahip olan bir ismi aramak istiyorsanız, sesli komutunuzda numaranın sınıflandırmasını da belirtin ("**evden**", "**iþten**", "**cep telefonundan**"). Böylece aramayı gerçekleştirmek için yapmanız gereken adımlar azalmış olur.

**20**

## **Sesli komut ile bir numaranın** aranmas**ı**

Sesli komut ile bir numarayı ara- $\mathcal{U}$ mak için aşağıdakileri yapmanız gerekir:

> **tu**șuna basınız ve "**Çevir**" deyiniz.

> Sistem "**Numarayı söyleyin lütfen**" der.

> Numarayı tek tek rakamlar halinde söyleyin (örn. "0", "1", "2", "3", "4", "5", "6", "7", "8", "9", "+" (artı), "#" (kare) veya "\*" (yıldız).

> Örneğin 0113290103 numarası aşağıdaki gibi telaffuz edilecek: "Sıfır, bir, bir, üç, iki, dokuz, sıfır, bir, sıfır, üç".

> Sistem tanınan numarayı gösterir ve onu sesli olarak tekrarlar.

> Numara tamamlandığı zaman "Numarayı çevir" deyin. Numaranın tamamlanmaması halinde eksik olan rakamları da söyleyin ve "Numarayı cevir" deyiniz.

Sistem gösterilen numarayı arar.

Aramayı sonlandırmak için bir saniyeden fazla **MENU** tuşuna basiniz.

Telefon numarasını "rakam grupları" halinde de telaffuz edebilirsiniz. Böylece küçük porsiyonlar halinde numaranın doğru olup olmadığını kontrol edebilirsiniz. Rakam grupları rakamları söylerken yapılan duraklamalardan oluşur. Belli bir sayıda rakam söyledikten sonra ara verdiğinizde bir grup oluşmuş olur. Sistem tanınan rakamları tekrarlar.

Telaffuz edilen numaraların doğru olması halinde, numarayı söylemeye devam edebilirsiniz. Doğru değil ise verdiðiniz rakam grubunu "**Sil**" diyerek silebilirsiniz. Sistem son numara grubunu siler ve kismen verilen numarayı gösterir. Simdi telefon numarasinin kalan rakamlarini verebilirsiniz.

Aramayı yarıda kesmek için "Yarı**da kes**" deyiniz.

Gösterilen numarayı silip yeni bir numara çevirmek istediðinizde "Yeniden basla" deyiniz.

Sistemden tanınan numaranın tekrarlamasını istediğinizde "**Tekrarla**" deyiniz. Bir telefon numarasının cevrilmemesi durumunda, sistem "**Mevcut olan bir numara yok**" der.

Tekrarlanan telefon numarası doğru ise, aramayı gercekleştirmek için "**Numarayı çevir**" deyiniz.

#### **Not**

Bir numaranın sesli komut ile verilmesi durumunda içerideki seslerin mümkün olduðunca aza indirilmesi ve araçtaki yolcularín numaranín verilmesi esnasinda konusmamasi gerekir. Ses tanıma fonksiyonu konusan kisiden bağımsız olarak calısır; başka bir ifade ile, numara verme isleme esnasında aynı zamanda bir kaç kisinin konusması halinde bazı numaraların yanlış anlaşılma, doğru numaralara eklenme veya anlasılmama tehlikesi vardır.

**arvang** 

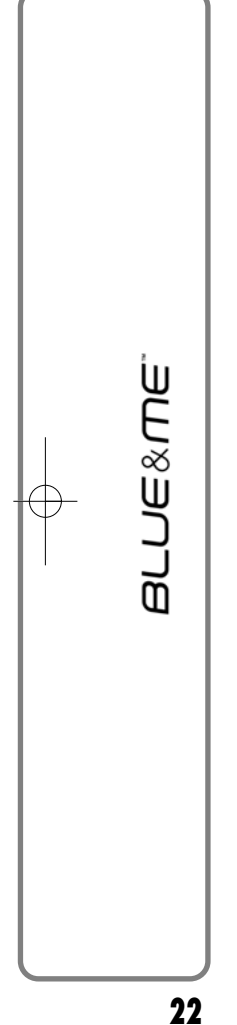

## Cep telefonunun tuş takımını kullanarak bir numaranın aranması

Kullanmakta olduðunuz sistem ile bir telefon numarasını cep telefonunuzun tuş takımı ile de aramanız ve görüşmeyi serbest konuşma tertibatı ile yapmanız mümkündür.

Bu islem için telefonun kaydedilmiş olmasi ve serbest konusma tertibatının etkinlik bölgesinde bulunması gerekir.

Cep telefonunun tuş takımı ile numarayı çevirmek için aşağıdakileri uygulayınız:

- □ Telefon numarasını cep telefonunuzun tuş takımı ile çevirin ve gereken sekilde aramayı yapınız.
- □ Görüsmeyi serbest konusma tertibati ile gerceklestiriniz.
- $\square$  Aramayı sonlandırmak için 1 saniyeden daha fazla **/MENU** tusuna basın veya cep telefonunuzun tus takimini kullanınız.

## Son aramaların arasında bulunan **bir numaranın aranması**

**SON ARAMALAR** seceneği son yapılan ve gelen numaraların bir listesi olmakla beraber en fazla on tane gelen, on tane yapilan ve bes tane de cevapsiz arama içerebilir.

- **ENST** Manuel olarak bir numarayı aramak için aşağıdakileri yapmaniz gerekir:
	- □ **<sup>1</sup>** /**MENU** tusuna basarak ana menüyü açınız.
	- ❒ **SON ARAMALAR** opsiyonunu seçin ve **SRC/OK** veya **MENU** tuşuna basınız.
	- $\square$  Sistem telefon numaraları içeren bir liste sunar. İstediğiniz numarayı seçmek için  $\blacktriangle$  veya  $\blacktriangledown$ tusuna basın. Aramayı yapmak için **SRC/OK** veya **/MENU** tuşuna basınız.
	- □ Aramayı sonlandırmak için bir saniyeden fazla **VMENU** tuşuna basiniz.
	- Aynı işlemi aşağıda anlatıldığı gibi sesli komut ile de yapabilirsiniz:

Sizi son arayan kisiyi aramak için, **tu**șuna basın ve "**Geri ara**" deyiniz.

Sistem, ekranda sizi son arayan kiþi hakkındaki bilgileri gösterir ve o kisiyi arayıp aramak istemediğinizi sorar. Aramayı gerçekleştirmek için "**Evet**", aksi takdirde "**Hayr**" deyiniz.

Sizin son aradíğiniz kişiyi tekrar aramak istediðinizde "**Tekrar ara**" deyin. Sistem, ekranda sizin son aradığınız kişi hakkındaki bilgileri gösterir ve o kisiyi arayıp aramak istemediğinizi sorar. Aramayı gerçeklestirmek için "**Evet**", aksi takdirde "Hayır" deyiniz.

### **GELEN ARAMANIN YÖNETİLMESİ**

Gelen aramaları direksiyondaki kumanda tuşları ve serbest konuşma tertibatı ile cevaplayabilirsiniz. Bir aramanın geldiğinde sistem arayan kişi hakkındaki bilgileri gösterir (bu bilgilerin sistemde mevcut olması şartıyla).

Gelen arama sahsi olarak olusturulmus bir zil sesi ile bildirilir (bu fonksiyonun telefonunuzda mevcut olması şartıyla).

#### **Bir aramanın cevaplandırılması**

- □ Bir aramayı cevaplandırmak için **MENU** tuşuna basınız.
- □ Aramayı sonlandırmak için bir saniyeden fazla **MENU** tuşuna basınız.

#### **Bir aramanın reddedilmesi**

 $\Box$  Bir aramayı reddetmek için bir saniyeden fazla **MENU** tuşuna basınız.

#### **Bir aramanın dikkate alınmaması**

 $\Box$  Bir aramayı dikkate almak istemediğiniz ve zil sesini tamamen kısmak istediğinizde **/ /ESC** tuşuna basınız.

### **Devam eden bir telefon görüþmesi esnasında gelen bir aramanın cevaplandýrýlmasý**

Bir görüşme devam ederken gelen bir aramayı cevaplandırmak istediğinizde **MENU** tuşuna basınız. Sistem gelen aramaya geçer ve devam eden görüşmeyi beklemeye alır.

#### **Not**

Bazı cep telefonlarının isimlere göre belirlenen zil seslerini serbest konusma tertibatına aktarma imkanı var. Bu durumda sistem gelen aramaları bildirir ve cep telefonunuzda þahsi olarak belirlediðiniz zil seslerini kullanır.

# **TELEFON GÖRÜŞMELERİNİN<br>YÖNETİLMESİ**

## **Bir görüşmenin cep telefonundan** serbest konuşma tertibatına aktarılması

Cep telefonunuz ile görüşüyorken araca binmeniz ve görüşmeyi serbest konuşma tertibatı ile sürdürmek istemeniz durumunda, görüşmeyi aktarabilirsiniz.

Bunun için aşağıdakileri yapmanız gerekir:

- □ Araca binin ve serbest konusma tertibatını açmak için kontak anahtarını **MAR** konumuna getiriniz.
- $\Box$  Sistem, serbest konusma tertibatını destekleyen cep telefonunuza bir mesaj gönderir.
- $\Box$  Telefon görüşmesinin serbest konuşma tertibatına aktarılması için gereken bilgileri giriniz (Bu islem her cep telefonu için farklıdır).
- $\Box$  Telefon görüsmesi böylece aracın serbest konuşma tertibatına aktarılmış olur.

**23**

## Görüşmenin serbest konuşma tertibatından cep telefonuna aktar**ilmas**ı

Bir telefon görüşmesini serbest görüşme tertibatından cep telefonuna aktarmak için **SRC/OK** tuşuna basınız.

Cep telefonunuz ile görüşebilir ve direksiyondaki kumanda tuşlarını kullanmaya devam edebilirsiniz. Baþka bir ifade ile, cep **MENU** tuşuna basarak iki görüşme arasında gidip gelebilirsiniz. Ayrıca bir saniyeden fazla **X/MENU** tuşuna basarak telefon görüsmesini sonlandırabilirsiniz.

## Devam eden görüşmenin **beklemeye alinması**

Devam eden bir görüşmeyi beklemeye aldığınızda, arayan kişinin o esnada konuştuklarınızı duymaması için **/ESC** tuşuna basarak mikrofonu devre disi birakabilirsiniz.

## **Konferans Görüşmesi Fonksiyonu (sadece Bluetooth® teknolojisine sahip olan ve bu fonksiyonu destekleyen telefonlarda)**

Telefon konferansı fonksiyonu ile devam eden bir görüşme esnasında üçüncü bir kişiyi arayabilirsiniz. Bu fonksiyon ile aynı zamanda her iki kişi ile de görüşebilirsiniz.

Bir arama devam ederken konferans başlatmak isterseniz ikinci kişiyi BİR ARA-<br>MANIN GERÇEKLEŞTİRİLMESİ bölümüne bakınız.

Telefon konferansı opsiyonunun devrede olması halinde, ekranda "**KONFERANS**" yazısı çıkar.

Konferansın etkin durumda olması halinde, **MENU** tusuna uzun süreli basarak her iki görüsmeyi de sonlandırabilirsiniz.

**24**

# **MESAJ OKUYUCUNUN FONKSÍYONLARI**

(sadece uyumlu cep telefonları ile)

**Bluetooth®** kablosuz teknolojisi ile donatılmış cep telefonunuzun SMS'leri okuma fonksiyonunu desteklemesi durumunda, **Blue&Me™** sistemi akustik bir sinyal ile yeni bir mesajın geldiğini bildirir ve bu mesajı okuyup okumak istemediğinizi sorar (ayarlanmıs sinyal çesitlerine göre değişir).

Uyumlu cep telefonları ve desteklenen fonksiyonlar ile ilgili daha ayrıntılı bilgi için www.fiat.com **Blue&Me™** sitesine bakınız.

 $\triangleright$  Sinyal cesitleri ile ilgili detaylı bilgi için Sinyal Tipi bölümüne bakınız.

**Blue&Me™** sisteminin gelen mesaji okumasini isterseniz **SRC/OK** veya **\* /MENU** tuşuna basınız. Mesai, metinde kullanılan kısaltma ve ifadeler göz önünde bulundurularak okunur.

Mesajı okumak istemezseniz /**ESC** tuşuna basınız. Bu durumda **Blue&Me<sup>™</sup> sistemi mesaji oku**maz ve daha sonra okuyabilmeniz için kaydeder (ayrıntılı bilgi için **Son** gelen mesajin okunması bölümüne bakınız).

Aynı işlemi aşağıda anlatıldığı gibi sesli komut ile de yapabilirsiniz:

 $($ (ነ}

"**Evet**" derseniz, **Blue&Me**™ sistemi, mesajı olası kısaltmaları göz önünde bulundurarak okur. Mesajı okumak istemediğinizde "**Hayır**" demeniz yeterlidir. Sistem mesajı, daha sonra okuyabilmeniz için kaydeder (ayrıntılı bilgi için **Son gelen** mesajın okunması bölümüne bakınız).

Son gelen mesajın okunması

Bir mesaj geldiðinde **Blue&Me™** sistemi bu mesajı, mesajlar listesine kaydeder (ayrıntılı bilgi için Mesaj kutusu bölümüne baking).

> Son gelen mesaji okumak istiyorsanız **Blue&Me™** sisteminin Ana menüsünü açın. n, **MESAJ OKUYUCU** opsiyonunu seçin **SRC/OK** veya  $\sqrt{\text{M}}$ **ENU** tusuna basınız.

**SON GELEN MESAJI OKU** opsiyonunu seçin ve **SRC/OK** veya /**MENU** tuşuna basınız. Böylece **Blue&Me<sup>™</sup>** sistemi son gelen mesajın metnini okur.

Aynı işlemi aşağıda anlatıldığı gibi sesli komut ile de yapabilirsiniz:

tuşuna basınız ve "**Son gelen mesajý oku**" deyiniz. **Blue&Me™** sistemi son gelen mesajın metnini okur.

## **MESAJ KUTUSU**

Cep telefonunuzun **Bluetooth®** ile bağlı olması halinde **Blue&Me**™ sistemi 20'ye kadar mesaj kaydeder (birlestirilmis mesajların olması durumunda kaydedilen mesaj sayısı daha az olabilir). Liste dolu ise, yeni bir mesaj geldiğinde mevcut olan eski mesaj - okunmamış dahi olsa - silinir. Ayrıca listede bulunan mesajları tek tek ya da listeyi tamamen silmeniz mümkündür (ayrıntılı bilgi için **Gelen mesajların yönetilmesi** bölümüne bakınız).

> Son gelen mesajlar arasında özellikle okumak istediğiniz bir mesaj var ise, **Blue&Me™** sisteminin ana menüsünü etkinlestiriniz, **MESAJ OKUYUCU** opsiyonunu seçiniz ve **SRC/OK** veya **MENU** tuşuna basınız.

**MESAJ KUTUSU** opsiyonunu seciniz ve ardından da **SRC/OK** veya  $\gamma$ /**MENU** tusuna basiniz. İstediğiniz mesaj çıkana kadar kaydedilen mesajlar arasında arama vapiniz. Mevcut olmasi halinde sistem, mesaji gönderenin kimliği hakkýnda bilgiler gösterir. **OKU** opsiyonunu seçiniz ve **SRC/OK** veya tuşuna basınız. **Blue&Me™** sistemi secilen mesajın metnini okur.

Aynı işlemi aşağıda anlatıldığı gibi sesli komut ile de yapabilirsiniz: **22 tusuna basiniz, "Mesaj okuyucu**" ve akustik sinyalden sonra<br>**Mesaj kutusu** deyiniz. kutusu<sup>1</sup> **Blue&Me™** sistemi ekranda, listede bulunan ilk mesaja ait bilgileri gösterir (gönderenin numarasının rehberde mevcut olması halinde, numara da gösterilir).

> "**Bir önceki mesaj**" veya "**Bir sonraki mesaj**" diyerek mesaj kumümkündür. İstenilen mesaj çıktýðýnda "**Oku**" deyiniz, **Blue&Me™** sistemi seçilen mesajın metnini okur.

"Sil" dediğinizde, sistem seçilen mesaji siler.

### **GELEN MESAJLARIN YÖNETİLMESİ**

**Blue&Me™** sistemi gelen mesajlara dair aşağıdaki fonksiyonları kapsar:

 $\square$  gelen her mesajı okuyabilirsiniz

 $\Box$  gönderenin numarasını arayabilirsiniz

 $\square$  mesajları silebilirsiniz

Bunun için mesajı okurken **Blue&Me™** sisteminin Ana menüsünü etkinlestirin ve ardından da **SRC/OK** veya  $\sqrt{\text{MENU}}$ tuşuna basarak dilediğiniz opsiyonu seçin.

Aynı işlemi aşağıda anlatıldığı gibi sesli komut ile de yapabilirsiniz: **tu**șuna basın ve "**Oku**", "Ara" veya "**Sil**" deyiniz. Sistem istenilen opsiyonu seçer.

**26**

## **TÜM MESAJLARIN SİLİNMESİ**

**Blue&Me™** sistemi en fazla 20 mesaj kaydeder. Yeni bir mesajın gelmesi durumunda, listede bulunan en eski mesaj silinir. **Blue&Me™** sisteminin belleğinde mevcut olan tüm mesaiları bir komut ile silebilirsiniz.

Bütün mesajları silmek isterseniz **Blue&Me™** sisteminin ana menüsünü etkinleştirin ve<br>**BÜTÜN MESAJLARI SİL** opsiyonunu seçin. Ardından **SRC/OK** veya  $\sim$  **MENU** tușu-<br>na basın. Sistem **MESAI SILINSIN MI?** diye sorar. Onaylamak için **SRC/OK** veya **// ESC** tuşuna basarak mesaji siliniz.

Aynı işlemi aşağıda anlatıldığı gibi sesli komut ile de yapabilirsiniz: **zv** tuşuna basın ve "Mesaj okuyu**cu**" deyiniz.

Akustik sinyalden sonra "**Bütün mesaiları sil**" deyin. **Blue&Me**™ sistemi "**Bütün mesajları aracın belleðinden silmek istiyor** musunuz?" diye sorar. Mesajların silinmesini onaylamak için "**Evet**", silme islemini durdurmak için ise "**Hayır**" deyiniz.

## **SİNYAL TİPİ**

**Blue&Me™** sisteminin mesaj okuyucusunda yeni gelen bir mesaj olduğuna iliþkin üç adet sinyal tipi ayarlayabilirsiniz:

#### ❒ **GÖRSEL + AKUSTÝK:**

**Blue&Me™** sistemi yeni bir mesajın geldiðini gerek gösterge panelinin ekranında, gerek ise bir akustik sinyal ile bildirir. **Blue&Me**™ sistemi ayrica mesajı okuma önerisinde bulunur.

## ❒ **GÖRSEL SÝNYAL:**

**Blue&Me™** sistemi yeni bir mesajın geldiðini sadece görsel olarak gösterge panelinin ekranında gösterir. Gelen mesaj daha sonra da okunabilir (bkz. SON GELEN MESAJIN OKUNMASI ve MESAJ KUTUSU bölümleri).

# ❒ **OKUYUCU DEVRE DIÞI: Blue&Me™** sistemi **mesaj okuyu-**

**cu**yu devre disi birakir. Böylece yeni bir mesajın gelmesi bildirilmez ve sisteme de aktarilmaz.

**Blue&Me™** sistemin ana menüsünü etkinlestirin, **MESAJ OKUYUCU** opsiyonunu seçin ve **SRC/OK** veya **/MENU** tuşuna basınız. **SİNYAL TİPİ** opsiyonunu seçin ve  $\blacktriangle$  veya  $\nabla$  tuşu ile mevcut olan üç seçenek arasında arama yapın. Dilediğiniz opsiyonu seçin ve **SRC/OK** veya **MENU** tusuna basınız.

Aynı işlemi aşağıda anlatıldığı gibi Aynı işiemi aşagıda anlatıldığı gibi<br>sesli komut ile de yapabilirsiniz:<br>**7** tuşuna basın ve "**Mesaj okuyucu**" deyin. Akustik sinyal sesinden sonra "**Sinyal tipi**" deyin. **Blue&Me**™ sistemi size mevcut olan opsiyonların listesini sunar.<br>İsteğe göre "**Mesaj okuyucu dev-**<br>**re disi**" veya "Gö**rsel veya re dýþý**" veya "**Görsel veya akustik sinyal**" veya "**Sadece görsel sinyal**" diyerek ayar yapabilirsiniz.

ליי)

**27**

# **MEDIA PLAYER FONKSÝYONLARI**

**MEDIA PLAYER** menüsü asağıdaki fonksiyonları içerir:

□ USB donaniminizdaki parcalari gösterir.

□ USB donaniminizda kayitli olan ses dosyalarını çalar.

## **Not**

USB donanimin**zin Blue&Me™** sistemi ile uyumlu olup olmadığından emin olmak için media player kullanmadan önce UYUMLU<br>USB DONANIMLARI bölümünü USB DONANIMLARI okuyunuz.

## **USB DONANIMININ Blue&Me™** SİSTEMİ İLE BAĞLANMASI

USB donaniminizi **Blue&Me™** sistemi ile eslestirirken asağıdakileri yapmanız gerekir:

- **□ USB** donaniminiza parça kopyalayin.<br>Daha fazla bilgi icin "**Blue&Me**<sup>™</sup> ILE **UYUMLU TEKNOLOIİLER" bölümüne** bakınız.
- □ USB kablosu olmayan USB donanimlarında donanımı, (doğrudan doğruya veya bir uzatma yardımı ile) aracın USB bağlantı yeri ile bağlamak yeterlidir (bkz. **şekil 1**).
- $\Box$  Kablolu USB donanimlarinda kablonun bir ucunu USB donanımı ve diğer ucunu ise aracın USB bağlantı yeri ile bağlayın (bkz. **şekil 1**).
- □ Kontak anahtarini **MAR** konumuna getirin. **Blue&Me™** sistemi otomatik olarak dijital parcaları, USB donanımının bağlanması esnasında oluşturulan koleksiyondan calmaya başlar.
- ❒ **OTOMATİK ÇALMA** fonksiyonu "**AÇIK**" konumunda ise, **Blue&Me™** sistemi otomatik olarak parçaları çalmaya baslar.
- Daha fazla bilgi için AYAR FONKSİ-YONLARI - MEDIA PLAYER bölümüne bakınız.

Medya koleksiyonunun olusturulması bittiğinde, **Blue&Me™** sistemi parçaları seçmek ve çalmak için kullanılabilir.

## **PARÇA KOLEKSÝYONUN YÖNETİLMESİ**

Media player ile USB donaniminizda olan ses dosyalarını ses komutu veya direksiyondaki kumanda tusları ile seçebilirsiniz.

Ses dosyalarında klasör, sanatçı, müzik türü, albüm veya listeye göre arama yapabilirsiniz. Bu kategorilerden bir tanesini seçmek için ses komutunu kullanabilirsiniz. Dilediğiniz kategoriyi seçtikten sonra, bu kategoriden manuel olarak bir parça seçebilirsiniz.

Parca koleksiyonunda aramayı kolaylaştırmak için her parçaya ait bilgileri (parça ismi, sanatçı, albüm, tür) giriniz.

#### **Not**

Her formatta parça bilgileri gerekmeyebilir. **Blue&Me**™ sisteminin tanıdığı formatlar arasında *.mb3* ve *.wma, .gac* ile ilgili bilgilerin girilmesini gerektirirken, formatı bunu gerektirmez. Parça ile ilgili bilgilerin bu bilgileri gerektiren ses dosyasına girilmemiş olması da mümkündür. Bu durumda ses dosyalarının arasında arama sadece klasörlere göre gerceklestirilebilir.

**D**aha fazla bilgi için MEDIA PLAYER<br>FILLANIMINA DAİR PRATİK BİL-GİLER bölümüne bakınız.

**28**

**arvang** 

## **Klasöre göre seçim**

USB donanımınızda parça içeren klasörler bulunması durumunda, bu klasörler **KLASÖR** menüsünde görünür.

**Edition** Dosyaların içerdiği parçaları manuel olarak seçmek için aşağıdakileri yapmanız gerekir:

> Ana menüyü etkinleştirin ve **ME-DIA PLAYER** opsiyonunu seçin.<br>Ardından da **SRC/OK** Ardından da **SRC/OK** veya **MENU** tuşuna basınız.

> **KLASÖR** opsiyonunu seçin ve ardýndan da **SRC/OK** veya **/MENU** tusuna basiniz.

> Mevcut olan klasörlerin arasında arama yapın. Klasörlerin tüm içeriðini dinlemek için **TÜMÜNÜ ÇAL** opsiyonunu seçin ve **SRC/OK** veya **1/MENU** tuṣuna basın. Gösterilen klasördeki bulunan parçaları görmek için **SRC/OK** veya **MENU** tuşuna basınız.

Sectiğiniz klasörde bulunan parcaların arasında arama yapın. Bir parçanın çalınması için parcanın ismini seçin ve **SRC/OK** veya **MENU** tuşuna basınız.

Aynı işlemi aşağıda anlatıldığı gibi  $\mathfrak{g}$ sesli komut ile de yapabilirsiniz:

> **tusuna basin ve "Klasörler"** deyiniz.

> Mevcut olan klasörlerin arasında arama yapın. Klasörlerin içinde bulunan tüm parçalarý dinlemek için **TÜMÜNÜ ÇAL** opsiyonunu seçin ve **SRC/OK** veya **\/MENU** tusuna basınız. Klasördeki parçaları ekranda görüntülemek için **SRC/OK** veya **1/MENU** tuşuna basınız.

> Sectiğiniz klasörde bulunan parçaların arasında arama yapın. Bir parçanın çalınması için parçanın ismini seçin ve **SRC/OK** veya **/MENU** tusuna basiniz.

**KLASÖRLER** menüsünün şahsi biçimlendirilmesine ilişkin detaylı bil-<br>gi için MEDIA PLAYER'İN KULLA-NIMINA DAİR PRATİK BİLGİLER bölümüne bakınız.

### Sanatçıya göre seçim

Bir sanatçının tüm parçalarını manuel olarak seçmek için aşağıdaki adimlari uygulayiniz:

Ana menüyü etkinleştirin ve **MEDIA PLAYER** opsiyonunu secin. Ardından da **SRC/OK** veya **MENU** tuşuna basınız.

**SANATÇI** opsiyonunu seçin ve ardýndan da **SRC/OK** veya **/MENU** tusuna basiniz.

Mevcut olan sanatçıların arasında arama yapın. Gösterilen sanatçıyı seçmek için **SRC/OK** veya **MENU** tuşuna basınız.

Mevcut olan albümlerin arasında sanatçıya göre arama yapın. Bir sanatçının albümlerini dinlemek için **TÜMÜNÜ ÇAL** opsiyonunu seçin ve **SRC/OK** veya **\/MENU** tusuna basınız.

Bir albümün çalınması için albümü seçin ve **SRC/OK** veya **/MENU** tusuna basınız.

Bir sanatçının parçasının çalınması için parçanın ismini seçin ve **SRC/OK** veya **1/MENU** tuşuna basiniz.

 $\mathfrak{g}$ **arvanda** 

Aynı işlemi aşağıda anlatıldığı gibi sesli komut ile de yapabilirsiniz:

*F* tusuna basin ve "**Sanatcilar**" deyiniz.

Mevcut olan albümlerin arasında sanatçıya göre arama yapın. Bir sanatçının tüm albümlerini dinlemek için **TÜMÜNÜ ÇAL** opsiyonunu seçin ve **SRC/OK** veya **/MENU** tusuna basın. Bir albümün çalınması için albümü seçin ve **SRC/OK** veya **/MENU** tuşuna basınız.

Bir sanatçının parçasının çalınması için parçanın ismini seçin ve **SRC/OK** veya **1/MENU** tuşuna basınız.

## **Not**

USB donaniminizda bir çok ses dosyasının mevcut olması durumunda **SANATCI-LAR** menüsü alfabetik sıra ile alt menülere ayrılabilir. Alfabetik sıra ile düzenlenmiş bir alt menüde, menünün içerdiği parçaların sadece başlangıç harfi (örneğin: A'dan F'ye kadar) veya ilk iki harfi (örneğin: Aa-Ar) gösterilir.

**Müzik türüne göre seçim**

**Edition** Belirli bir müzik türünün tüm parçalarını manuel olarak seçmek için aşağıdaki adımları uygulayınız:

> Ana menüyü etkinlestirin ve **ME-DIA PLAYER** opsiyonunu secin. Ardından da **SRC/OK** veya /**MENU** tuşuna basınız.

**TÜRLER** opsiyonunu seçin ve ardýndan da **SRC/OK** veya /**MENU** tuşuna basınız.

Mevcut olan müzik türlerinin arasında arama yapın. Gösterilen müzik türünün tüm parçalarını dinlemek için **SRC/OK** veya **/MENU** tuşuna basınız.

 $\mathfrak{g}$ Aynı işlemi aşağıda anlatıldığı gibi sesli komut ile de yapabilirsiniz:

> 59 tusuna basın ve "**Türler**" deyiniz.

> Mevcut olan müzik türlerinin arasında arama yapın. Gösterilen müzik türünün tüm parçalarını dinlemek için **SRC/OK** veya **/MENU** tuşuna basınız.

### **Not**

USB donaniminizda bir çok ses dosyasinin mevcut olmasý durumunda **TÜRLER** menüsü alfabetik sıra ile alt menülere ayrılabilir. Alfabetik sıra ile düzenlenmis bir alt menüde, menünün içerdiği parçaların sadece baslangic harfi (örn.: A'dan F'ye kadar) veya ilk iki harfi (örn.: Aa'dan Ar'a kadar) gösterilir.

#### **Albüme göre seçim**

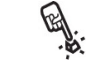

Manuel olarak bir albümün seçilmesi için aşağıdakileri uygulayınız:

Ana menüyü etkinleştirin ve ME-**DIA PLAYER** opsiyonunu seçin. Ardýndan da **SRC/OK** veya /**MENU** tuşuna basınız.

**ALBÜMLER** opsiyonunu seçin ve ardýndan da **SRC/OK** veya /**MENU** tuşuna basınız.

Mevcut olan albümlerin arasında arama yapın. Gösterilen albümü seçmek için **SRC/OK** veya **/MENU** tuşuna basınız.

Albümde bulunan parçaların arasında arama yapın. Bir albümün tüm parçalarını dinlemek için<br>**TÜMÜNÜ ÇAL** opsiyonunu secin ve **SRC/OK** veya **\/MENU** tusuna basın. Bir albümün çalınması için albümü seçin ve **SRC/OK** veya **/MENU** tuşuna basınız.

**30**

Bir albümde bulunan sadece bir parcanın çalınması için, parçanın adını seçin ve **SRC/OK** veya **/MENU** tusuna basınız.

Aynı islemi asağıda anlatıldığı gibi sesli komut ile de yapabilirsiniz:

*L* tusuna basın ve "Albümler" deyiniz.

Mevcut olan albümlerin arasında arama yapın. Bir albümü seçmek için **SRC/OK** veya **1 MENU** tusuna basiniz.

Albümde bulunan parçaların arasında arama yapın. Tüm albümün çalınması için **TÜMÜNÜ CAL** opsiyonunu seçin ve **SRC/OK** veya **/MENU** tusuna basiniz.

Bir albümde bulunan sadece bir parçanın çalınması için, parçanın adını seçin ve **SRC/OK** veya **/MENU** tusuna basınız.

#### **Not**

USB donaniminizda bir çok ses dosyasinin<br>mevcut olması durumunda ALBÜMLER menüsü alfabetik sıra ile alt menülere ayrılabilir. Alfabetik sıra ile düzenlenmiş bir alt menüde, menünün içerdiği parçaların sadece başlangıç harfi (örneğin: A'dan F'ye kadar) veya ilk iki harfi (örneğin: Aa'dan Ar'a kadar) gösterilir.

#### **Listeye göre seçim**

USB donaníminízda listelerin kayítli olmasí durumunda, bu çalma listelerinin **ÇALMA**<br>**LİSTELERİ** menüsünde görünür.

**ENST** Manuel olarak bir listenin seçilmesi için asağıdakileri uygulayınız:

> Ana menüyü etkinleştirin ve ME-**DIA PLAYER** opsiyonunu seçin. Ardından da **SRC/OK** veya **/MENU** tuṣuna basınız.

**CALMA LİSTELERİ** opsiyonunu secin ve ardından da **SRC/OK** veya **MENU** tuşuna basınız.

Mevcut olan listelerin arasında arama yapın. Gösterilen listeyi seçmek için **SRC/OK** veya **/MENU** tusuna basınız.

Aynı islemi asağıda anlatıldığı gibi </i) sesli komut ile de yapabilirsiniz:

> **Example 12** tuşuna basın ve "**Çalma listeleri**" deyiniz.

> Mevcut olan listelerin arasında arama yapın. Gösterilen listeyi seçmek için **SRC/OK** veya **/MENU** tusuna basınız.

Parça listelerinin hazırlanmasına dair ayrın-<br>tılı bilgi için lütfen PRATİK BİLGİLER bölümüne bakınız.

## **BİR PARÇANIN ÇALINMASI**

**Tüm parça koleksiyonunun** rastgele calinması

 $\mathbb{R}$ 

 $\mathcal{C}^{\mathcal{S}}$ 

"**RASTGELE ÇAL**" opsiyonu parça koleksiyonu içeriğinin hızlı bir şekilde rastgele calınmasını sağlar.

Manuel olarak "**RASTGELE ÇAL**" fonksiyonunu devreye sokmak için aşağıdakileri uygulayınız:

Ana menüyü etkinlestirin ve ME-**DIA PLAYER** opsiyonunu seçin. Ardından da **SRC/OK** veya **MENU** tusuna basiniz.

**RASTGELE ÇAL** opsiyonunu secin ve ardından da **SRC/OK** veya **MENU** tusuna basiniz.

Aynı işlemi aşağıda anlatıldığı gibi sesli komut ile de yapabilirsiniz:

tușuna basın ve "**Rastgele çal**" deyiniz.

Dijital sesin seçilmesi ve çalınmasına<br>ilişkin ayrıntılı bilgi için "DİJİTAL<br>SESİN SEÇİMİ" bölümüne bakınız.

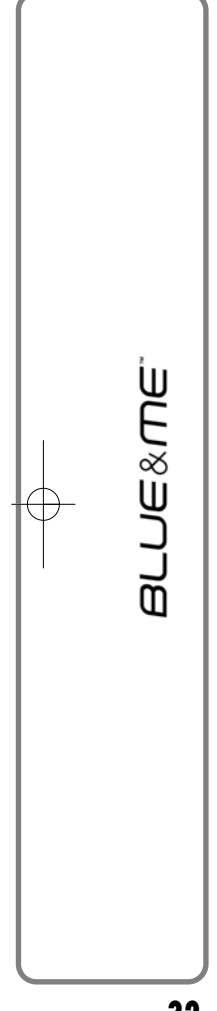

# Hangi parça çalıyor? **HANGİ PARÇA ÇALIYOR?** fonksi-

yonu ile ekranda 15 saniye boyunca o an çalan parçaya ait bilgiler çıkar.

Manuel olarak bu bilgilerin kullanımı için asağıdakileri uygulayınız:

Ana menüyü etkinleştirin ve ME-**DIA PLAYER** opsiyonunu seçin. Ardından da **SRC/OK** veya **MENU** tuşuna basınız.

**HANGÝ PARÇA ÇALIYOR?** opsiyonunu secin ve ardından da **SRC/OK** veya **1/MENU** tuşuna basınız.

Aynı işlemi aşağıda anlatıldığı gibi ליו) sesli komut ile de yapabilirsiniz:

> **tuşuna basın ve "Hangi parça çalýyor?**" deyiniz.

## **Not**

Bir dijital sesin çalınması başladığında, bu parçaya dair bilgiler otomatik olarak 1<sup>5</sup> saniye boyunca ekranda görünür.

## **Ses dosyasinin çalinmasi**

 $\mathcal{B}'$ 

Manuel olarak dijital sesin çalın-₩. ması için aşağıdakileri uygulayınız:

"**OTOMATİK ÇALMA**" fonksiyonunun devrede olması halinde, USB donanımınızı **Blue&Me**™ sistemi ile eslestirin. Parca otomatik olarak çalınmaya başlar.

MEDIA PLAYER FONKSÝYONLARI-NIN AYARLANMASI

Dinlemek istediğiniz parçayı seçebilir ve baslatmak üzere **SRC/OK** veya **V/MENU** tuşuna da basabilirsiniz.

Aynı işlemi aşağıda anlatıldığı gibi ליי) sesli komut ile de yapabilirsiniz:

> **tuşuna basın ve "Rastgele çal"** deyiniz.

## **Kýsa süreli ara verme**

Dinlediðiniz parçaya ara vermek için ses sisteminin ön panelinde bulunan J. /**ESC** veya **MUTE** tuşuna basınız.

## **Ara verilen parçaya devam edilmesi**

Ara verdiğiniz parçanın çalınmasına devam etmek için ses sisteminin ön panelinde bulunan **M/ESC** veya **MUTE** tusuna basınız.

## Parçayı durdurma

Dinlenilen bir parçanın durdurulması için "**Stop**" tuşuna basınız.

## **Bir sonraki parça**

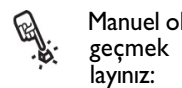

Manuel olarak bir sonraki parçaya geçmek için aşağıdakileri uygu-

Dijital bir parça çalarken N (direksiyon üzerindeki kontroller) veya  $\blacktriangleright$ (radyo kumandalar) tuşlarna basnz.

Aynı islemi asağıda anlatıldığı gibi (心 sesli komut ile de yapabilirsiniz:

> Dijital bir parça çalarken tuşuna basın ve "Sonraki parça" deyiniz.

## **Bir önceki parça**

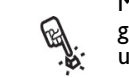

((心

Manuel olarak bir önceki parçaya geri dönmek için asağıdakileri uygulayınız:

Dijital bir parça çalarken N (direksiyon üzerindeki kontroller) veya $\blacktriangleright$ (radyo kumandalar) tuşlarna basınız.

Aynı islemi asağıda anlatıldığı gibi sesli komut ile de yapabilirsiniz:

Dijital bir parça çalarken tu tuşuna basın ve "**Önceki parça**" deyiniz.

**32**

## **Not**

"Bir önceki parça" komutunun (gerek sesli komut, gerek ise manuel olarak) parça çalmaya başladıktan 3 saniye sonra verilmesi durumunda, aynı parça tekrar çalınır. Söz konusu komutun parça basladiktan sonra 3 saniye içinde verilmesi durumunda, bir önceki parça çalınır.

#### Ses kaynağının değiştirilmesi

Etkin olan ses kaynağını (radyo, CD, CD<br>değistirici, media player) değistirmek icin **SRC/OK** veya araç radyosunun ön kísmında bulunan tuşlara basınız.

#### **Not**

Media player ile kullanılabilen sesli ko-<br>mutlar için "MEVCUT OLAN SESLİ KO-<br>MUTLAR LİSTESİ" bölümüne bakınız.

iPod veya iPhone cihazlarında ses dosya-<br>larının yönetimi icin "Blue&Me™ İLE larnn yönetimi için "**Blue&Me™** İLE UYUMLU TEKNOLOJİLER" bölümüne bakınız.

#### **MEDIA PLAYER AYARLARI**

#### **Otomatik çalma fonksiyonu**

**Otomatik çalma** fonksiyonuyla **Blue&Me™** sistemini, USB donaniminizdaki dijital sesin kontak anahtarý **MAR** konumuna çevrilir çevrilmez başlayacak þekilde ayarlayabilirsiniz. Bu fonksiyonu etkinlestirdikten sonra media player ilk kez kullanılıyorsa parçaların çalınması işlemi otomatik olarak baslatılır.

**Otomatik çalma** fonksiyonunu kapamak istediğinizde, bunu donanımı aracın USB bağlantısına takmadan ve parça koleksiyonunu olusturmadan veya güncelleştirmeden önce yapınız.

**Otomatik çalma** fonksiyonunu değiştirmek için manuel olarak aşağıdaki şekilde hareket ediniz:

Ana menü'ye gidin, **MEDIA PLAYER**, **AYARLAR**, **OTOM. ÇALMA** opsiyonunu seçin ve ardından **SRC/OK** veya **\/MENU** tusuna basınız.

Otomatik çalma fonksiyonunu etkinlestirmek için **AC** tusunu seçin ve **SRC/OK** veya  $\sqrt{\ }$ /MENU tuṣuna basın. Otomatik çalma fonksiyonunu kapatmak için **KAPAT** tuşunu seçin ve **SRC/OK** veya **MENU** tuşuna basınız.

Aynı işlemi aşağıda anlatıldığı gibi ((15 sesli komut ile de yapabilirsiniz:

> **tusuna basin ve "Otomatik çalma fonksiyonunu aç**" veya "**Otomatik çalma fonksiyonunu kapat**" deyiniz.

#### **Not**

**Otomatik çalma fonksiyonu**'nun ayarını bir USB donanımını bağladıktan sonra değiştirirseniz, yeni ayar ancak başka bir USB donanimini (veya güncelleştirilmiş parça koleksiyonlu aynı USB donanımını) bağladığınızda etkinleştirilir.

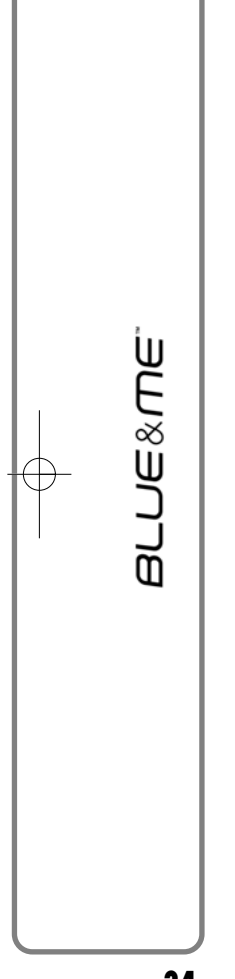

**Rastgele parça çalma fonksiyonu**

**Rastgele çalma** fonksiyonu, dijital sesin çalınacak olan sırasını değiştirir. **Rastgele çalma** fonksiyonu etkinleþtirildiðinde, **Blue&Me™** sistemi dijital sesleri rastgele sırada çalar.

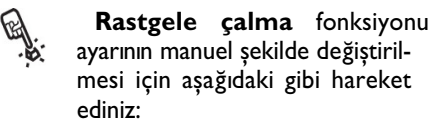

Ana menüyü etkinleştirin, **MEDIA PLAYER**, **AYARLAR**, **RAST-GELE** opsiyonunu secin ve ardından **SRC/OK** veya **/MENU** tusuna basınız.

**Rastgele çalma** fonksiyonunu etkinleştirmek için **AÇ** tuşunu seçin ve **SRC/OK** veya **\/MENU** tusuna basın. Fonksiyonu kapatmak için **KAPAT** tusunu secin ve **SRC/OK** veya **MENU** tusuna basiniz.

Aynı islemi asağıda anlatıldığı gibi  $\mathfrak{g}_{\mathfrak{m}}$ sesli komut ile de yapabilirsiniz:

> **tuşuna basın ve "Rastgele çalma fonksiyonunu aç**" veya "**Rastgele çalma fonksiyonunu kapat**" deyiniz.

#### **Parçanın tekrar edilmesi**

Parçayı tekrarla fonksiyonu etkinleştirilirse, bir parça tekrar çalınır.

**ENST** Manuel olarak "**Parçay tekrar et**" fonksiyonunu devreye sokmak için aşağıdakileri uygulayınız:

> Ana menüyü etkinleştirin, **MEDIA PLAYER**, **AYARLAR**, **PARÇA CAL** opsiyonunu seçin ve ardından **SRC/ OK** veya **\/MENU** tusuna basiniz.

Parcayi tekrarla fonksiyonunu etkinleþtirmek için **AÇ** opsiyonunu seçin ve **SRC/OK** veya **/MENU** tusuna basın. Fonksiyonu kapatmak için **KAPAT** opsiyonunu seçin ve **SRC/OK** veya **\/MENU** tusuna basınız.

Aynı işlemi aşağıda anlatıldığı gibi ((ነን sesli komut ile de yapabilirsiniz:

tusuna basın ve "**Parçayı tekrarla fonksiyonunu aç**" veya "**Parçayý tekrarla fonksiyonunu kapat**" deyiniz.

#### **Not**

Parçayı tekrarla fonksiyonu etkinse, bir önceki ve sonraki media player fonksiyonları bir önceki veya bir sonraki ses parçalarına göre değişir ve söz konusu parçanın çalınmasına başlanır.

## **AYARLAR MENÜSÜNDEN ÇIKIŞ**

Her işlemin sonunda aşağıda açıklandığı gibi ayar menüsünden çıkma olanağı vardır.

**AYARLAR** menüsünden manuel şekilde çıkmak için aşağıdaki gibi hareket ediniz:

**ÇIK** opsiyonunu seçin ve **SRC/OK** veya **MENU** tusuna basiniz.

Aynı işlemi aşağıda anlatıldığı gibi ((ነን sesli komut ile de yapabilirsiniz:

**tu**șuna basın ve "Çık" deyiniz.

**34**

## **MEDIA PLAYER KULLANIMINA İLİŞKİN PRATİK BİLGİLER**

#### **Arama yapma**

❒ **KLASÖRLER** menüsünde en iyi þekilde arama yapabilmek için, USB donaniminizi **Blue&Me™** sistemi ile eşleştirmeden önce orada bulunan klasörleri düzenleyin. **KLASÖRLER** menüsünde aramayı kolaylaştırmak ve hızlandırmak üzere sizin için önemli olan dosyalardaki müzik parçalarını düzenleyiniz.

#### **Ses dosyalarının düzenlenmesi**

- ❒ **Blue&Me™** sisteminde önemli kategoriler olusturmak için, ses dosyalarında mevcut olan bilgilerin güncellenmesi gerekir. Her dosya için mevcut olan bilgilerin güncellenmesi için medya playerin yönetilmesi ile ilgili yazılımın kullanım kılavuzunda yer alan talimatlara uyunuz.
- □ Koleksiyonunuzda sanatçı, albüm, parça adı ve müzik türü ile ilgili parçalar olması durumunda **Blue&Me™** sistemi **ALBÜMLER** ve **TÜRLER** menüsünde **BİLİNMİYOR** yazısını gösterir. Gereken bilgilerin girilmesi için yazılımınızın kullanım kılavuzunda yer alan talimatlara uyunuz.

## **Blue&Me™ sisteminde parça koleksiyonunun olusturulması**

- ❒ Parça koleksiyonunu oluþturma iþlemi birkaç dakika sürebilir. Koleksiyonun oluşturulması çok uzun sürmesi halinde, USB donaníminizda bulunan ses dosyalarının sayısını azaltarak müdahale edebilirsiniz.
- □ Ancak koleksiyonu olustururken de parçalar arasında bir seçim yapıp dinleyebilirsiniz. **Blue&Me™** sistemi, parça çalmakta iken koleksiyonun olusturulmasına devam eder.

## **Blue&Me™ sistemi için liste olusturulmas**

**Blue&Me™** sistemi için Microsoft® Windows Media® Player ile *.m3u* veya *.wpl* listesi oluşturmak için aşağıdakileri uygulayınız:

- ❒ Listeye almak istediðiniz tüm parçalarý yeni bir klasöre veya USB donanımınıza kopyalayınız.
- ❒ Microsoft® Windows Media® Player açın. Menüden **Dosya Aç**'ı seçiniz.
- □ Bilgisayarınıza bağlı olan USB donanıminizin içeriğinde arama yapın ve listeye almak istediğiniz ses dosyalarını seçiniz.
- □ Aç'a tıklayınız.
- ❒ **Dosya** seçeneðine gidin ve "**Þu anda çalan parça listesini farklý kaydet**"i secin. **Dosya ad**ı kısmına istediğiniz adı verin ve Kayıt türü kısmına ise .wpl veya *.m3u* türünü giriniz.
- □ **Kaydet'e tiklayinz.**

Yukarıdaki islemlerin bitiminden sonra yeni bir *.m3u* veya *.wpl* dosyası oluşturulmuş olacaktır.

# **AYAR FONKSÝYONLARI**

**AYARLAR** menüsü asağıdaki fonksiyonları mümkün kılar:

❒ Cep telefonunun kaydedilmesi

□ Kullanıcı verilerinin yönetilmesi

❒ Media Player ayarlar

❒ İleri özellikler.

**AYARLAR** menüsünde fonksiyonları ve avarlamalari aracın hareket halinde olmaması durumunda direksiyondaki kumanda tuşları veya sesli komut ile gerçeklestirebilirsiniz. Hareket halinde olan aracta sadece sesli komutları kullanabilirsiniz. Her iki yöntem için de talimat verilmiştir.

**Blue&Me™** sisteminin herhangi bir ayarında sorun yaşamanız halinde ARIZA YARDIMI bölümüne bakınız.

## **CEP TELEFONUNUN KAYDEDİLMESİ**

Cep telefonunuzu aracın serbest konuşma tertibatı ile kullanabilmeniz için sisteme kaydetmeniz gerekir.

Kayıt islemi esnasında serbest konusma tertibatý etkinlik bölgesinde **Bluetooth®** teknolojisi ile donatilmiş bir telefon arar.<br>Serbest konusma tertibatı söz konusu telefonu bulduğunda şahsi bir PİN numarası kullanarak bağlantıyı sağlar. Cep telefonunuzu, sistemine kaydedilmesinden sonra, serbest konuşma tertibatı ile de kullanabilirsiniz.

ÖNEMLİ Cep telefonunuzun kaydında kul-<br>Ianılan PİN kodu her yeni kayıtta sistem<br>tarafından rastgele oluşturulur. Bu yüzden PİN kodunu kaydetmenize gerek yoktur. Kaybedilmesi durumu serbest konuşma tertibatını etkilemeyecektir.

Cep telefonunuzun kayt iþlemini sadece bir kez yapmanız gerektiğini unutmayın. Ardından araca her bindiğiniz ve kontağı<br>**MAR** konumuna getirdiğinizde MAR konumuna getirdiğinizde **Blue&Me™** sistemi telefon ile otomatik olarak bağlantı kurar.

## **AYARLAR** menüsünde **KAYIT** opsiyonunu seçerek cep telefonunuzu kaydedebilirsiniz.

Manuel olarak kayt yapmak için aşağıdakileri yapmanız gerekir:

**/MENU** tuþuna basarak ana menüyü etkinleştirin ve **SRC/OK** veya **MENU** tusuna basarak da **AYARLAR** opsiyonunu seçiniz.

**KAYIT** opsiyonunu seçin ve ardından da **SRC/OK** veya **/MENU** tusuna basınız. Sistem kayıt islemini baslatır.

Sistem aynı zamanda, gösterge panelinin ekranında da cep telefonunun kaydı için gereken PİN kodunu gösterir ve sesli olarak da tekrarlar. Bu PİN kodunun sadece cep telefonlarının kaydında kullanıldığını ve burada söz konusu olan kodun SİM kartinin PİN kodu olmadığını bilmeniz çok önemlidir.

Aşağıdaki adımlar için cep telefonunuzun kullanım kılavuzunda **Bluetooth®** teknolojisi ile kayt bölümüne bakınız.

**36**

**arvang**
Cep telefonunuzda, etkinlik bölgesinde bulunan ve **Bluetooth®** teknolojisi ile donatilmis olan donanımları arayınız (Telefonunuzda bu opsiyonun adý Ara, Yeni Cihaz vs. olabilir). **Bluetooth®** teknolojisini donanımlardan "**Blue&Me**" sistemini seçiniz (aracınızda **Blue&Me**™ sistemini tanımlayan öge).

Cep telefonunun, gösterge panelinin ekranında görünen PIN kodunu istemesi durumunda, kodu girin. Eşleştirmenin başarılı olması duru-<br>munda, sistem "Bağlanıyor" der. **İslemin bitiminde ekranda onay** mesajı olarak kaydedilmiş telefonun<br>PİN kodu çıkar.

Bu onay mesajinin çıkmasını beklemeniz çok önemlidir. Zira bu mesaj çýkmadan **/MENU** veya **/ESC** tusuna basıldığında, kayıt islemi yarıda kesilebilir. Kayt işleminin başarısız olması halinde bir hata mesaji gösterilir. Bu durumda islemi tekrarlamanız gerekir.

Cep telefonunuz ilk kez kaydedildiğinde, sistem kayıttan<br>hemen sonra "**Hosgeldiniz**" der. Sistem, aynı telefonun sonraki kayıt islemlerinde bu mesaji tekrarlamaz.

Sistem size kaydedilen telefonun telefon rehberini kopyalamak isteyip istemediðinizi sorar. Rehberi kopyalamak için **SRC/OK** veya **MENU** tusuna basın. Rehberi kopyalamak istememeniz durumunda ise **/ESC** tuṣuna basin. **AYARLAR**, **KULLANICI VE-RİLERİ**, **REHBER** menü opsiyonunu kullanarak, rehberi daha sonra da indirebilirsiniz.

Bazi telefonlarda rehberde kayıtlı olan isimler otomatik olarak kopyalanmaz ve kullanıcı tarafından manuel olarak ve cep telefonunun tus takímini kullanarak aktarilmalídír. Bu yöntemi, cep telefonunuza özgü talimatlara uyarak uygulayın ve bitiminde de **MENU** tuşuna basınız.

Aynı işlemi aşağıda anlatıldığı gibi sesli komut ile de yapabilirsiniz:

**basin ve "Ayarlar"** deyin. Sistemin verdiği cevaptan sonra "**Kayt**" deyiniz.

Sistem aynı zamanda, gösterge pane-<br>İinin ekranında da cep telefonunun kaydı için gereken PİN kodunu gösterir ve sesli olarak da tekrarlar.

Asağıdaki adımlar için cep telefonunuzun kullanım kılavuzunda **Bluetooth®** teknolojisi ile kayt bölümüne bakınız.

Cep telefonunuzda, etkinlik bölgesinde bulunan ve **Bluetooth®** teknolojisi ile donatilmis olan donanimlari arayiniz (Telefonunuzda bu opsiyonun adı Ara, Yeni Cihaz vs. olabilir). **Bluetooth®** teknolojisini destekleyen donanımlardan<br>"**Blue&Me**" sistemini secin sistemini secin (aracinizda serbest konuşma tertibatını tanımlayan öge).

Cep telefonunun, gösterge paneli-<br>nin ekranında görünen PİN kodunu istemesi durumunda, kodu girin. Kayıt işleminin başarılı olması duru-<br>munda, sistem "**Bağlanıyor**" der. **İslemin bitiminde ekranda onay** mesaji olarak kaydedilen telefonun<br>PİN kodu çıkar. **arvang** 

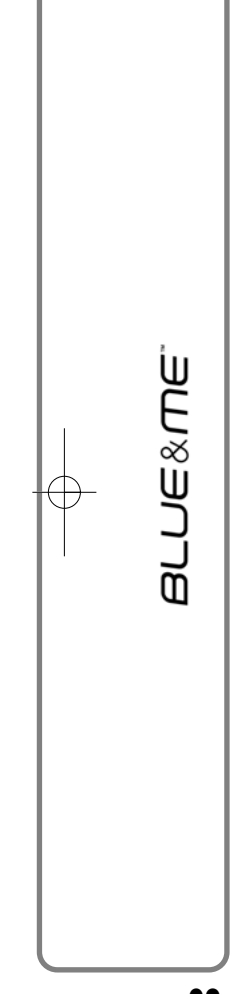

Bu onay mesajinin çıkmasını beklemeniz çok önemlidir. Zira bu mesaj çýkmadan **/MENU** veya **/ESC** tuşuna basıldığında, kayıt işlemi yarıda kesilebilir. Kayıt işleminin basarısız olması halinde bir hata mesaji gösterilir. Bu durumda islem tekrarlanmalıdır.

Cep telefonunuz ilk kez kaydedildiğinde, sistem kayıttan hemen sonra "**Hoşgeldiniz**" der.<br>Sistem, aynı telefonun sonraki kayıt islemlerinde bu mesaji tekrarlamaz.

Sistem size kaydedilen telefonun telefon rehberini kopyalamak isteyip istemediðinizi sorar. Rehberi kopyalamanızı tavsiye ederiz. Bunun için "**Evet**" deyiniz. Rehberi kopyalamak istememeniz durumunda ise "**Hayır**" tuşuna basınız.

Bazi telefonlarda rehberde kayıtlı olan isimler otomatik olarak kopyalanmaz ve kullanıcı tarafından manuel olarak ve cep telefonunun tuş takımını kullanarak aktarılmalıdır. Serbest konusma tertibatının bu islemi gerektirmesi durumunda, cep telefonunuza özgü talimatlara uyarak<br>islemi uygulayın ve bitiminde de işlemi uygulayın ve bitiminde de<br>**"> /MENU** tuşuna basınız.

#### **Öneriler**

Gerek rehberdeki isimlerin sesli komut olarak verildiğinde daha iyi tanınması, gerek ise **Blue&Me™** sisteminin verileri tekrarlarken daha düzgün bir şekilde telaffuz etmesini sağlamak için, lütfen aşağıdaki kriterleri dikkate alarak verileri girip kaydediniz:

 $\Box$  Kısaltmalar kullanmayınız.

- □ Yabancı isimleri, aracınızda **Blue& Me™** sisteminin ayarlı olduğu dilde telaffuz edildiği gibi yazın. Sistemin ses tanıma özelliğinin en iyi seviyede olması ve isimleri mümkün olduğunca düzgün bir şekilde telaffuz etmesi için örneğin "Tanja" adını "Tanya" olarak girmenizi tavsiye ederiz.
- ❒ Rehbere isim eklemeniz ve isim değistirmeniz durumunda, isimlerin doğru tanınması ve telaffuz edilmesi için, gerek duyulması takdirde doğru aksan isaretlerini de giriniz.
- ❒ Rehbere isim ekler veya isim deðiþikliði yaparsanız, tek başına yazılan büyük harflerin Romen rakamı olarak da okunabileceğini unutmayınız (örn.: V harfi besinci olarak da okunabilir).
- □ Sesli komut ile bir kişiyi aradığınızda ikinci ismini ve ikinci isminin ilk harfini söylemeyiniz.

#### **Notlar**

- ❒ Cep telefonunuzu sadece bir kez kaydetmeniz yeterlidir.
- □ Sırayla kullanılması şartı ile, sisteme en fazla 5 cep telefonu kaydedebilirsiniz.
- ❒ Cep telefonunuz ile **Blue&Me™** arasında bağlantı kurmak için, kaydedilen cep telefonunuzda **Bluetooth<sup>®</sup> ayarının** açık olması gerekir.
- $\square$  İsimleri cep telefonundan serbest konusma tertibatına aktarmadan önce, ses taníma sisteminin düzgün calısması için her kişinin adı ve soyadından bir tane ve net bir şekilde anlaşılır olmasına özen gösteriniz.
- ❒ Sistem sadece geçerli kiþi verilerini indirir. Başka bir ifade ile, geçerli bir kişi verisinin bir isim ve en az bir telefon numarasından oluşması gerekir.

603\_97\_291 PUNTO FL BLUE&ME TR 1ed 10.12.2009 11:09 Page 39

- ❒ Cep telefonunuzu tekrar kaydetmek isterseniz, önce eski kayıt bağlantısını silmeniz gerekir. Bu işlem esnasında tüm kişi verileri silinir. Eski kayıt bağlantısını<br>silmek icin KULLANICI VERİLERİ. silmek için **KULLANICI VERİLERİ**, **KULLANICILARI SİL** menü opsiyonunu seçin. Cep telefonunuzun kullanım kılavuzunda yer alan talimatlara uygun bir þekilde telefonunuzdaki **Bluetooth<sup>®</sup>** donanimlari listesinden "**Blue&Me**" sistemini siliniz.
- ❒ Kopyalanan telefon rehberi listesinin 100'den fazla isim içermesi durumunda, sistemin daha yavas calismasi ve rehberdeki isimlerin ses tanıma kalitesinin düşmesi söz konusu olabilir.
- □ Kayıt bağlantısının yanlışlık ile kesilmesi durumunda, işlemin tekrarlanması gerekir.

#### **KULLANICI VERİLERİNİN YÖNETİLMESİ**

Serbest konuşma tertibatında kayıtlı olan kullanıcı verilerinin değiştirilmesi mümkündür. Sistemde, kaydedilen telefonların kullanıcı verilerini sıfırlayabilir, rehberi silebilir veya gerek kullanıcı verilerini gerek ise indirilen telefon rehberini sıfırlayabilirsiniz. Böylece sistem başlangıç ayarlarına dönmüş olur. Ayrıca kayıt esnasında telefon rehberi indirilmediyse, gerek telefon rehberini, gerek ise isimleri tek tek cep telefonunuzdan sisteme aktarabilirsiniz. Sistemin kullandığı verileri **KULLANICI VERİLERİ** opsiyonu ile değiştirebilirsiniz.

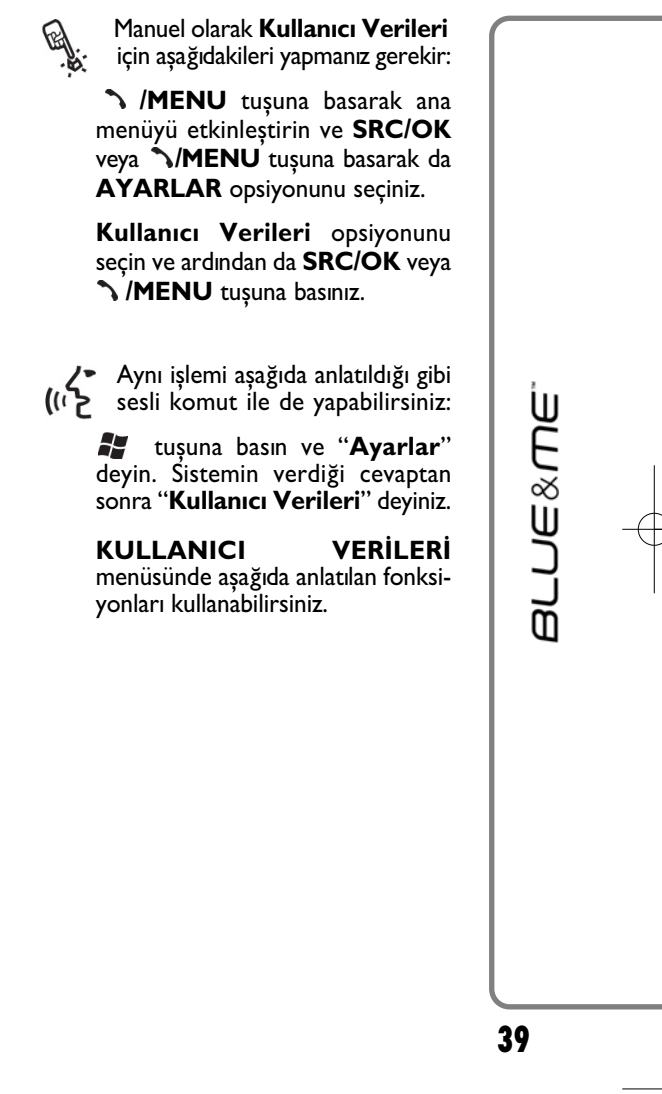

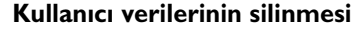

**KULLANICI VERİLERİ** menüsünde eşleştirme bağlantılarını silebilirsiniz. Bu islemden sonra, cep telefonu yeniden eşleştirilene kadar, kaydedilmemiş bir cep telefonu ile ne serbest konusma tertibatíní ne de telefon rehberini kullanabilirsiniz. Bu işlemde tüm kayıt bağlantılarının silindiğini unutmayınız.

> Manuel olarak kullanıcı verilerini silmek için asağıdakileri yapmanız gerekir:

**KULLANICILARI SİL** opsiyonunu seçin ve ardından da **SRC/OK** veya **1/MENU** tuşuna basiniz.

Sistem **KULLANICILAR SİLİNSİN Mİ?** mesajını gösterir. Kullanıcı verilerinin silinmesini onaylamak için **SRC/OK** veya **MENU** tusuna basiniz.

Aynı islemi asağıda anlatıldığı gibi  $(ii$ sesli komut ile de yapabilirsiniz:

> 22 tusuna basın ve "**Ayarlar**" deyin. Sistemin verdiği cevaptan sonra "Kullanıcıları sil" deyiniz.

Sistem, "**Kaydedilen tüm kullanicilari** silmek istiyor **musunuz?**" diye sorar. Onaylamak için "**Evet**" deyiniz.

#### **Notlar**

- ❒ Sisteme bir telefon kaydedildiği halde baska bir telefonun kaydedilmesi durumunda, zaten bağlı olan telefon ile bağlantı kesilir ve yeni telefon ile bağlantı kurulur.
- ❒ Bir telefonun kaydedilen tek telefon olmaması halinde, kaydı silmek mümkün deðildir.
- □ Kullanıcı verilerinin silinmesinden sonra cep telefonunun tekrar kaydedilmesi gerekir.

#### **Telefon rehberinin silinmesi**

**KULLANICI VERİLERİ** menüsünde ayrıca, sisteme kopyalanan telefon rehberini silmeniz mümkündür.

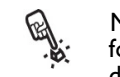

Manuel olarak mevcut olan telefon rehberini silmek için aşağıdakileri yapmanız gerekir:

**REHBERİ SİL** opsiyonunu seçin ve ardından da **SRC/OK** veya **/MENU** tuṣuna basiniz.

Sistem, **REHBER SİLİNSİN Mİ?** sorusunu gösterir. Rehberi silmek için **SRC/OK** veya **/MENU** tusuna basınız.

Aynı işlemi aşağıda anlatıldığı gibi (יו} sesli komut ile de yapabilirsiniz:

> **17** tuşuna basın ve "**Ayarlar**" deyin. Sistemin verdiği cevaptan sonra "**Rehberi sil**" deyiniz.

Sistem, "**Sistemden telefon**  rehberinin kopyasını silmek is**tiyor musunuz?**" diye sorar. Onaylamak için "**Evet**" deyiniz.

**40**

**arvang** 

#### **Rehberin kopyalanmasý**

Telefonu eslestirme esnasinda telefon rehberini kopyalamayı tercih etmezseniz veya kısa bir süre önce mevcut olan<br>rehberi sildiyseniz REHBER menüsünde **KULLANICI VERİLERİ** opsiyonunu bulabilirsiniz.

Kaydedilen bir cep telefonunun G rehberini manuel olarak kopyalamak için aşağıdaki işlemi gerçeklestiriniz:

> **REHBER** opsiyonunu seçin ve ardýndan da **SRC/OK** veya **/MENU** tuṣuna basiniz.

Aynı işlemi aşağıda anlatıldığı gibi לְי)) sesli komut ile de yapabilirsiniz:

> **tuşuna basın ve "Ayarlar"** deyin. Sistemin verdiği cevaptan sonra "**Rehberi kopyala**" deyiniz.

#### **Kiþilerin eklenmesi**

Cep telefonunuzun kayıt esnasında otomatik kopyalama islemini desteklememesi durumunda **KİŞİ EKLE** menüsünde **KULLANICI VERİLERİ** opsiyonu mevcuttur.

**ENST** Cep telefonunda bulunan isimleri manuel olarak serbest konuşma tertibatına kopyalamak için aşağıdakileri uygulayınız:

> **Kişi ekle** opsiyonunu seçin ve ardýndan da **SRC/OK** veya **MENU** tuşuna basınız.

Aynı işlemi aşağıda anlatıldığı gibi (心 sesli komut ile de yapabilirsiniz:

> **tuşuna basın ve "Ayarlar"** deyin. Sistemin verdiği cevaptan sonra "**Kiþi ekle**" deyiniz.

Cep telefonunuzun kullanım kılavuzunda kişilerin aktarılması ile ilgili talimatlara uyarak isleme devam ediniz.

#### **Tüm verilerin silinmesi**

<u>ଜୁ</u>

Serbest konuşma tertibatını, tüm kaydedilen telefonların kullanıcı verilerini/kişileri silerek manuel olarak başlangış ayarlarına getirmek için aşağıdaki adımları uygulayınız:

**TÜMÜNÜ SİL** opsiyonunu seçin ve ardından da **SRC/OK** veya **MENU** tusuna basiniz.

Sistem, **Herşey silinsin mi?** diye sorar. Tüm verileri silmek için **SRC/OK** veya **\/MENU** tuşuna basiniz.

Aynı işlemi aşağıda anlatıldığı gibi (ለን sesli komut ile de yapabilirsiniz:

> **tuşuna basın ve "Ayarlar"** deyin. Sistemin verdiği cevaptan sonra "Herşeyi sil" deyiniz.

> Sistem. "Tüm kullanıcılar **tarafýndan kaydedilen verileri silmek istiyor musunuz?**" diye sorar. Onaylamak için "**Evet**" deyiniz.

> > **41**

**BLUE&ME** 

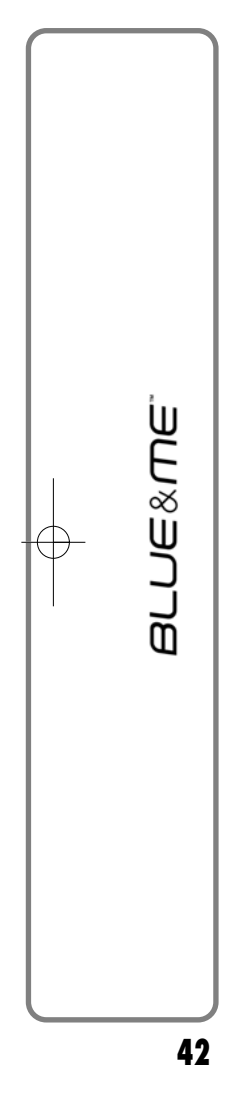

# **İLERİ ÖZELLİKLER**  Manuel olarak **İLERİ ÖZEL-**

 $\mathbb{G}$ **LİKLER** menüsü için aşağıdakileri yapmanız gerekir:

> **/MENU** tuşuna basarak ana menüye gidin ve ardından da **SRC/OK** veya **/MENU** tuşuna basarak **AYARLAR** menüsünü seçiniz.

İleri özellikler opsiyonunu seçin ve ardýndan da **SRC/OK** veya **MENU** tusuna basiniz.

Aynı işlemi aşağıda anlatıldığı gibi ((ነን sesli komut ile de yapabilirsiniz:

> **tu**șuna basıp "**Ayarlar**" ve ardından "**İleri özellikler**" deyiniz.

> **İleri özellikler** menüsünde **Sis**tem koduna ulaşabilirsiniz.

#### **Not**

Kod, aracınızın **Blue&Me™** sistemini kesin bir şekilde tanımlayan ve değiştirilemeyen 8 rakamlı bir sayıdır.

### **Sistemin koduna eriþim**

Bazı işlemlerin yürütülmesi için, **Blue&Me™** sisteminin tanımlama kodunun bilinmesi gerekebilir.

Bu koda manuel şekilde ulaşmak için asağıdaki gibi hareket ediniz: .پي.

**SİSTEM KODU** opsiyonunu seçin ve ardýndan da **SRC/OK** veya **MENU** tusuna basiniz.

Sistem, **Blue&Me™** sisteminin sistem kodunu gösterge panelinin ekranında gösterir.

Bu göstergeyi terk etmek için, **SRC/OK** veya **/MENU** veya **//ESC** tusuna basiniz.

Aynı islemi asağıda anlatıldığı gibi sesli komut ile de yapabilirsiniz:

**tusuna basip "Ayarlar"** ve ve sistem tarafından gönderilen mesajın sonunda "**Sistem kodu**" deyiniz.

Sistem, **Blue&Me™** sisteminin sistem kodunu gösterge panelinin ekranında gösterir.

Menünün seçeneğinden çıkmak için, **SRC/OK** veya **/MENU** veya **// /ESC** tuṣuna basınız.

#### **GPRS** bağlantı kodunun **deðiþtirilmesi**

Cep telefonunun GSM operatörü, GPRS bağlantısı için olan ayarın değişmesini talep ediyorsa, bunu **İLERİ ÖZELLİKLER** menüsünden yapabilirsiniz.

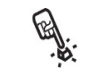

GPRS bağlantı kodunun manuel şekilde değiştirilmesi için aşağıdaki sekilde hareket ediniz:

**GPRS KODU** menüsünü seçin ve **SRC/OK** veya **1/MENU** tusuna basiniz.

Ekranda **GPRS**: bir sayı bloğuyla (1, 2, 3, 4, 5, 6, 7, 8, 9) birlikte gösterilir, **FAB. AY.** ve **KAPAMA**. GPRS bağlantısı için yeni bir kod belirlemek için istenilen seçeneðe gelene kadar ▲ ve ▼ tuşuna basın, ardýndan **SRC/OK** veya **/MENU** tusuna basınz. Fabrika ayarı değerini muhafaza etmek için **FAB. AY.'**ini seçin. Bağlantı kodunu kapamak için **KAPAMA'yı** seçiniz.

Yeni GPRS bağlantı kodunun ayarlanmasından sonra **Blue&Me**™ sistemi **KOD GİRİLDİ** mesajı görüntülenir.

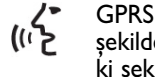

GPRS bağlantı kodunun manuel şekilde ayarlanması için aşağıdaki sekilde hareket ediniz:

**tuşuna basın ve "Ayarlar" ve** ardından "Sistem kodu" deyiniz.

**Blue&Me™** sistemi "Þu andaki GPRS bağlantı kodu: Değer. Bu kodu değiştirmek için, 1'den 9'a kadar bir sayı söylemelisiniz; veya "Fab. ay." deyin; etkin konumdan çıkarmak için ise "**Kapama**" deyin. Bu kodu değiştirmek için, 1'den 9'a kadar bir sayı söylemelisiniz veya "**Fab. ay.**" söyleyin. Etkin konumdeyiniz (Önceki cümledeki değer, GPRS bağlantı kodu için o an kullanılmakta olan değerdir).

Yeni bağlantı kodunun ayarlanmasından sonra **Blue&Me**™'sistem "Baðlantý kodu *deðer*'dir" (Önceki cümledeki değer yeni GPRS bağlantısı için ayarlanan *değerdir*).

### **AYAR MENÜSÜNDEN ÇIKIŞ**

Her işlemin sonunda aşağıda açıklandığı

gibi ayar menüsünden çıkma olanağı vardır.<br>**AYARLAR** menüsünden manuel<br>İpi: Şekilde çıkmak için aşağıdaki gibi. **AYARLAR** menüsünden manuel şekilde çıkmak için aşağıdaki gibi hareket ediniz:

> **ÇIK** opsiyonunu seçin ve **SRC/OK** veya **MENU** tusuna basiniz.

 $\mathfrak{g}'$ Aynı işlemi aşağıda anlatıldığı gibi sesli komut ile de yapabilirsiniz:

**tuşuna basın ve "Çık" deyiniz.** 

**BLUE&ME** 

# **Blue&Me™ İLE UYUMLU CEP TELEFONLARI**

**Blue&Me™** kisisel tertibatlarınızla **Blue**tooth<sup>®</sup> ve USB teknolojisi aracılığıyla iletisim kurar.

Kisisel tertibatlarınızın **Blue&Me™** ile olan uyumluluğuna ilişkin güncellenmiş bilgileri edinmek için lütfen www.fiat.com web sitesindeki ilgili bölüme bakınız.

#### **Bluetooth® KABLOSUZ TEKNOLOJÍSÍNE SAHÍP CEP TELEFONLARI**

**Blue&Me™** sistemi, **Bluetooth®** 1.1 spesifikasyonunu ve HandsFree 1.0 profilini destekleyen çoğu cep telefonuyla uyumludur (cep telefonunun kullanıcı el kitabýnda yer alan **Bluetooth®** kablosuz bağlantı özellikleri ile ilgilidir).

Piyasada cesitli cep telefonu modellerinde sunulan değişik yazılım sürümlerinden<br>dolayı bazı yardımcı fonksiyonlar (örn.: İkinci aramanın yönetilmesi, aramanın serbest konusma tertibatından cep telefonuna aktarilmasi veya tersi gibi) bu kullanım kılavuzundaki açıklamada yer aldığı gibi olmayabilir. Fakat görüşmeyi serbest konusma tertibatı ile sürdürme imkanı engellenmis olmaz.

### **Telefon rehberinin otomatik** olarak kopyalandığı cep telefonları

Cep telefonunuzun telefon rehberinin otomatik şekilde aktarım fonksiyonu, **Bluetooth®** kablosuz teknolojisini destekliyorsa, bütün telefon rehberi bağlantı süresi esnasında otomatik olarak **Blue&Me™** sistemine kopyalanır.

Destekleyen cep telefonları ve fonksiyonlar için, www.fiat.com **Blue&Me™** web sitesine bakınız.

- Ayrıca aşağıdakileri bulacaksınız:
- $\Box$  kullanım önerileriyle birlikte pratik kılavuz;
- $\Box$  cep telefonunuzu kayıtta kullanmak için kılavuz:
- $\Box$  bir iPod bağlantısı için öneriler;
- ❒ **Blue&Me™**'ye yüklenebilecek 9 ses tanıma dilinde dosyalar (İtalyanca, Fransızca, İngilizce, Almanca, İspanyolca, Portekizce, Flemenkce, Lehçe, Brezilya Portekizcesi).

### **Telefon rehberinin manuel olarak** kopyalandığı cep telefonları

Cep telefonunuz, telefon rehberinde yer alan münferit kisilerin **Bluetooth<sup>®</sup> kablo**suz teknolojisi ile aktarılması fonksiyonunu öngörüyorsa, bağlanma islemi esnasında cep telefonunuzun telefon rehberinde mevcut olan numaraları kopyalamanız istenir (Telefonun kaydedilmesi esnasında telefon rehberi otomatik olarak kopyalanmaz).

#### **Mesaj okuyucuya sahip cep** telefonları (tüm cep telefonları **mesaj okuma özelliğini desteklemez)**

Cep telefonunuz, **Bluetooth®** kablosuz teknolojisi vasitasiyla SMS gönderme fonksiyonunu öngörüyorsa, alınan SMS'leri serbest konusma tertibatı **Blue&Me**™ ile okuma, bu SMS'leri ilgili mesaj listesine kaydetme veya silme olanağı vardır.

**44**

**arvanda** 

## **UYUMLU USB HAFIZA DONANIMLARI**

#### **USB hafiza donanimlari**

*Ne yapabilirim?*

Media player çoğu USB hafıza donanımı 1.0, 1.1 veya 2.0 ile uyumludur.

#### **iPod cihazlarnda ses dosyalarnn düzenlenmesi**

iPod'nuzun **Blue&Me™** ile bağlantısını iyileştirmek için, iPod'unuzda aşağdaki birkaç basit işlemi gerçekleştirmeniz genelde gereklidir:

- ❒ iPod kullanma klavuzuna göre, iPod'u harici bir disk olarak ayarlaynz;
- ❒ Ayarlama işlemi bir Apple PC üzerinde yapılıyorsa, Windows formatını kullanarak ayarlama yapınız:
- □ ses dosyaları ve parçaları **Blue&Me**™ sistemine kaydediniz.

**Bu işlemler iPod tarafndan kontrol edilen şarklarn dinleme kalitesini ve çalşmasn olumsuz etkilemez.**

- ❒ Dijital kalitede parçalarn dinlenmesi
- ❒ Ses kontrolü ve direksiyon kumandalarını kullanarak sarkıların seçilmesi (şarkıcı, albüm, tip vs.)
- □ Çalan şarkının bilgilerinin gösterge panelinde gösterilmesi (şarkının başlığı, şarkıcı vs.)
- ❒ USB ile iPod'un yüklenmesi.

#### *Ne yapamam?*

 $\square$  Bir dış disk olarak konfigüre edilemeyen iPod veya iPhone cihazlarndaki parçalarının çalınması (Media Player **Blue&Me™** adaptörü olmaksızın, aşağıdaki nota bakınız).

#### **Not**

Bir dış disk olarak konfigüre edilemeyen iPod veya iPhone cihazlarndaki parçalar calmayı mümkün kılan bir Media player **Blue&Me™** adaptörü Fiat Aksesuar Serisinde mevcuttur.

#### **Not**

"Parola" fonksiyonuyla tasarlanmış USB donanımlarının kullanılmaması önerilir. USB donaniminin bu fonksiyona sahip olmasi durumunda, fonksiyonun devre dışı bırakıldığından emin olunuz.

Media player sadece bir adet parça koleksiyonuna sahiptir. Yeni bir USB donanımı etkinlestiğinde, **Blue&Me™** sistemi mevcut parça koleksiyonunu yenilemek için yeni bir parça koleksiyonu oluşturur.

**arvang** 

### **Uyumlu dijital ses dosyalarý**

Media player ses dosyalarını aşağıdaki formatlarda çalmayı destekler:

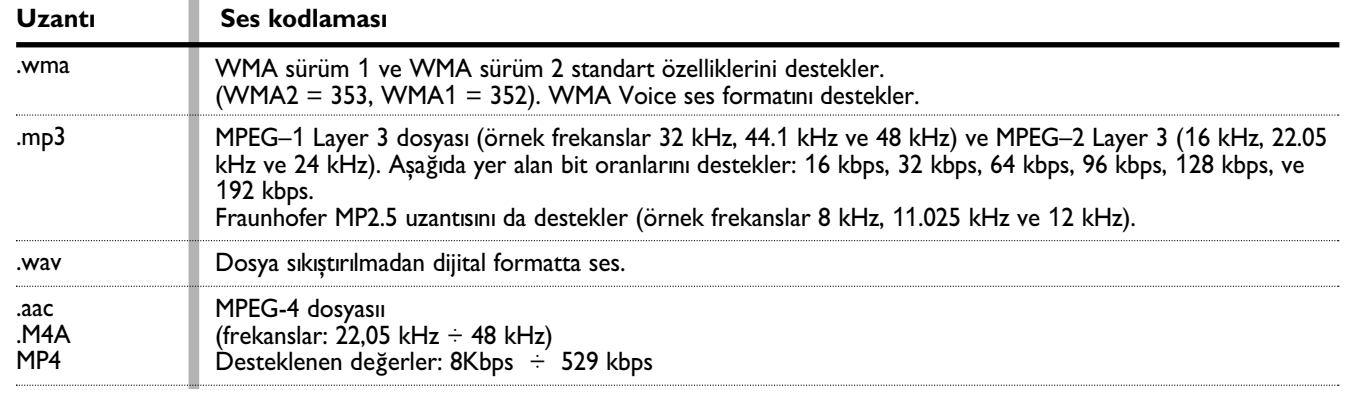

### **Not**

Media player başka formatlarda sıkıştırılmış ve korunmalı DRM (Digital Right Management) ses dosyaları ile uyumlu değildir. USB donanımında uyumlu ses dosyalarının olmaması durumunda, bu dosyalar dikkate alınmayacaktır.

**46**

**BLUE&NE** 

#### **Uyumlu liste formatlarý**

Media player, listeleri aşağıdaki formatlarda çalmayı destekler:

- ❒ .m3u Parça listesi içeren dosya (Sürüm 1 ve 2).
- ❒ .wpl Bir çalma listesi içeren dosya, Windows® temeline dayanır (Listenin bu format için kapasite sınırı 300Kb'dir). Microsoft® Windows Media® Player kullanılarak .wpl uzantılı çalma listeleri oluşturulabilir.

Media player, halkalanmis veya birlestirilmiş listeleri desteklemez. Liste içerisinde yer alan parçalar için gerek rölatif gerekse de mutlak yollar desteklenir.

Media player, spesifik kriterlere veya önceliklere dayanan bir kullanım yazılımı ile olusturulan listeleri desteklemez.

Media player, dijital olan, klasörde bulunan mevcut ses dosyalarına yönlendiren yollarla listeleri çalar.

**Blue&Me™** sistemi için çalma listelerinin hazırlanmasına dair ayrıntılı bilgi için lütfen MEDIA PLAYER KULLANIMINA İLİŞKİN İPUÇLARI bölümüne yöneliniz.

#### **Markalara dair açıklama**

Microsoft<sup>®</sup> ve Windows®, Microsoft Corporation'un tescilli markalarıdır. Sony®, Sony Corporation'un piyasada bulunan tescilli bir markasıdır. Ericsson®, Telefonaktiebolaget LM Ericsson'un tescilli bir markasıdır. Motorola®, Motorola Inc'nin piyasada bulunan tescilli bir markasıdır. Nokia®, Nokia Corporation'un piyasada bulunan tescilli bir markasıdır. Siemens®, Siemens AG'nin piyasada bulunan tescilli bir markasıdır. Orange™Orange Personal Communications Services Limited'in piyasada bulunan tescilli bir markasıdır.

Audiovox®, Audiovox Corporation'un piyasada bulunan tescilli bir markasıdır. Bluetooth®, Bluetooth® SIG, Inc'in piyasada bulunan tescilli bir markasıdır. Lexar™ve JumpDrive®, Lexar Media, Inc'in tescilli bir markasıdır. SanDisk<sup>®</sup> ve Cruzer<sup>™</sup>SanDisk Corporation'un tescilli markalarıdır. iPod™, iTunes, iPhone Apple Inc. tescilli markalardır. Diðer bütün markalar ilgili sahibin mülkiyetidir.

**armex** 

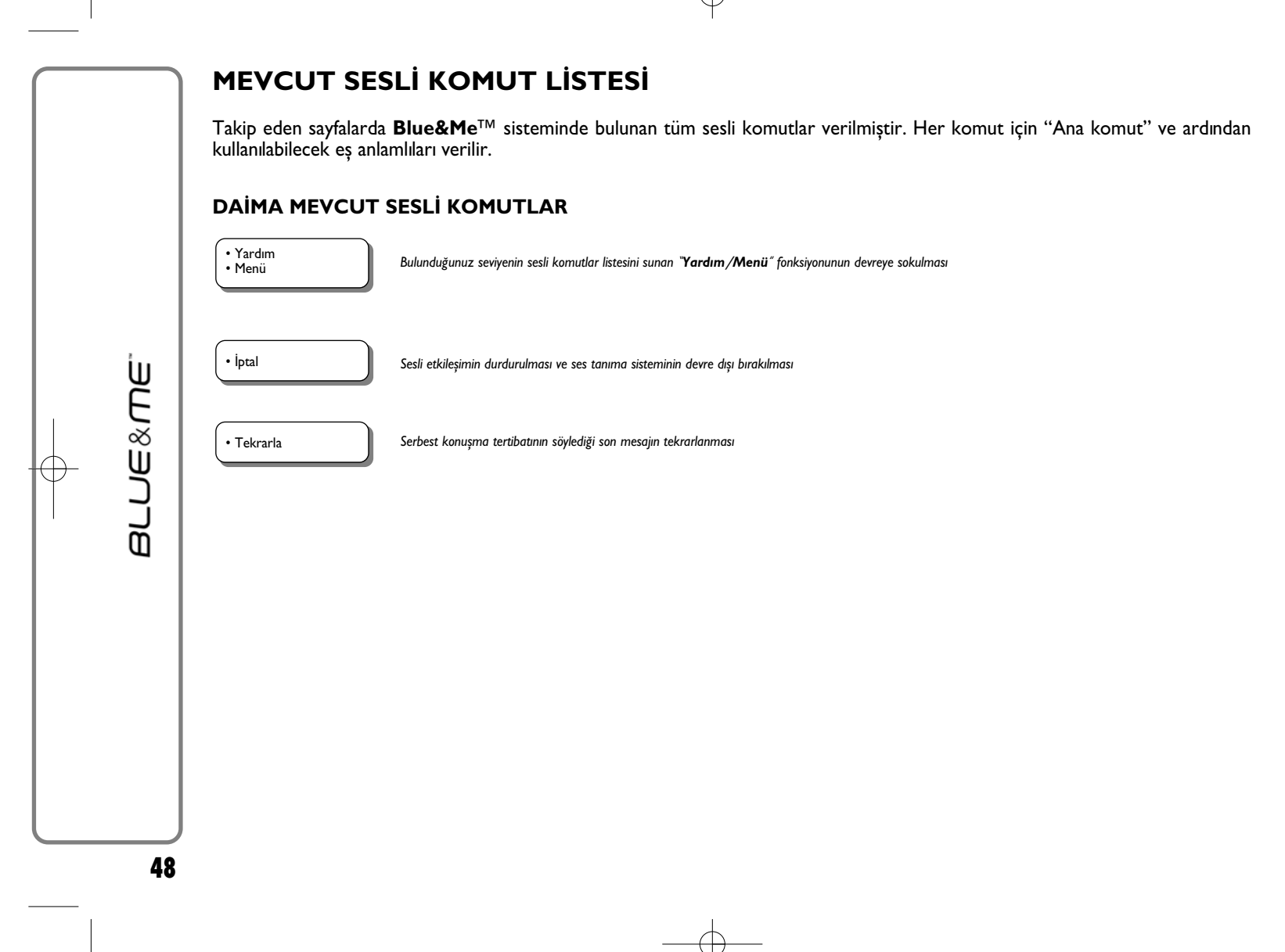

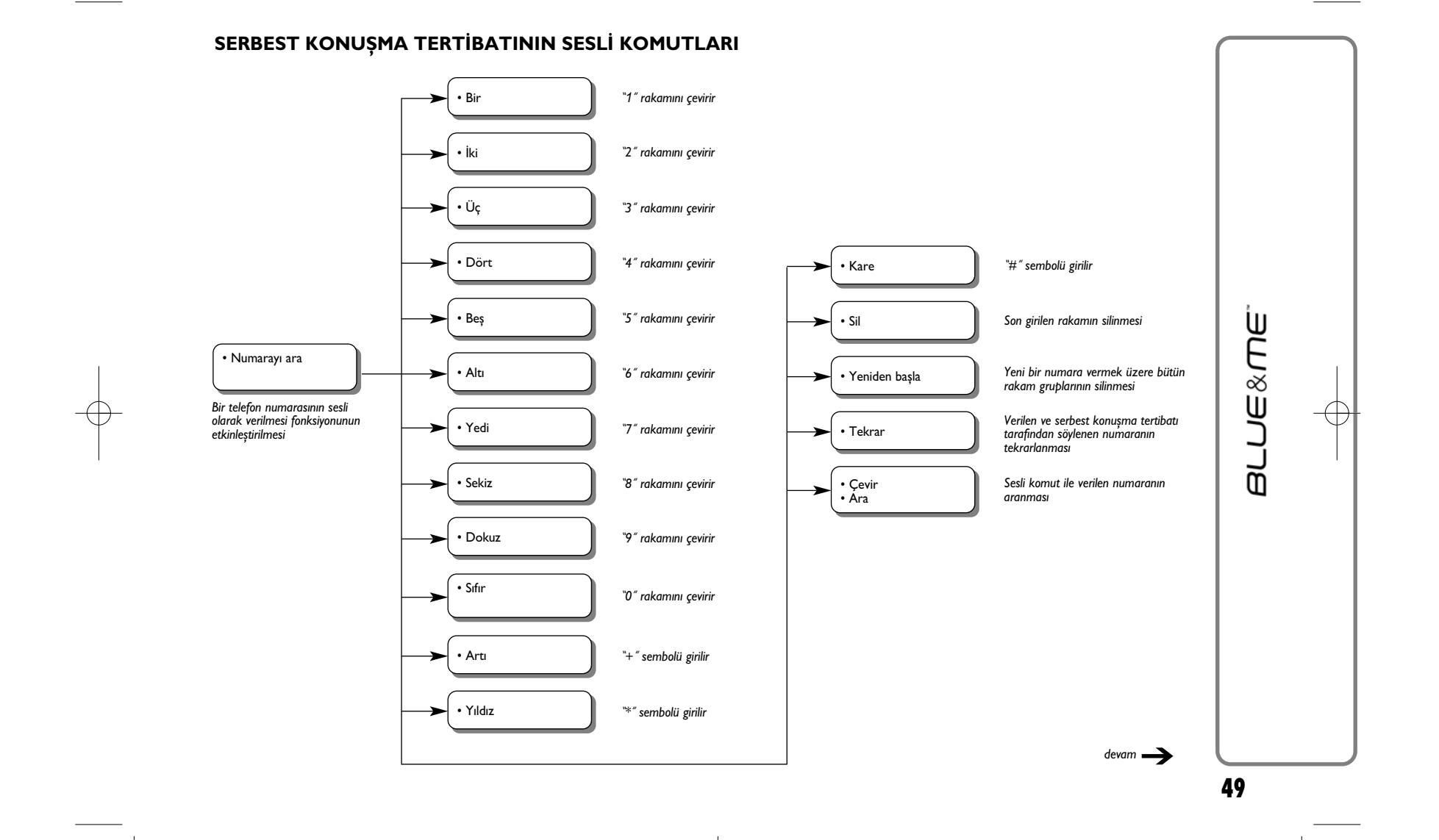

↔

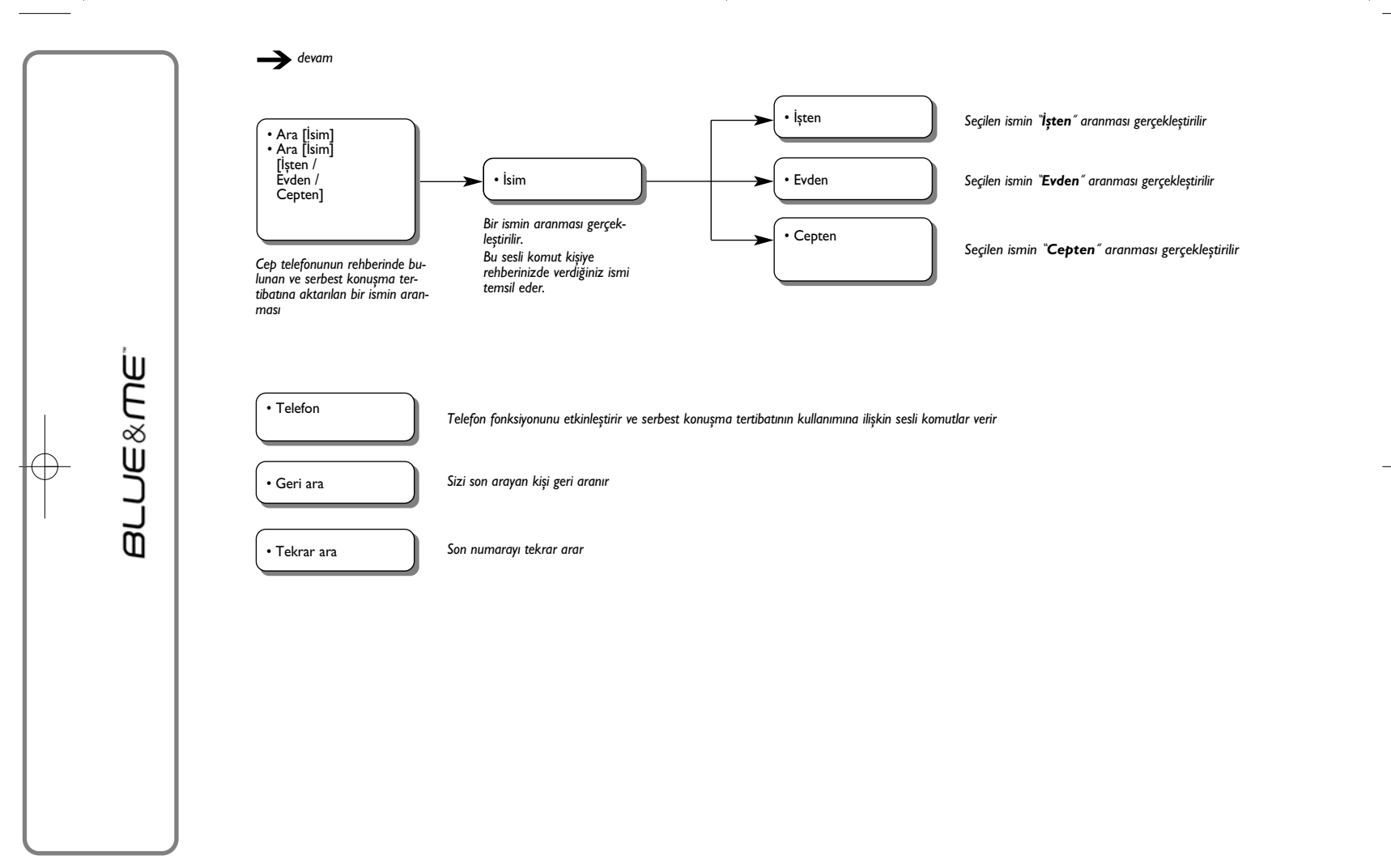

 $\rightarrow$ 

### **MESAJ OKUYUCU İÇİN SESLİ KOMUTLAR**

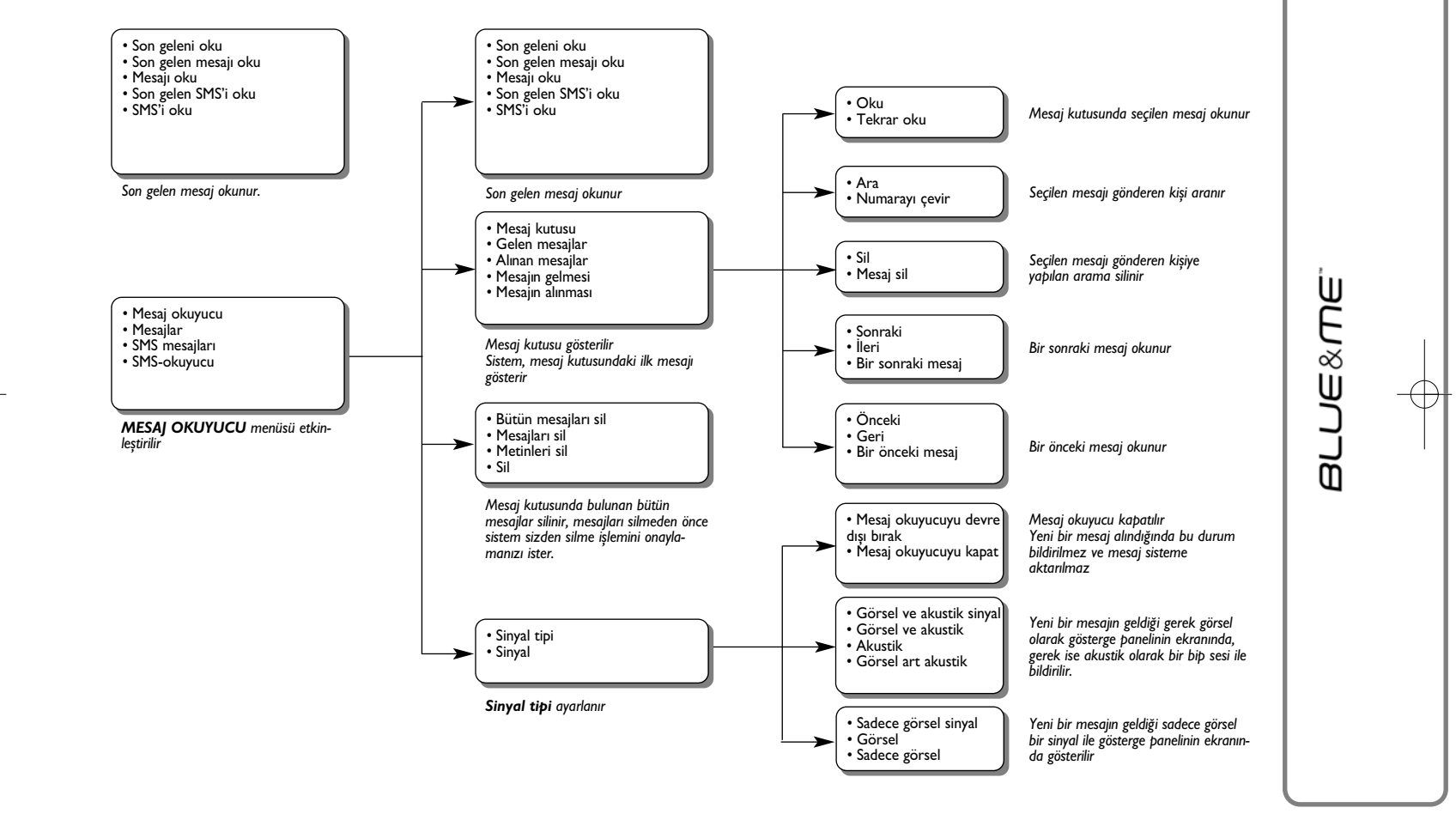

 $\rightarrow$ 

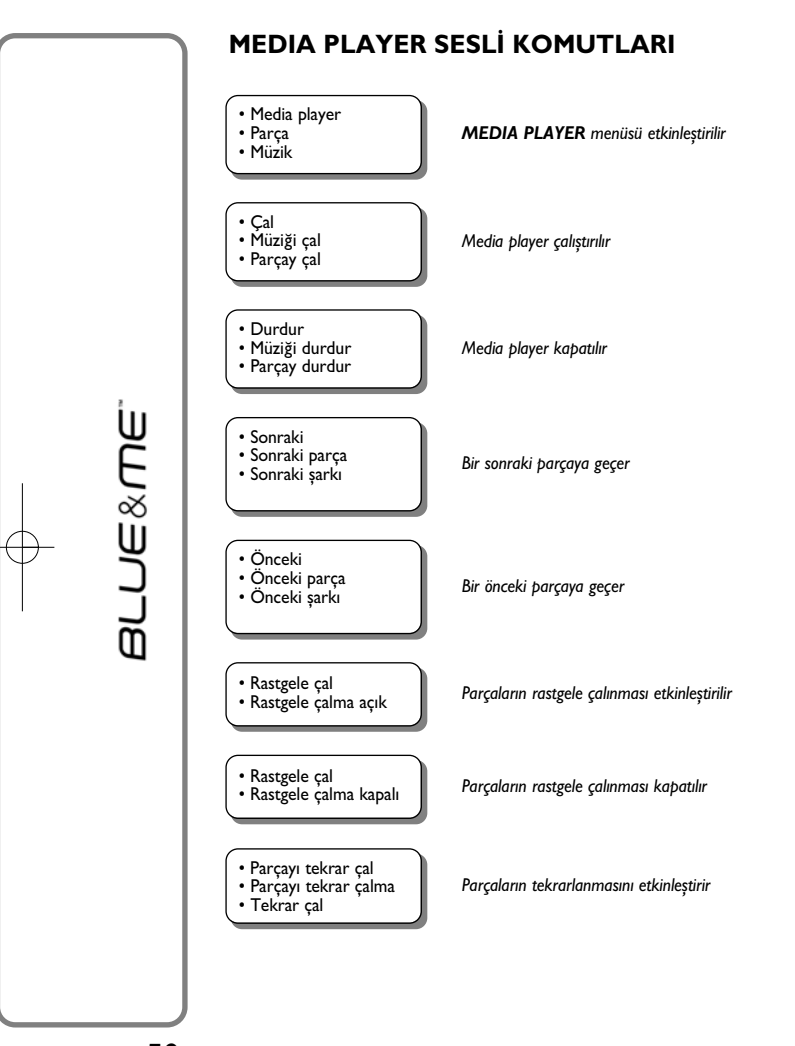

 $\rightarrow$ 

*devam*➔

➔*devam*

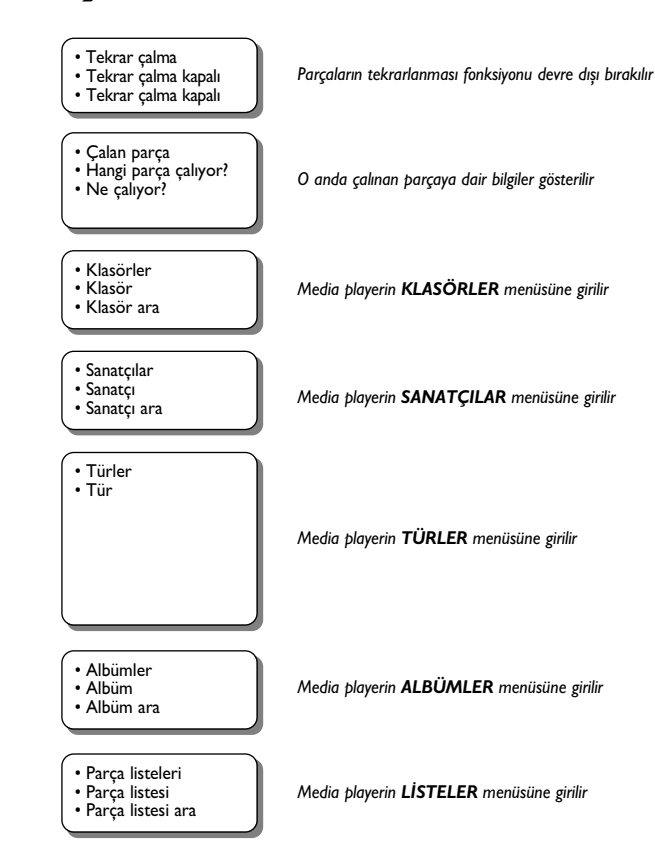

 $\overline{\oplus}$ 

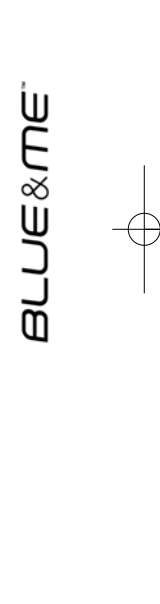

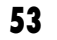

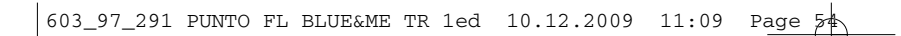

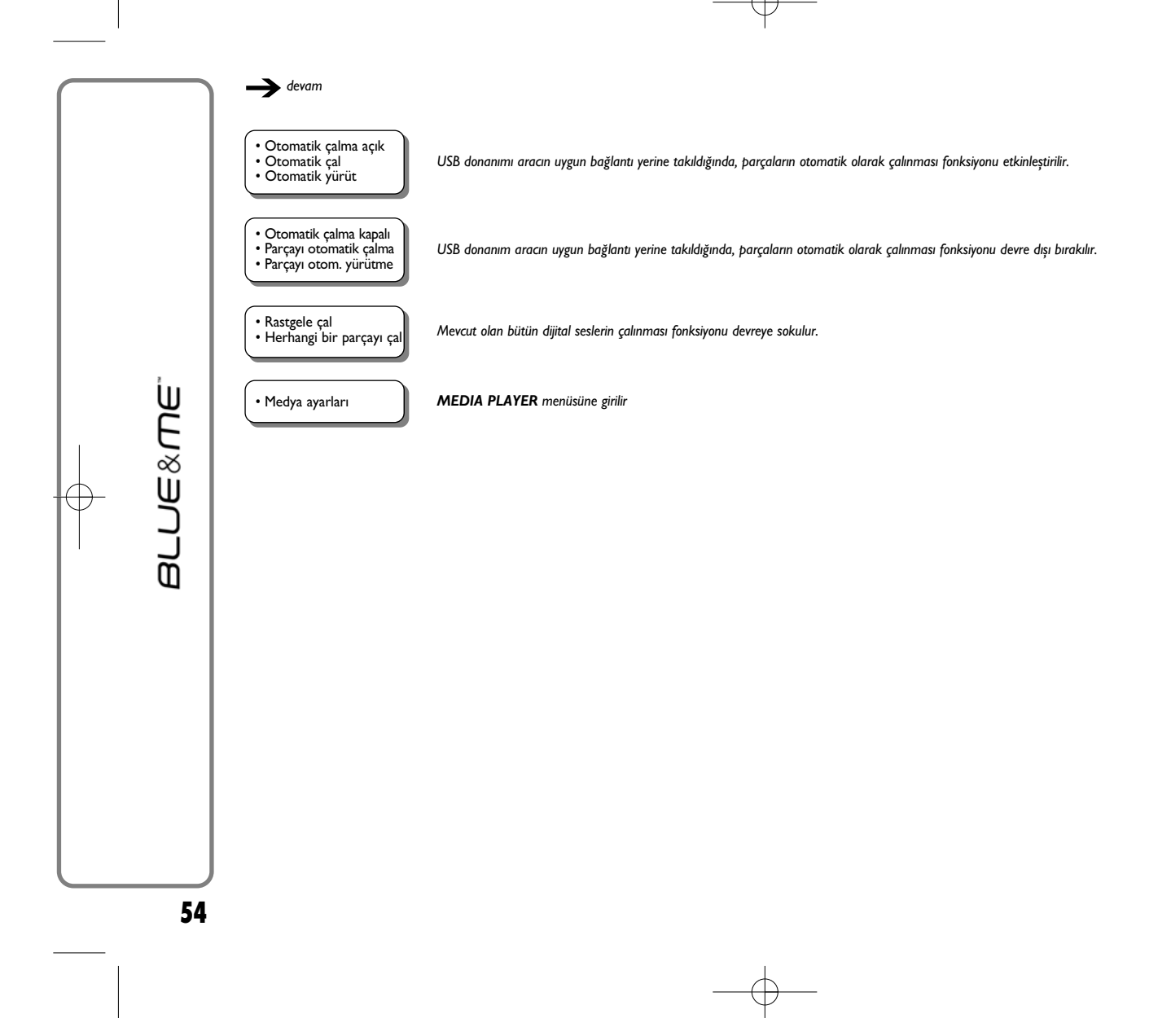

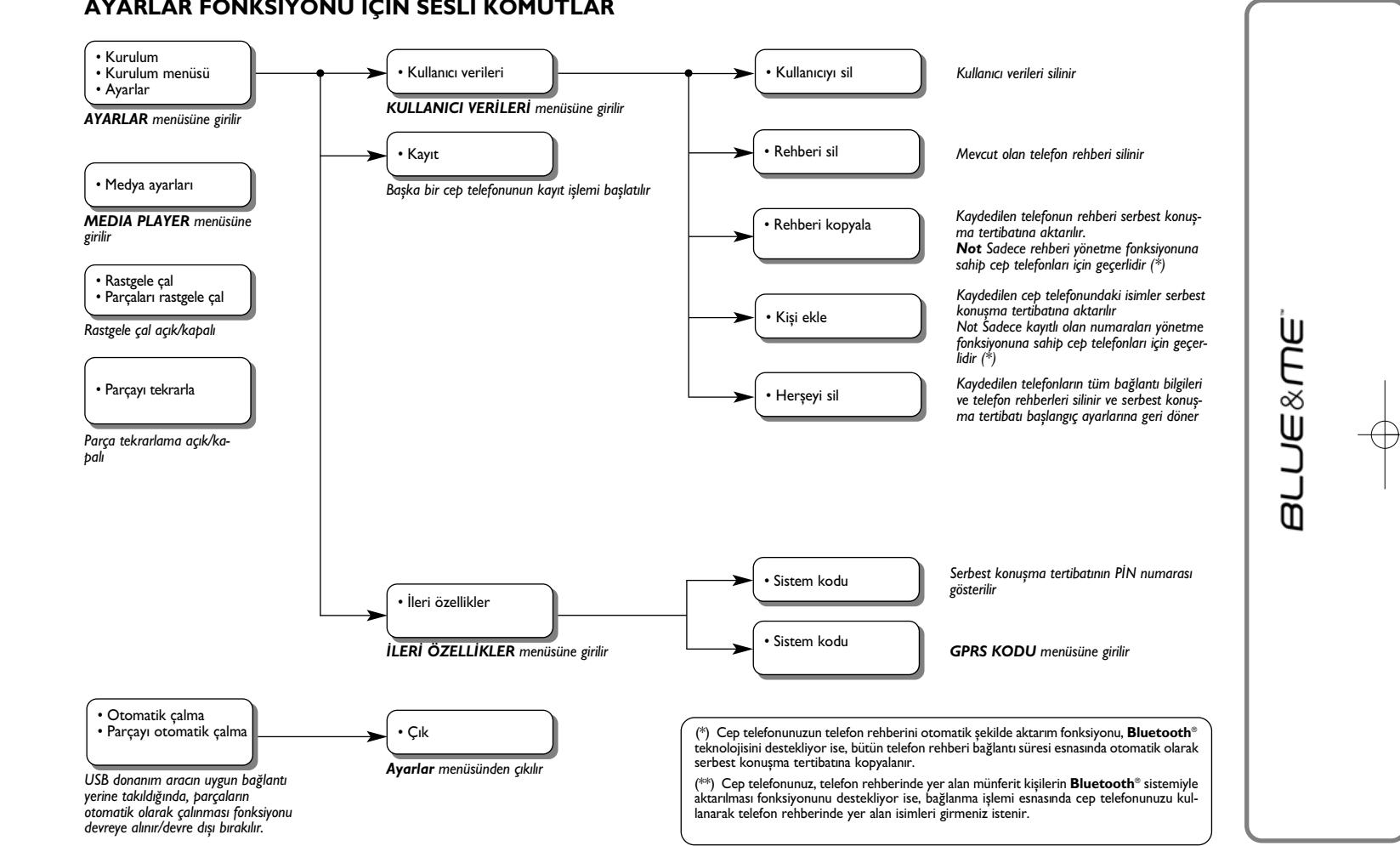

**AYARLAR FONKSİYONU İÇİN SESLİ KOMUTLAR**

# **ARIZA YARDIMI**

# SERBEST KONUŞMA TERTİBATI

### **Genel Durumlar**

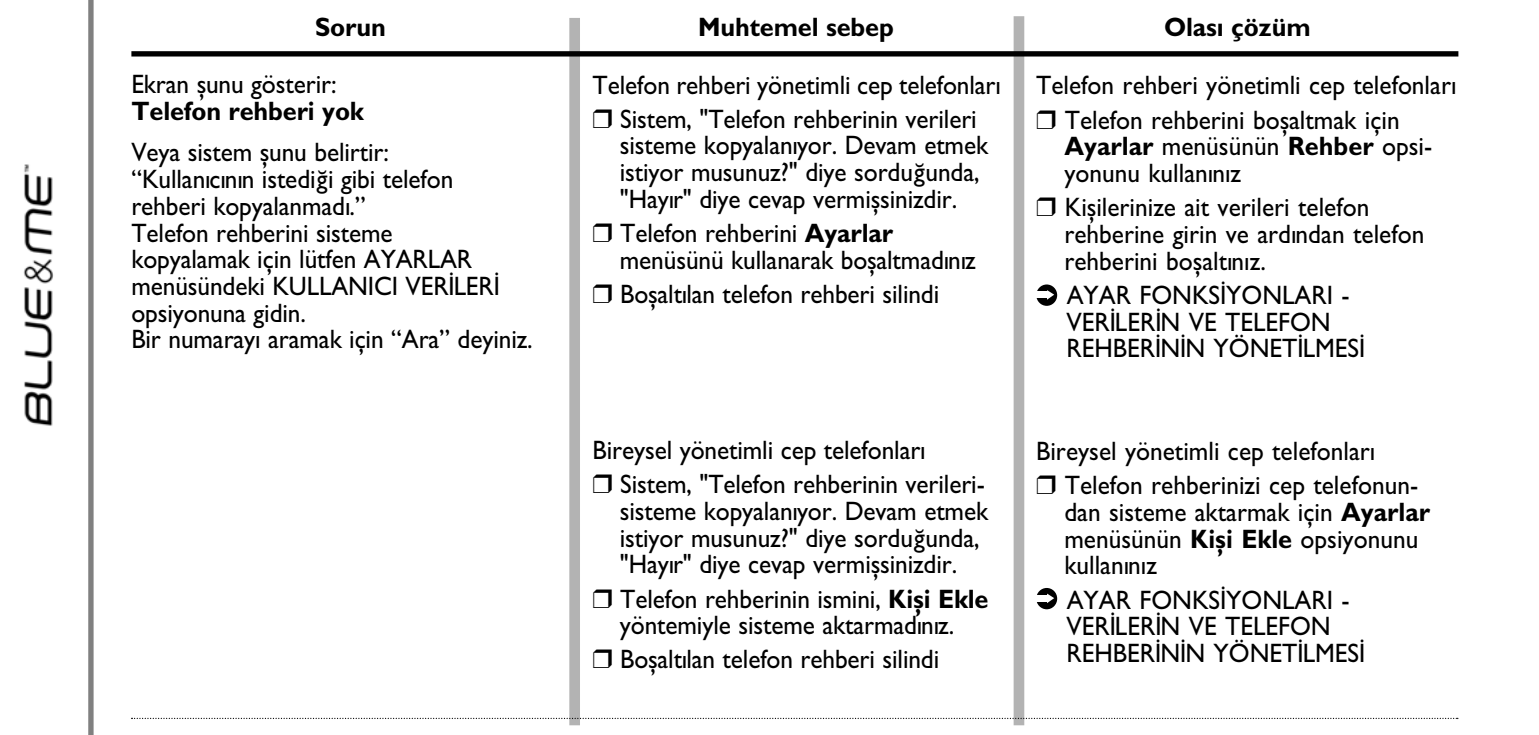

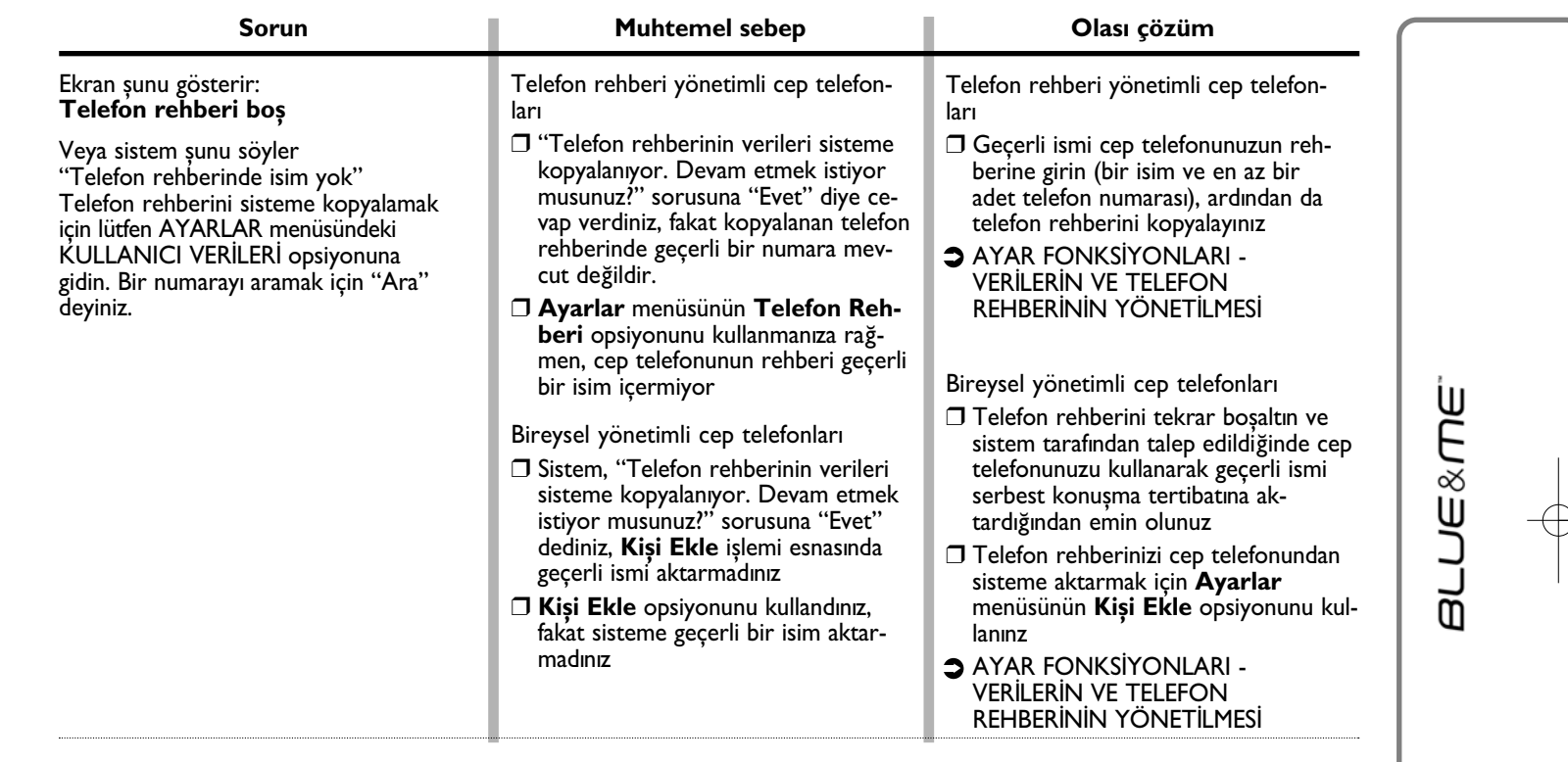

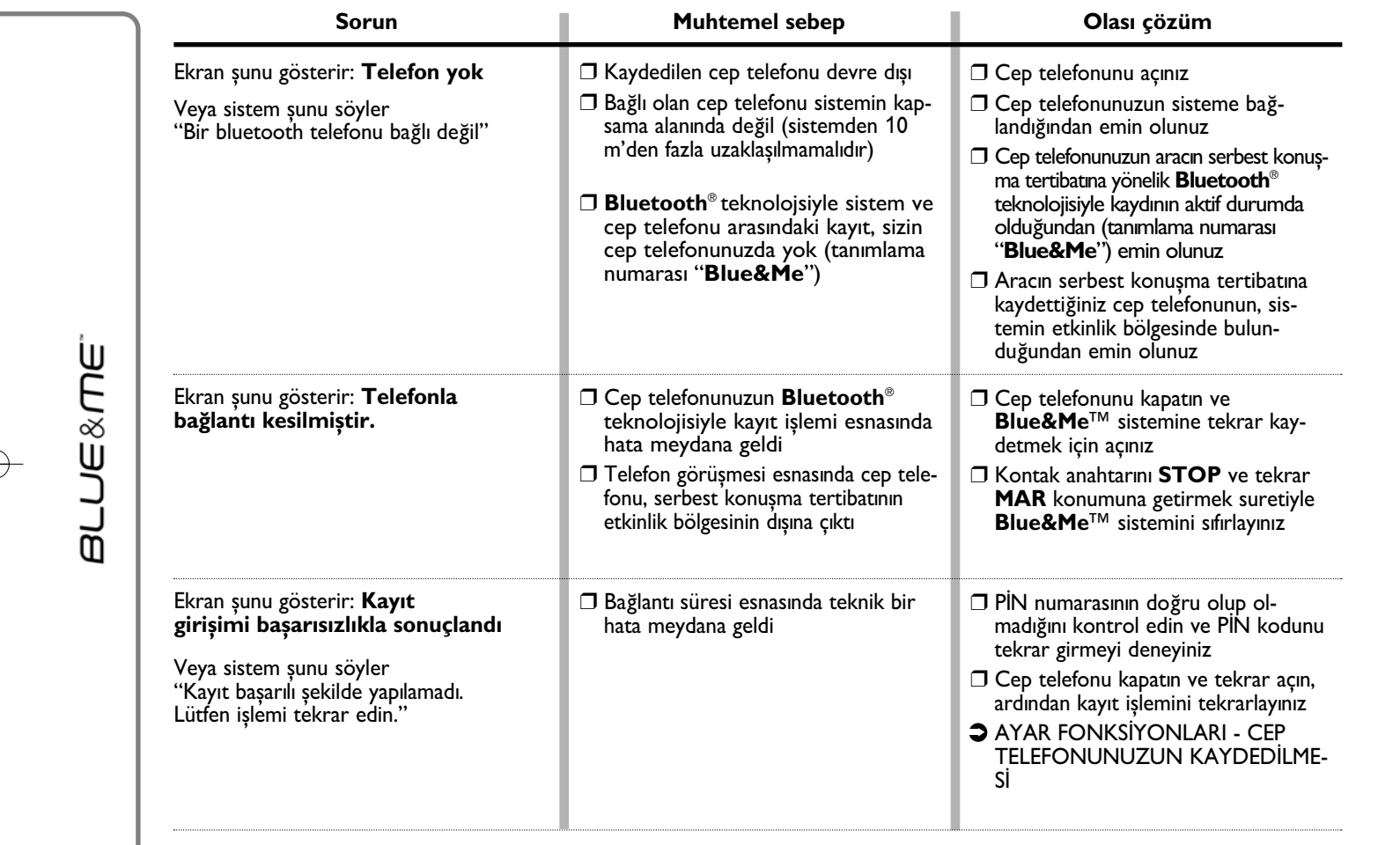

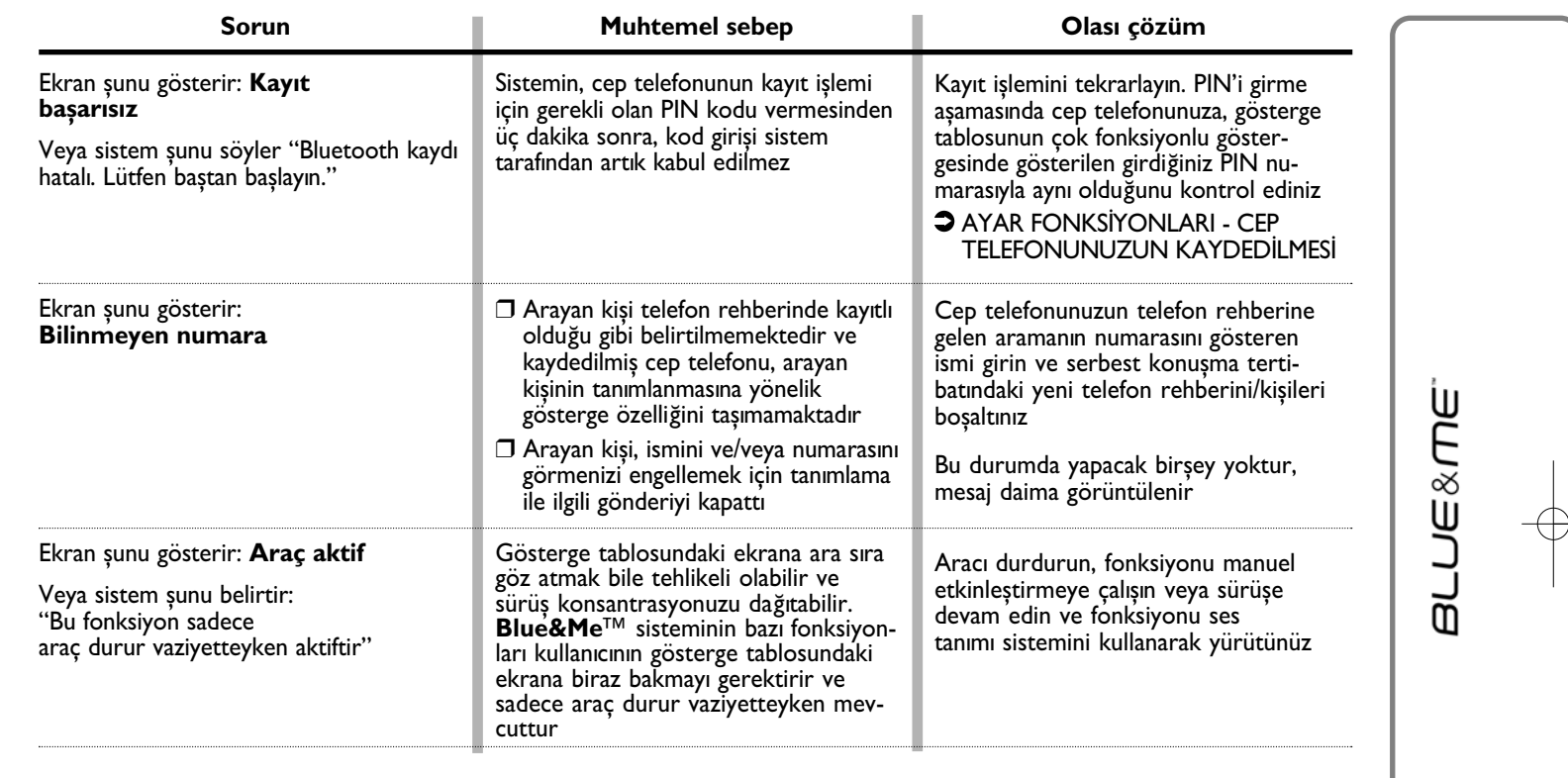

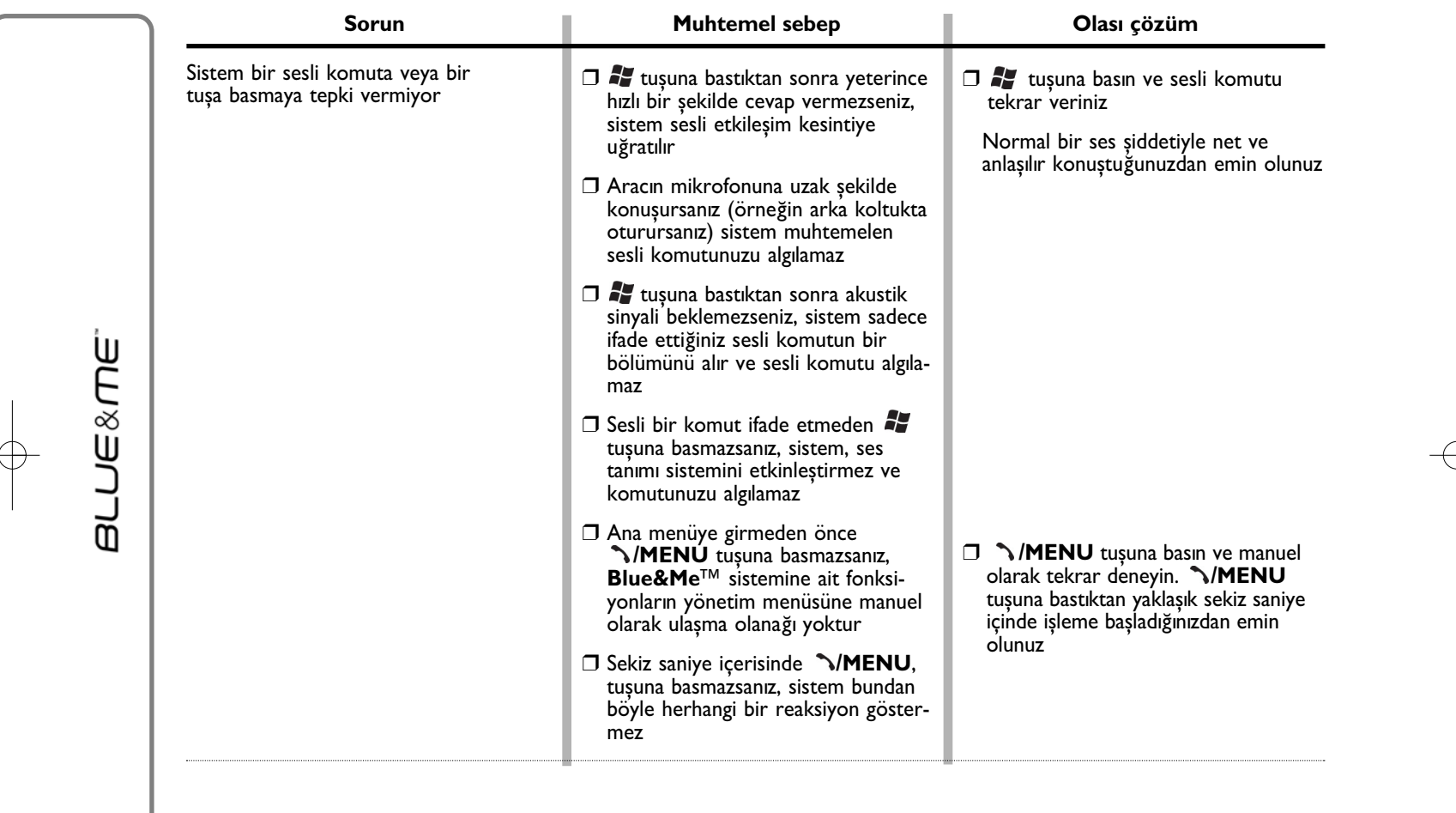

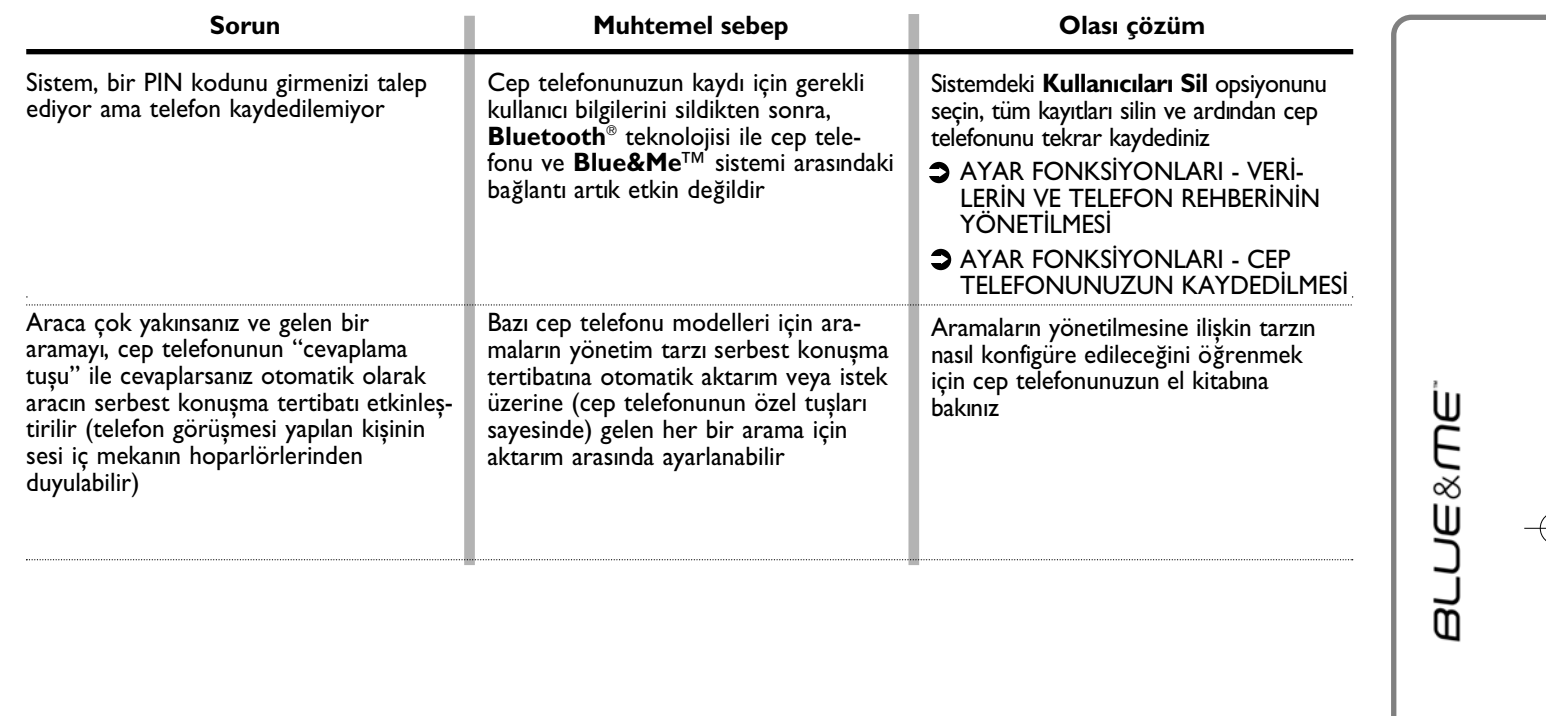

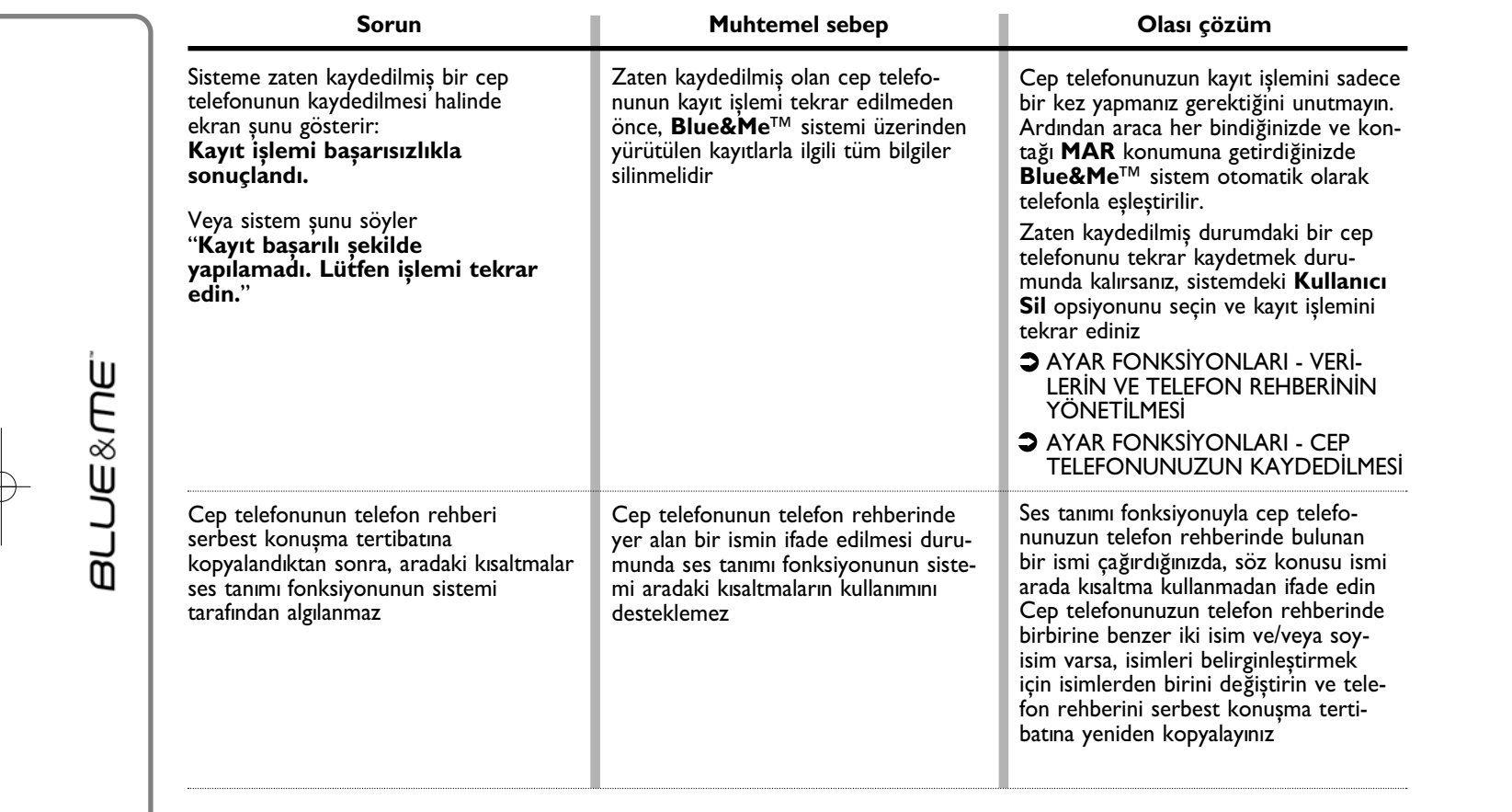

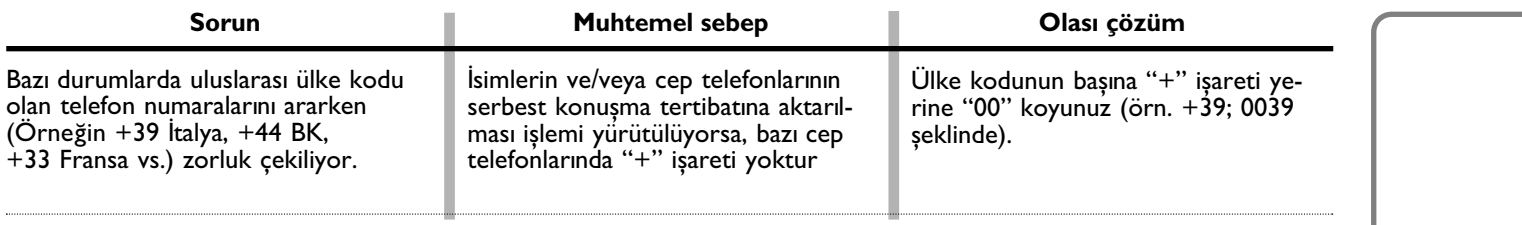

Destekleyen cep telefonları ve fonksiyonlar için, www.fiat.com **Blue&Me™** web sitesine bakınız.

Ayrıca aşağıdakileri bulacaksınız:

 $\Box$  kullanım önerileriyle birlikte pratik kılavuz;

 $\Box$  cep telefonunuzu kayıtta kullanmak için kılavuz:

 $\Box$  bir iPod bağlantısı için öneriler;

□ **Blue&Me™**'ye yüklenebilecek 9 ses tanıma dilinde dosyalar (İtalyanca, Fransızca, İngilizce, Almanca, İspanyolca, Portekizce, Flemenkce, Lehçe, Brezilya Portekizcesi).

**BLUE&ME** 

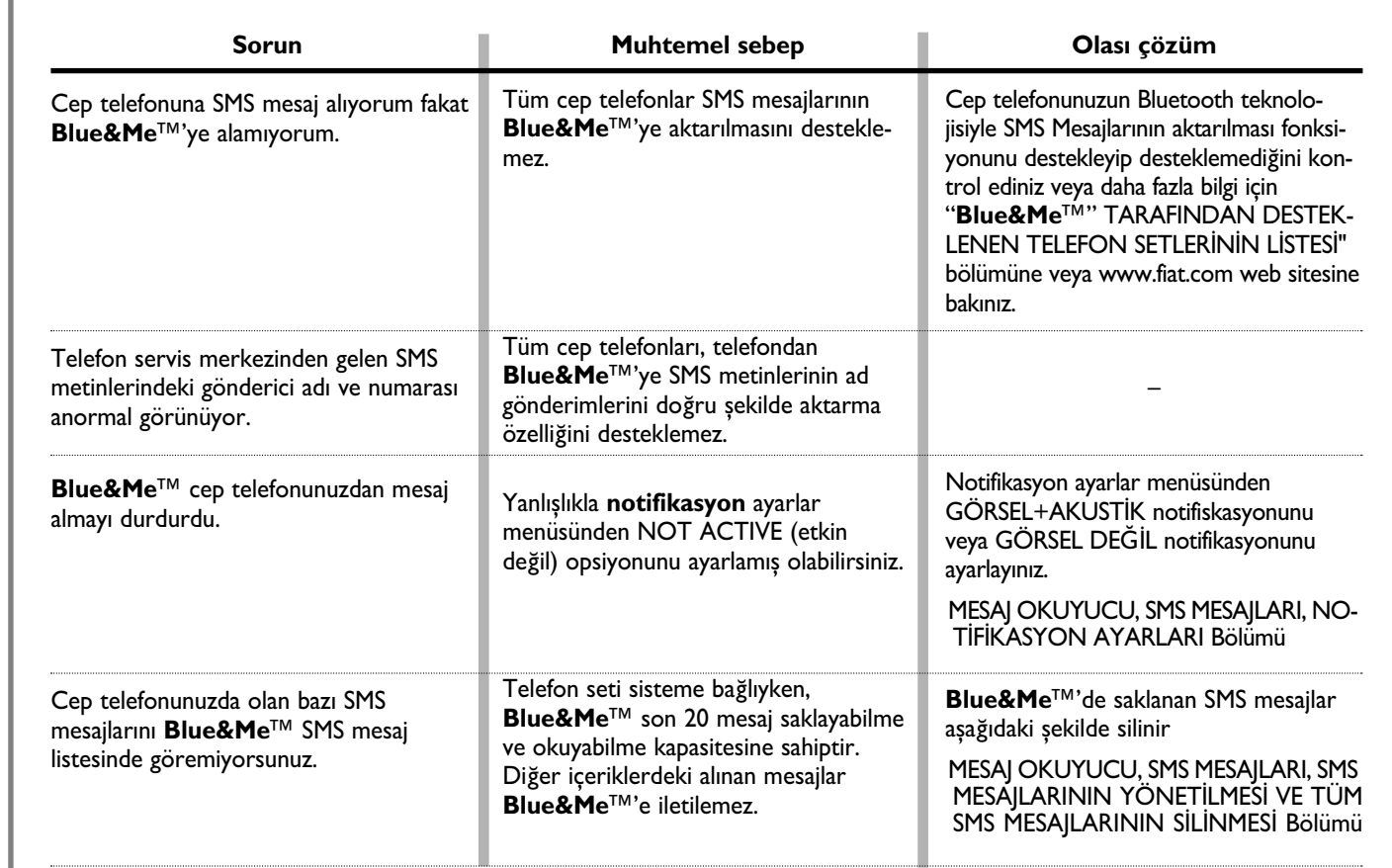

# **MESAJ OKUYUCU**

**64**

**BLUE&ME** 

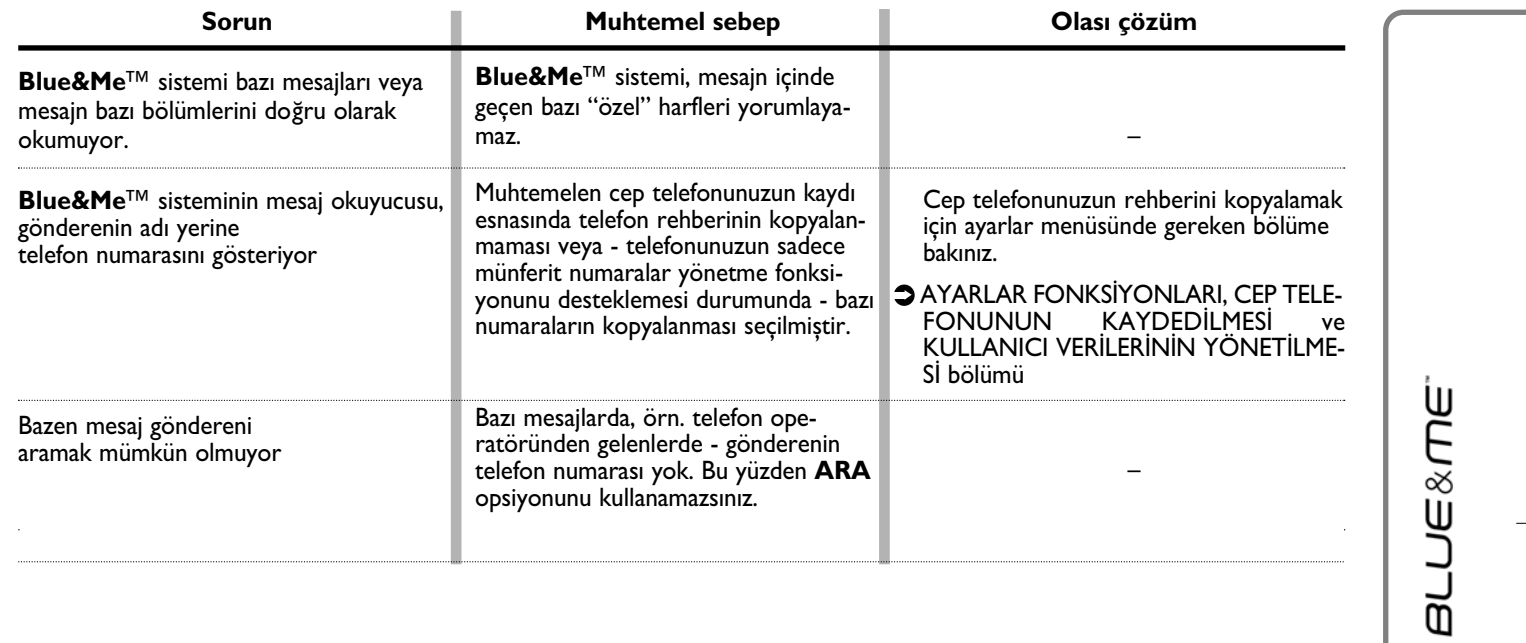

←

# **MEDIA PLAYER**

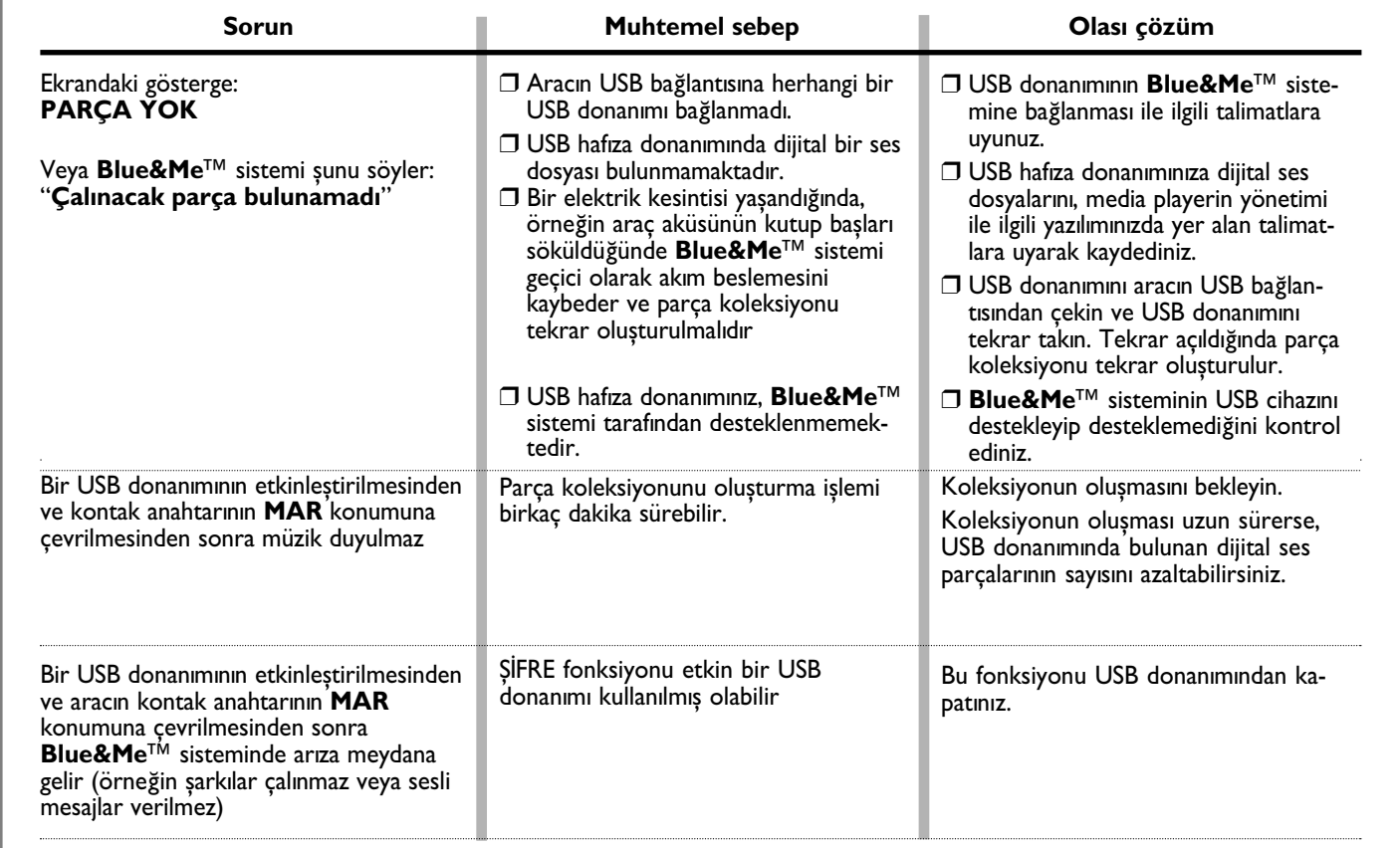

**66**

**BLUE&ME** 

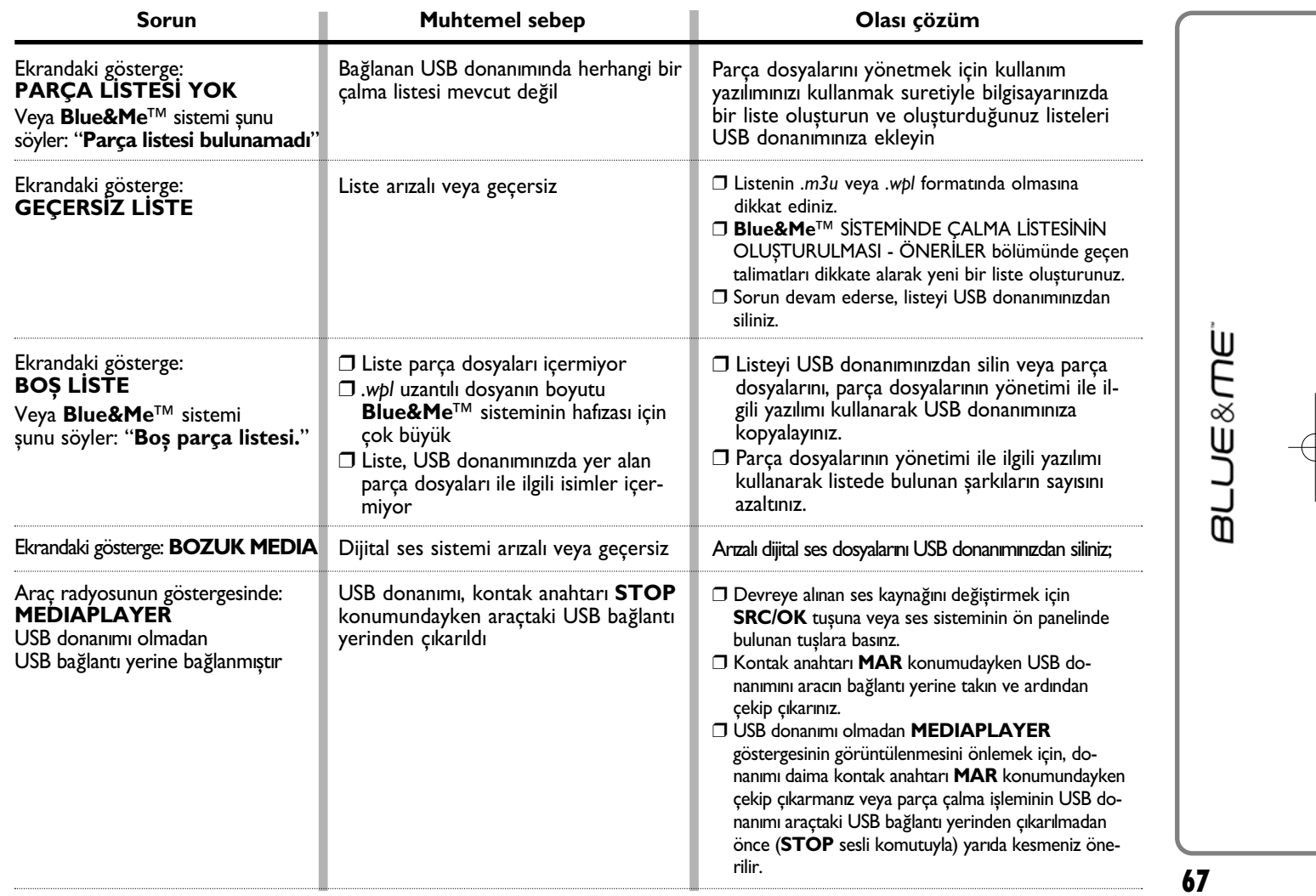

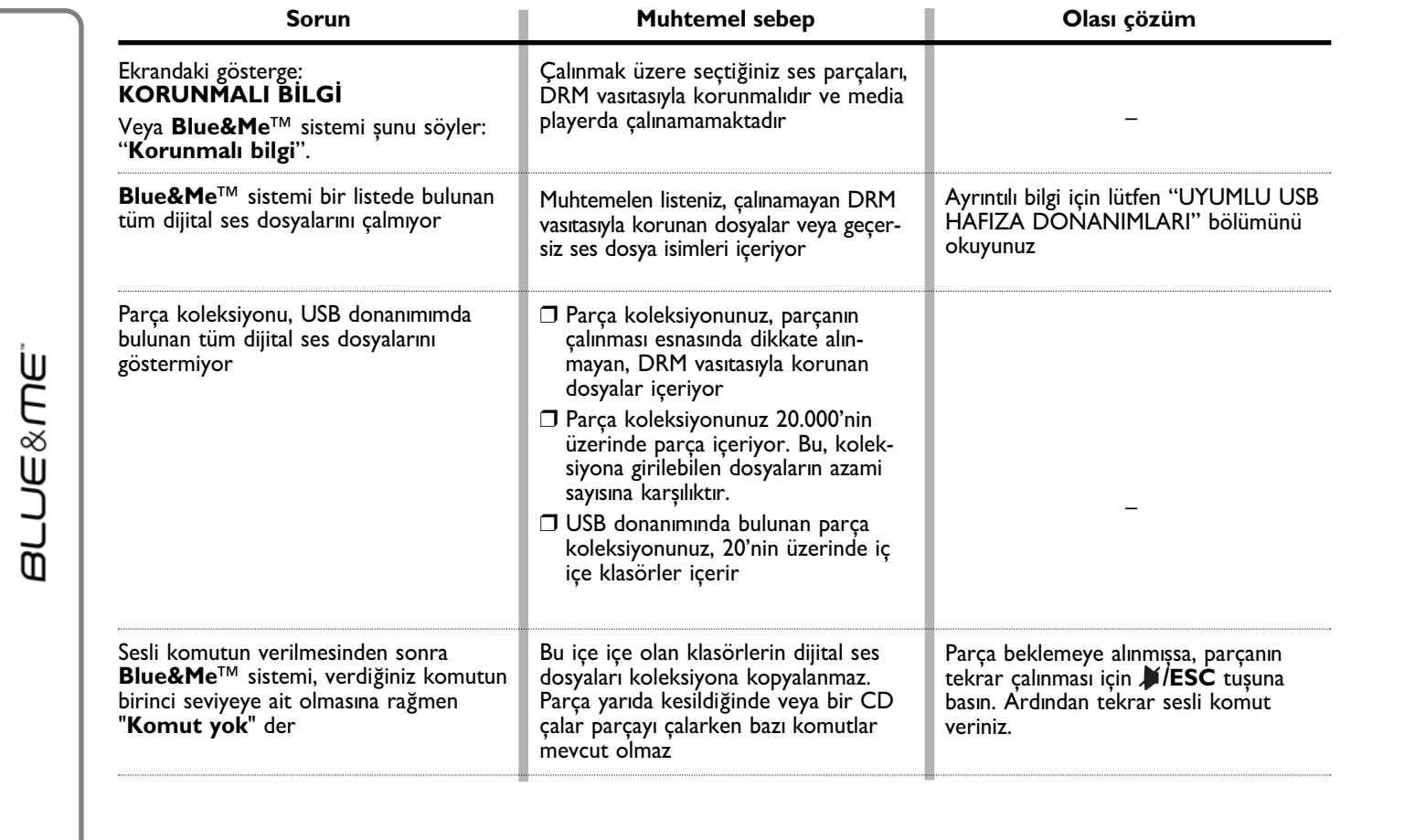

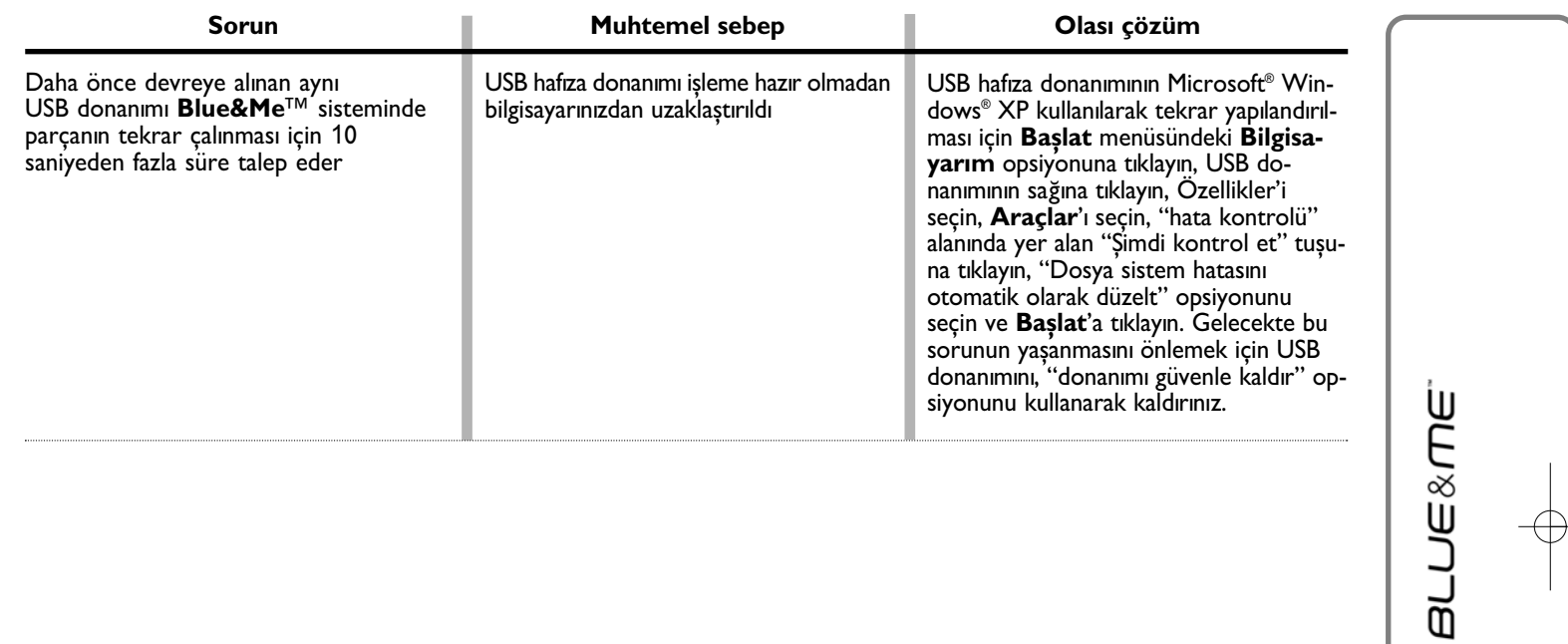

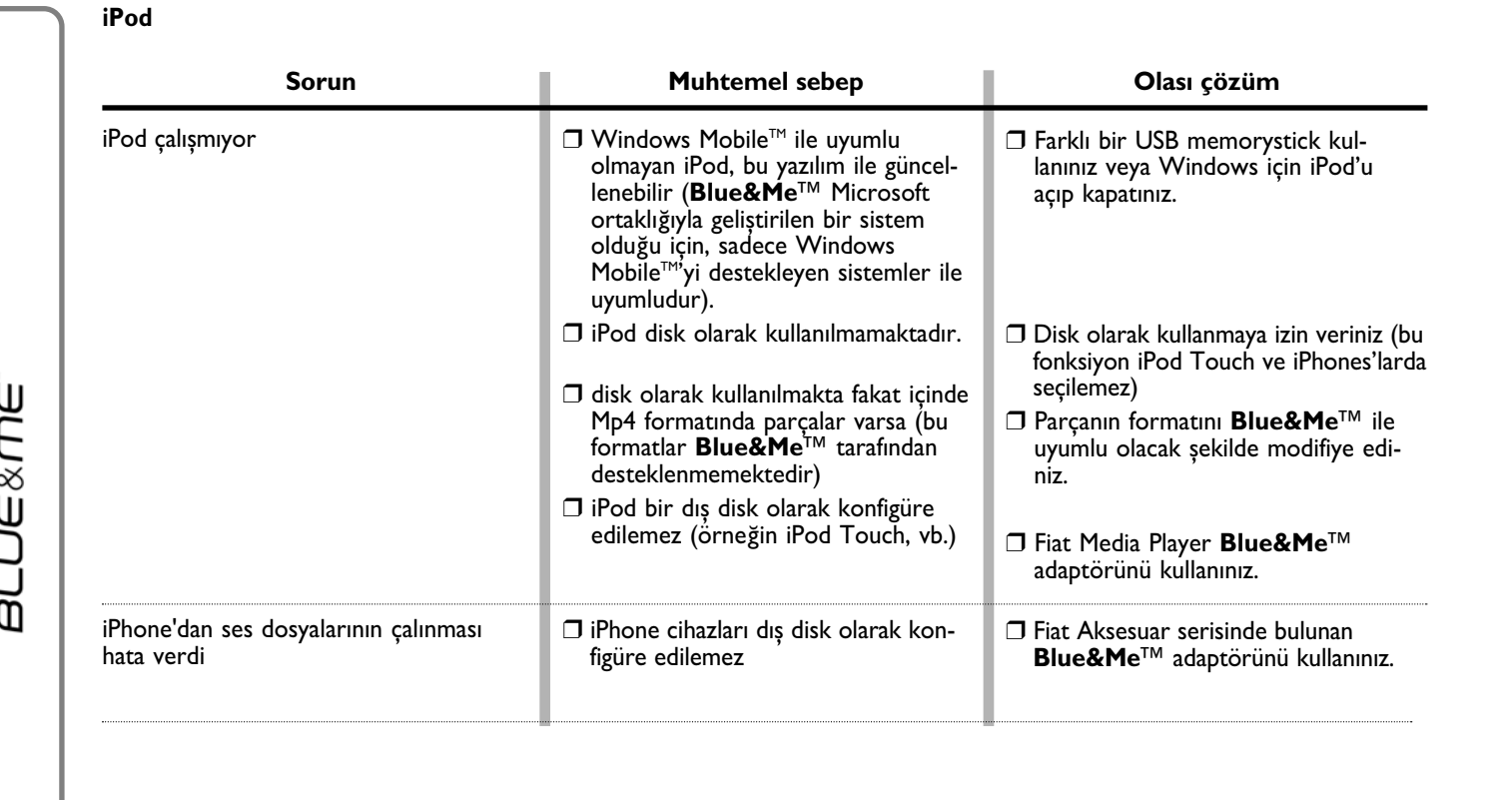

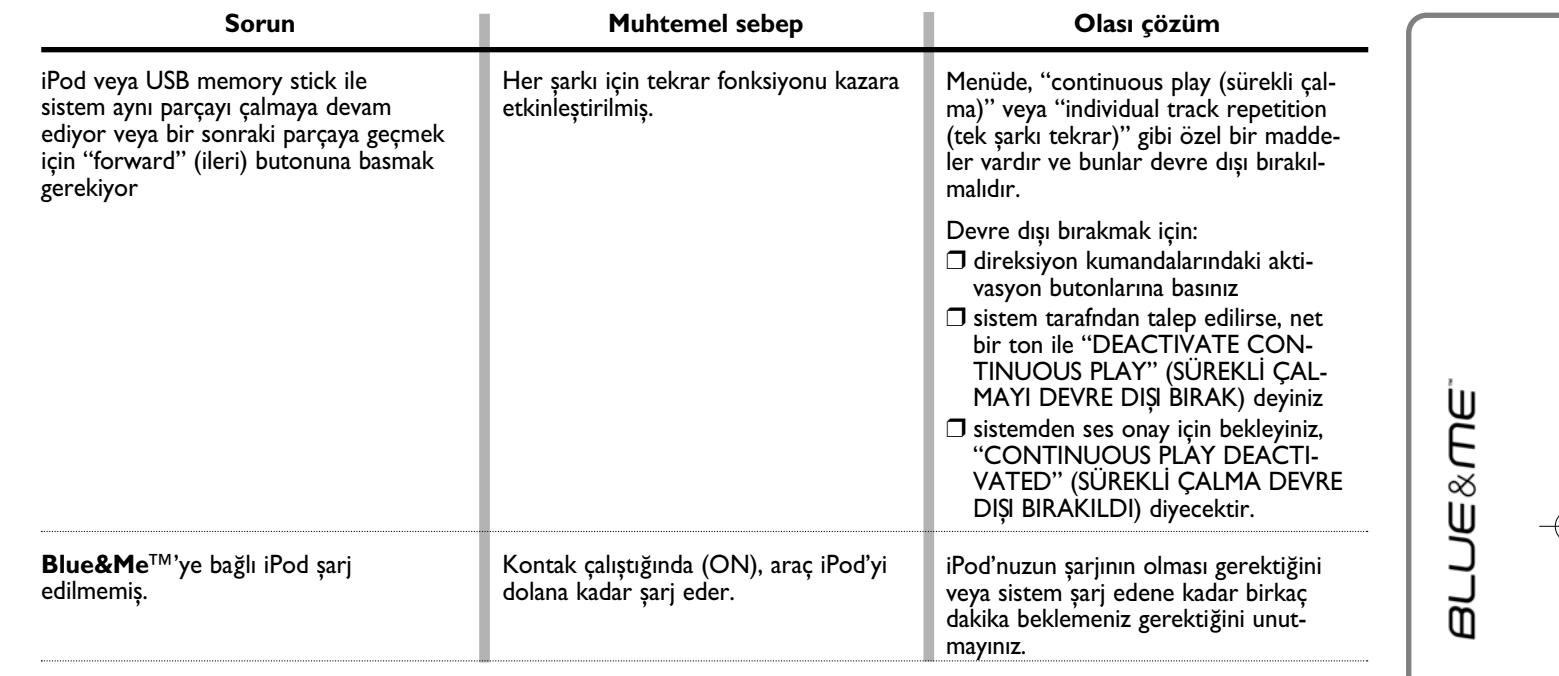

# **KİŞİSEL VERİLERİN KORUNMASI**

**Blue&Me™** sisteminin fonksiyonları, kişisel verilerin yönetilmesini de beraberinde getirir. Bu bilgileri izin verilmeyen bir müdahaleden korumak için **Blue&Me™** donanım asağıdaki sekilde tasarlanmıştır:

- □ Serbest konușma tertibatının fonksiyonlarıyla bağlantılı olan kişisel verilere (telefon rehberi ve son aramalar) sadece **Bluetooth**® kablosuz teknolojisini destekleyen cep telefonunun otomatik olarak tanínmasíyla erişilir;
- ❒ Donaným üzerinde yer alan kiþisel veriler, **Blue&Me™** sisteminin özel fonksiyonlarý kullanýlarak silinebilir.
- S Kişisel verilerin silinmesine yönelik ayrıntılı bilgi edinmek için lütfen AYARLAR FONKSİYONU KULLANICI VERİLERİNİN YÖNETİLMESİ bölümüne bakınız.

ÖNEMLİ Aracı müşteri hizmetleri ağı merkezinde bıraktıysanız, **Blue&Me**™ sistemine kaydedilmiş kişisel verilerin başkaları tarafından elde edilebileceğini ve uygun olmayan şekilde kullanılabileceğini göz önünde bulundurun. Aracı, müşteri hizmetleri merkezine bırakmadan önce **Blue&Me™** sisteminde olan verileri ve telefon rehberini silmenizi tavsiye ederiz.

S Kullanıcı verilerinin ve telefon rehberinin silinmesine yönelik ayrıntılı bilgi edinmek için lütfen AYARLAR FONKSİYONU - KUL-<br>LANICI VERİLERİNİN YÖNETİLMESİ bölümüne bakınız.
# SİSTEM YAZILIMLARININ KULLANIMINA DAİR AÇIKLAMA

Bu sistem, bir lisans sözleşmesi yapılarak üreticiye devredilen yazılım içerir. Bu lisans sözleşmesini ihlal edecek yazılımdan çıkarım yapma, taklit etme, tersine mühendislik veya yazılımının yetkisiz kullanımı kesinlikle yasaktır.

UYARI **Blue&Me**<sup>™</sup> donaniminin içine izinsiz sekilde erişim veya yazılımın lisanssız kurulumu garantinin sona ermesine sebebiyet verebilir ve kayıtlı bilgilerin güvenliğini olumsuz yönde etkileyebilir.

## **SON KULLANICI LİSANS SÖZLEŞMESİ ("EULA")**

- Bir veya birden çok lisans satıcısı (Fiat Auto S.p.A.'nın yazılım tedarikçileri) adına lisans hakkı Fiat Auto S.p.A.'ya devredilmiş olan –<br>lisanslı yazılım içeren bir cihaz ("CİHAZ") satın aldınız. Bu tür yazılım ürünleri, veya elektronik dokümantasyon ("YAZILIM") uluslarası fikri mülkiyet kanunları ve sözleşmeleri tarafından korunmaktadır. Bu YAZI-LIM lisansla devredilmiştir, satılmamıştır. Bütün hakları saklıdır.
- SON KULLANICI BU LÍSANS SÖZLEŞMESÍNÍ ("EULA") KABUL ETMEMENÍZ DURUMUNDA SÍZDEN SÍSTEMÍ KULLANMA-<br>- MANIZI VE YAZILIMI KOPYALAMAMANIZI RÍCA EDÍYORUZ. BUNUNLA BÍRLÍKTE SÍZDEN VAKÍT KAYBETMEDEN KUL LANMAMIŞ OLDUĞUNUZ SİSTEMİ NASIL İADE EDECEĞİNİZİ ÖĞRENMEK ÜZERE FIAT AUTO S.p.A.'ya YÖNELMENİZİ<br>RİCA EDERİZ. **YAZILIMIN HER TÜRLÜ KULLANIMI, CİHAZIN KULLANIMI DA DAHİL OLMAK ÜZERE MEV-**<br>**CUT EULA'YI (VEYA ÖNCEDEN VERİLEN**

## YAZILIM LİSANSININ ONAYLANMASI. EULA size aşağıdaki lisansı devreder:

– CİHAZ üzerine kurulan YAZILIM'ı kullanabilirsiniz.

# DİĞER HAKLARA VE SINIRLAMALARA DAİR AÇIKLAMA

- $-$  Ses tanıma sistemi. YAZILIM, ses tanıma sistemi olan bir veya bircok bilesen iceriyorsa, ses tanıma sisteminin esas itibariyle istatistiki bir işlem olduğunu ve ses tanıma sisteminde yaşanılan hataların bir kısmının bu işlemden kaynaklandığını belirtmek isteriz. Ne Fiat Auto S.p.A. ne de tedarikçileri, ses tanıma sisteminin işlemi esnasında yaşanılacak hatalardan dolayı ortaya çıkan hasarlardan sorumludur.
- "Tersine mühendislik"e, kaynak koda dönüştürmeye ve tersine çevirmeye yönelik kısıtlamalar. Uygulanan ve bu sınırlama ile çelişmeyen yasanın açıkça ifade etmesi durumu hariç, ne YAZILIM'ın işletim sırrını araştırma, ne de yazılımı kaynak koduna dönüştürme veya tersine çevirme yetkiniz vardır.

**UE&ME** 

മ്

- Tekli EULA. Son kullanıcı için tasarlanmış olan CİHAZ dokümantasyonu değişik çeviriler ve/veya birçok multimedya sürümleri (bir başka deyişle dokümantasyonda ve yazılımda) gibi bu EULA'nın değişik versiyonlarını içerebilir. EULA'nın değişik versiyonlarına da sahip olsanız, sahip olduğunuz lisans YAZILIM'ın sadece bir (1) kopyası için geçerlidir.
- **Kiralanamaz.** Fiat Auto S.p.A. tarafından verilen izinler haric, YAZILIM'ı kiraya veya ödünc vermek yasaktır.
- **YAZILIM'in aktarilmasi.** Mevcut EULA'ya uygun olarak nihai bütün haklarınızı sadece geride bir kopyasını bırakmamak ve alıcının mevcut EULA'nın sartlarını kabul etmesi suretiyle sistemi satarak veya aktararak ve yazılımı komple (bütün bilesenler, baskı malzemesi veya bilişim malzemesi, muhtemel güncellemeleri, bu EULA'yı ve kullanılabilir olduğu takdirde gerçeklik sertifikaları) aktararak devredebilirsiniz. YAZILIM güncelse aktarım, yazılımın önceki tüm sürümlerini kapsamalıdır.
- Fesih. EULA'da bulunan kullanım koşullarına uymamanız durumunda diğer bütün maddeleri ihlal etmediğiniz halde Fiat Auto S.p.A. veya Fiat Auto S.p.A.'nın yazılım tedarikçileri EULA'yı feshedebilir. Böyle bir durumda yazılımın ve yazılıma ait tüm bileşenlerin kopyalarını ortadan kaldırmalışınız.
- **Verilerin kullanýmýna yönelik izin.** Fiat Auto S.p.A'nýn yazýlým tedarikçileri, satýþ noktalarý ve/veya yetkili mümessilliklerin, YAZI-LIM ile ilgili olan ürün destek servisinin bir parcası olarak toplanan teknik bilgileri biriktirmelerini ve kullanmalarını kabul ediyorsununz. Fiat Auto S.p.A.'nın yazılım tedarikçileri, satış noktaları ve/veya yetkili mümesilliği bu bilgileri sadece ürünleri geliştirmek<br>ve size kisisel servis hizmetleri veya teknolojiler aktarmak amacıyla kullanabilirler taları ve/veya yetkili mümessillik bu bilgileri diğer kisilere yerebilir, fakat bunu sizi tanımlayacak sekilde yapamaz.
- **İnternete dayanan servis bileşenleri.** YAZILIM, internete dayanan servis hizmetlerinin kullanımına imkan tanıyan kullanımını<br>kolaylaştıran bileşenleri kapsayabilir. Fiat Auto S.p.A.'nın yazılım tedarikçilerinin, satış nok otomatik olarak yüklenebilen yazılım güncellemelerini ve eklerini gönderebileceğini kabul ediyorsunuz.

**74**

**BLUE&ME** 

- **İlave yazılım/hizmetler.** YAZILIM, size ilk yazılım ("ilave bileşenler") kopyasını aldıktan sonra Fiat Auto S.p.A.'ya, Fiat Auto<br>S.p.A.'nın yazılım tedarikçilerine, satış noktalarına ve/veya yetkili mümessilliğe, size g nete dayanan servis hizmetlerinin bilesenlerini YAZILIM'ınıza gönderme veya kullanıma sunma imkanı tanır.
- Fiat Auto S.p.A. size ilave bilesenler gönderirse veya kullanímíza sunarsa ve beraberinde EULA'nín baska kosullaríní teslim etmezse, bu bilesenler için de EULA'nın mevcut koşulları geçerlidir.
- Fiat Auto S.p.A.'nın yazılım tedarikçileri, satış noktaları ve/veya yetkili mümessilliği, kullanımınıza ilave bileşenler sunar ve beraberinde EULA'nın başka koşullarını teslim etmezse, bu bileşenler için de EULA'nın mevcut koşulları geçerlidir. Fiat Auto S.p.A.'nın<br>ilave bilesenini/bilesenlerini gönderen yazılım tedarikcileri veya satıs noktaları sırf
- Fiat Auto S.p.A., Fiat Auto S.p.A.'nın yazılım tedarikçileri ve satış noktaları, yazılımı kullanmanız dolayısıyla gönderilen veya kullanımınıza sunulan internete dayanan servis hizmetlerini sonlandırma hakkını saklı tutar.
- .Ü**çüncü şahısların sitelerine linkler.** YAZILIM size yazılımı kullanarak üçüncü şahısların sitelerine erişme imkanı sunabilmektedir.<br>Üçüncü şahısların siteleri, Fiat Auto S.p.A.'nın yazılım tedarikçilerinin, satış noktala sahalarına dahil değildir. Ne Fiat Auto S.p.A.'nın yazılım tedarikçileri ne de satış noktaları veya yetkili mümessillikleri, üçüncü şahısların sitelerinin içeriğinden, üçüncü şahısların sitelerinde bulunan muhtemel linklerden veya üçüncü şahısların sitelerinin olası değişimlerinden veya güncellemelerinden veya (ii) internet üzerinden yapılan yayından veya üçüncü şahısların sitelerinden gelen<br>herhangi bir aktarmadan sorumlu değildir. YAZİLİM, üçüncü şahısların sitelerine linkler gönder dan sunulur. Bir linkin atanması, Fiat Auto S.p.A.'nın yazılım tedarikçilerine, satış noktalarına ve/veya yetkili mümesslliklerine ait üçüncü şahış sitelerinin lisansının elde edilmesi anlamına gelmemektedir.

#### **GÜNCELLEME VE KURTARMA TASIYICISI**

– Fiat Auto S.p.A.'nın yazılımı, sistemden ayrı olarak ROM çipi, CD ROM veya internetten indirilerek veya diğer araçlarla teslim edilmişse ve "Sadece güncelleme için" olarak tanımlanıyorsa, mevcut YAZILIMIN bir yedeği olarak YAZILIMIN bir (1) kopyasını sisteme kurabilir ve güncelleme YAZILIM'ın yer alan mevcut EULA dahil olmak üzere EULA'nın muhtemel ek koşullarına uygun olarak kullanabilirsiniz.

**BLUE&ME** 

# **FİKRİ MÜLKİYET HAKLARI**

Yazılımdaki ve yazılıma (yazılıma entegre edilen resimler, fotoğraflar, animasyonlar, video dosyaları, ses dosyaları, müzik, metinler ve "küçük uygulamalar"da dahil olmak üzere) yönelik bütün fikri mülkiyet başlıkları ve hakları, ilgili baskı malzemesi ve yazılımın tüm kopyaları Fiat Auto S.p.A.'nın yazılım tedarikçilerinin, satış noktalarının veya tedarikçilerinizin mülkiyetidir. Bu YAZILIM lisansla devredilir, satılmaz. Bastırılan malzemenin yazılım sistemine kopyalanmasına izin verilmez. Yazılımın erişim imkanı tanıdığı içerikteki ve içeriğe dönük bütün fikri mülkiyet başlıkları ve hakları, ilgili içerik sahibinin mülkiyetidir ve taklit ile fikri mülkiyet konusunda geçerli yasalar ve sözleşmeler ile korunabilir. Söz konusu bu EULA, size bu içerikleri kullanma hakkı vermez. Mevcut EULA çerçevesinde açıkça teslim edilmeyen bütün haklar Fiat Auto S.p.A.'nın yazılım tedarikçileri, satış nokataları ve tedarikçileriniz tarafından saklı tutulur. Yazılımın erişim imkanı sunduğu bir online servis hizmetinin kullanımı, bu servis hizmetlerinin ilgili kullanım koşulları tarafından düzenlenir. Bu yazılım sadece elektronik sekilde teslim edilmiş bir dokümantasyon içeriyorsa, söz konusu bu elektronik dokümantasyonun bir kopyasını yazdırabilirsiniz.

# **DIŞA AKTARIM İÇİN KISITLAMALAR**

YAZILIM'ın ABD'nin ve Avrupa Birliği'nin dışa aktarıma ilişkin yasalarına uygun olduğunu kabul ediyorsunuz. ABD resmi makamlarının dışa aktarım (ABD dışarı aktarım yönetimsel düzenlemeler) kararları ve ABD ve son kullanıcıya, son kullanıma ve şartlara ilişkin diğer yönetimlerin getirdiği kısıtlamalar dahil YAZILIM'a yönelik kullanabilen ulusal ve uluslararası tüm kanunları dikkate alacağınızı taahhüt ediyorsunuz.

- TİCARİ MARKA. Bu EULA, Fiat Auto S.p.A.'nın yazılım tedarikçilerinin, satış noktalarının veya tedarikçilerinin ticari markası veya servis marka iliskisi size haklar sunmaz.
- ÜRÜN ASİSTANI. YAZILIM için olan ürün asistanı, Fiat Auto S.p.A.'nın yazılım tedarikçilerinden veya satış noktasından veya<br>temsilciliğinden tedarik edilemez. Ürün asistanı için sizden CİHAZ'ın el kitabında belirtilen Fia yönelmenizi rica ederiz. Mevcut EULA hakkındaki tüm sorularınız için veya herhangi bir nedenden dolayı Fiat Auto S.p.A.'ya yönelmek<br>istiyorsanız, sizden CİHAZ'ın dokümantasyonunda belirtilen yetkili noktalara bakmanızı öne
- **Belirli hasar durumlarında sorumluluk alınmaz.** KANUNLA YASAKLANAN ESASLAR HARİÇ FIAT AUTO S.p.A.'NIN<br>YAZILIM TEDARİKÇİLERİ VE SATIŞ NOKTALARI, YAZILIMIN KULLANIMINA VEYA YÖNETİMİNE BAĞLI OLARAK ORTAYA<br>ÇIKAN HER TÜRLÜ D

# – **UYGULANABİLİR GARANTİLER VE ÖZEL KOŞULLAR İÇİN BU KİTLE VEYA PROGRAMIN BASILI DOKÜ- MANLARI İLE BERABER VERİLEN GARANTİ KİTAPÇIĞINA BAKINIZ.**

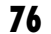

**BLUE&ME** 

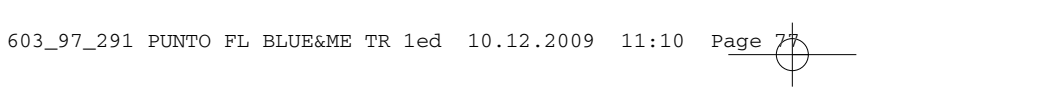

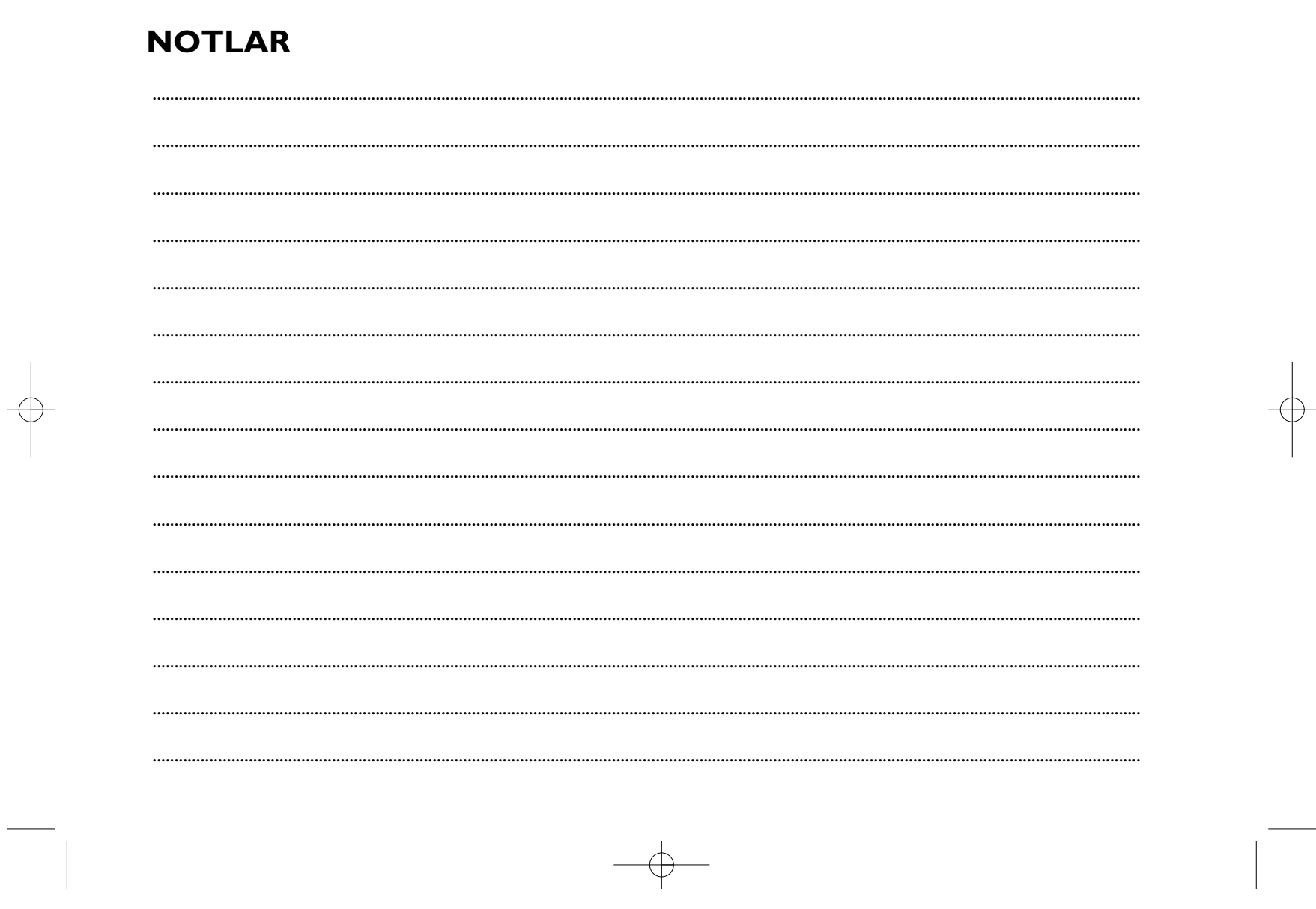

 $\mathcal{L}^{\text{max}}_{\text{max}}$ 

 $|603\_97\_291$  PUNTO FL BLUE&ME TR 1ed 10.12.2009 11:10 Page  $76$ 

 $|603\_97\_291$  PUNTO FL BLUE&ME TR 1ed 10.12.2009 11:10 Page  $79$ 

603\_97\_291 PUNTO FL BLUE&ME TR 1ed 10.12.2009 11:10 Page 80